Державний вищий навчальний заклад "Прикарпатський національний університет імені Василя Стефаника" Кафедра інформаційних технологій

УДК 004

# **ДИПЛОМНИЙ ПРОЕКТ**

Тема: Розробка веб-сайту для спортивного клубу

Спеціальність: 121 Інженерія Програмного Забезпечення

#### **ПОЯСНЮВАЛЬНА ЗАПИСКА**

 $\Box\Pi$ .ПІ-15.ПЗ

(позначення)

Рецензент

к.т.н., доц. Козленко М.І. (посада) (підпис) (дата) (розшифровка підпису)

Студент ІПЗ-41 Данилюк А.І. (шифр групи) (підпис) (дата) (розшифровка підпису)

Нормоконтролер к.т.н., доц. Козленко М.І. (посада) (підпис) (дата) (розшифровка підпису)

Керівник дипломного проекту к.ф.-м.н. Савка І.Я. (посада) (підпис) (дата) (розшифровка підпису)

Допускається до захисту

Завідувач кафедри

к.т.н., доц. Козленко М.І (посада) (підпис) (дата) (розшифровка підпису)

2020 (рік)

#### Державний вищий навчальний заклад

«Прикарпатський національний університет імені Василя Стефаника»

Факультет математики та інформатики Кафедра інформаційних технологій

Спеціальність Інженерія програмного забезпечення

ЗАТВЕРДЖУЮ:

Завідувач кафедри Козленко М.І. студенту Данилюку Андрію Івановичу

 $20$  p.

# **ЗАВДАННЯ**

# **НА ВИКОНАННЯ ДИПЛОМНОГО ПРОЕКТУ**

Студенту Данилюку Андрію Івановичу

(прізвище, ім'я, по батькові студента)

1. Тема проекту Розробка веб-сайту для спортивного клубу

затверджена розпорядженням по факультету математики та інформатики від .25" жовтня 2019 р. №7

2. Термін здачі студентом закінченого проекту 22 травня 2020 р.

3. Вихідні дані до дипломного проекту Стандарт кафедри Інформаційних

Технологій ПНУ "Вимоги до змісту та оформлення", ISO 8601, CMS, OpenCart, HTML, CSS, Bootstrap, PHP.

4. Зміст пояснювальної записки (перелік питань, що їх належить опрацювати)

1. Аналіз веб ресурсів та технологій їх розробки.

2. Вибір засобів для реалізації інтернет сервісу.

3. Програмна реалізація системи.

4. Економіка проекту.

5.Перелік графічного матеріалу: "Рейтинг популярності за даними iTrack", "Основні сторінки з контентом", "Структурні модулі додатку та їх підфункції", "Структура бази даних", "Основні таблиці бази даних", "Головна сторінка сайту", "Вкладка «Новини»", "Вкладка «послуги»", "Розділ «про нас»", "Розділ «контакти»", "Розділ «галерея»", "Версія сайту призначена для адміністратора", "Додавання нових сторінок на головну", "Додавання інформації в розділ «новини»", "Налаштування сайту", "Огляд веб-сайту на операційній системі Ubuntu".

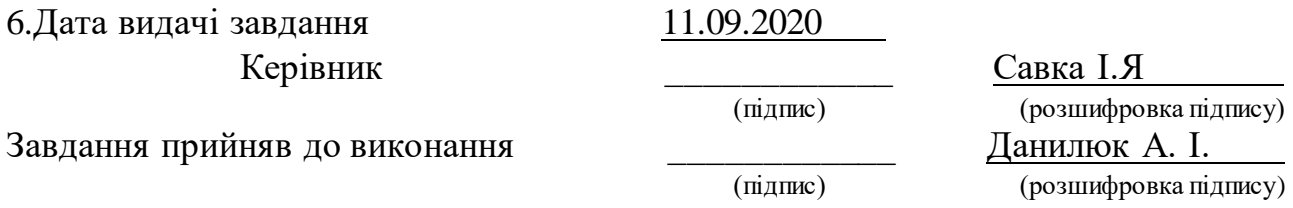

# **КАЛЕНДАРНИЙ ПЛАН**

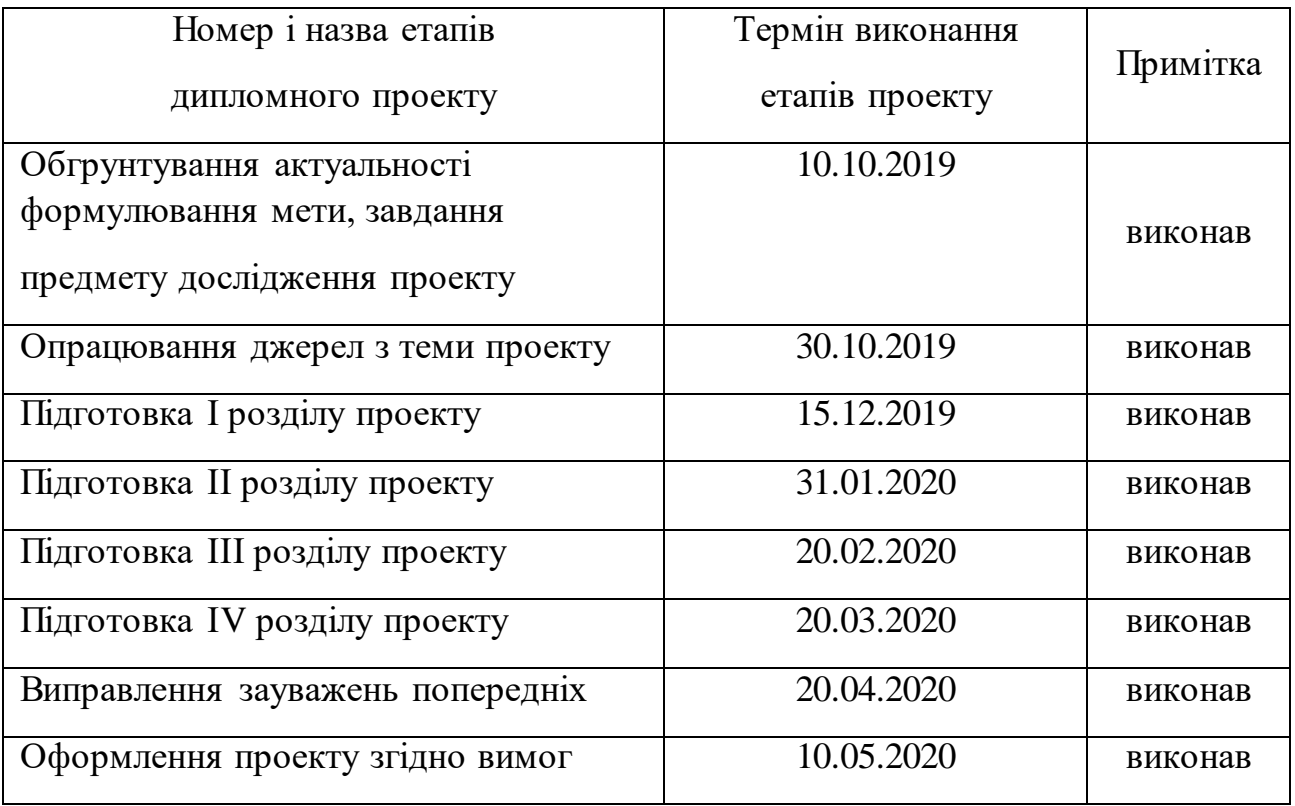

Студент

(підпис) (розшифровка підпису)

Керівник проекту

(підпис) (розшифровка підпису)

#### **РЕФЕРАТ**

Пояснювальна записка: 70 сторінки (без додатків), 42 рисунків, 4 таблиць, 26 джерел, 1 додатків на 14 сторінках.

Ключові слова: ВЕБ-САЙТ, ПРОГРАМУВАННЯ, ІНТЕРНЕТ-МАГАЗИН, CMS, OPENCART.

Метою бакалаврської роботи є розробка та реалізація веб-сайту спортивного клубу на основі OpenCart.

Об'єктом досліджень є методи та інструментальні засоби розробки вебсайту.

У першому розділі наведено детальний аналіз веб-ресурсів та проаналізовано технологію їх розробки. Визначено постановку задачі та обґрунтування прийнятих рішень.

В другому розділі запропоновано розробку структурної схеми та принципи роботи веб-сайту. Проведено обгрунтування вибору системи управління вмістом і запропоновано інструментальні засоби розробки програмного інтерфейсу.

В третьому розділі здійснено програмну реалізацію сайту. Запропонований інтерфейс сайту та проведене тестування на адаптивність, наявність помилок та швидкодію завантаження.

В додатку наведений програмний код розробленого сайту.

#### **ABSTRACT**

Explanatory note: 70 pages (without appendices), 42 figures, 4 tables, 26 sources, 1 appendix on 14 pages.

Keywords: WEBSITE, PROGRAMMING, ONLINE STORE, CMS, OPENCART.

The purpose of the bachelor's thesis is to develop and implement a sports club website based on OpenCart.

The object of the research is the methods and tools of the website development.

The first section provides a detailed analysis of web resources and analyzes the technology of their development. The statement of the problem and substantiation of the accepted decisions are defined.

The second section offers the development of a block diagram and principles of operation of the website. The substantiation of the choice of the content management system is carried out the development of the database scheme, class diagrams and the choice of software tools for the development of the software interface is offered.

In the third section the software implementation of the site is carried out. The site interface is offered and tested for adaptability, errors and download speed.

The addition contains the program code of the developed site.

# ЗМІСТ

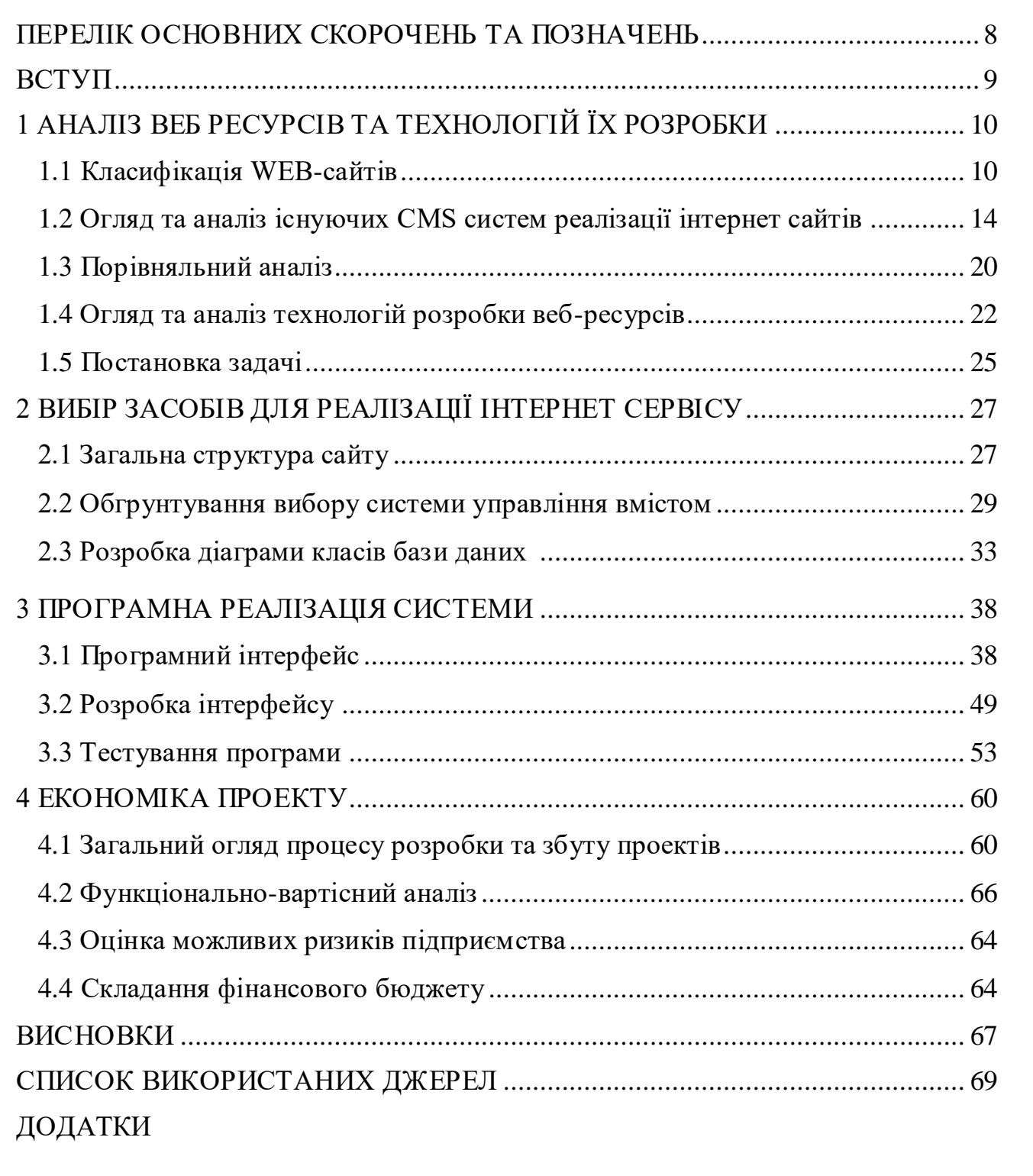

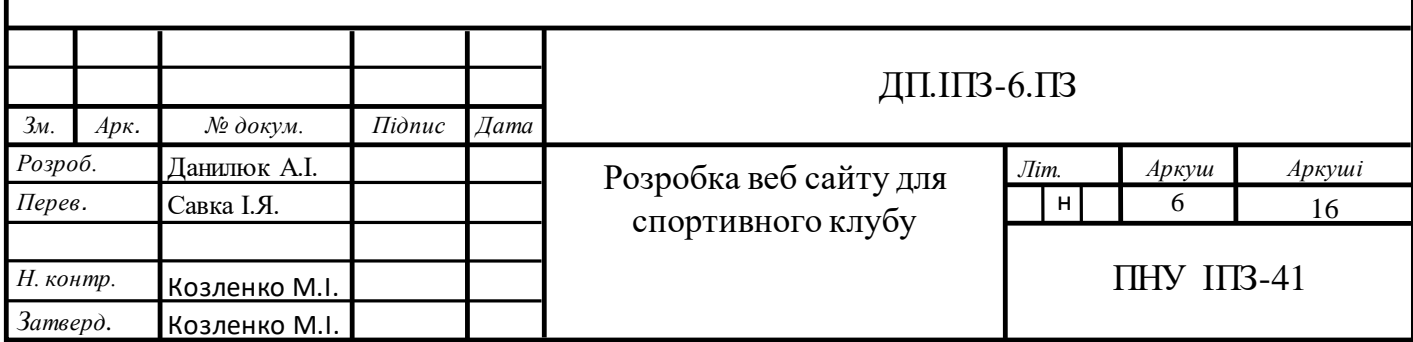

# **ПЕРЕЛІК ОСНОВНИХ СКОРОЧЕНЬ ТА ПОЗНАЧЕНЬ**

OpenCart – система керування вмістом з відкритим кодом,

CMS – Content Management System (система керування вмістом),

SQL – structured query language (мова структурованих запитів),

MySQL – вільна система керування реляційними базами даних,

СУБД – система управління базами даних.

API – Application Programming Interface (набір готових класів, процедур, функцій, структур і констант, що надаються програмним додатком).

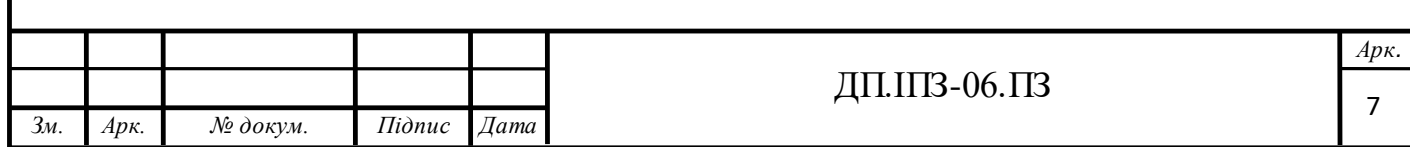

#### **ВСТУП**

Розробка сайтів, на сьогоднішній день, це дуже актуальною технічною задачею, яка дозволяє вирішити ряд важливих питань. Важливим при створенні та реалізації веб-сайтів є реалізація CMS. CMS (система керування вмістом), як правило, використовуються при створенні веб-проектів різноманітної складності.

Реаліазція сайту забезпечує широкі можливості по розширенню, інформаційної підтримки чи рекламі. Якісно створений сайт забезпечує можливість його знаходження за певними запитами в пошукових системах для користувачів, які шукають необхідну інформацію в Інтернеті. Тісний контакт з клієнтами та користувачами дозволяє швидко реагувати на зміни ринку і виконувати своєчасні зміни. Крім того, слід зауважити, що певні витрати на рекламу в Інтернеті є значно нижчими, аніж в традиційних рекламних засобах.

На сьогодні популярність отримали різноманітні системи керування контентом. Такі системи мають хорошу якість використання і високу надійність, а це в свою чергу надає їм велику перевагу серед схожих систем. Технології використання контенту популярних CMS робить їх дуже популярними серед розробників сайтів.

Головні риси таких систем керування контентом, це можливість створювати сайти, будь-якої складності, без особливих знань в областях вебпрограмування та розробки. Можливість швидкого, доступного та інтуїтивного додавання і правки контенту суттєво спрощує завдання адміністрування сайтів.

Використання CMS можливо для додавання текстового контенту, а також для різного матеріалу мультимедіа. Це дозволяє значно розширити сайти і залучити більше число нових користувачів. Системи керування контентом самостійно генерують панель керування адміністратора, яка впливає на роботу сайту.

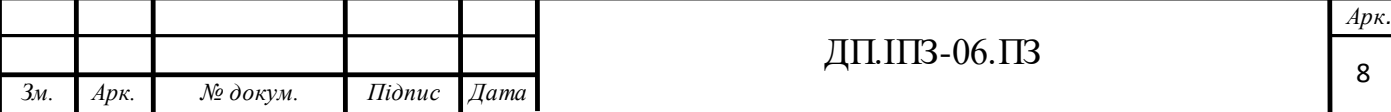

На даний момент для CMS розробляються та постійно оновлюються шаблони, що різняться по своїй суті.

Метою даної бакалаврської роботи є розробка веб-сайту на основі CMS OpenCart.

Завданнями даної роботи є:

- Вивчити та дослідити структуру запропонованого шаблону;
- Встановити модулі CMS OpenCart і ознайомитися з ними;
- Провести порівняння систем аналогів;
- Загрузити шаблон в систему, допрацювавши необхідний функціонал.

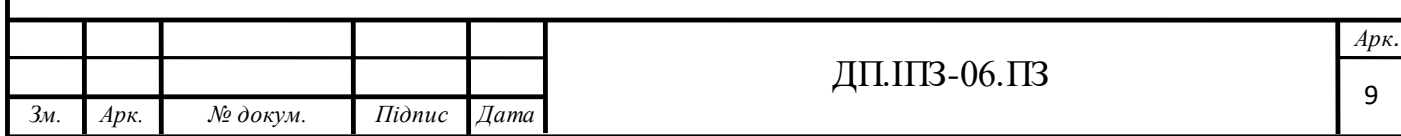

# **1 АНАЛІЗ ВЕБ РЕСУРСІВ ТА ТЕХНОЛОГІЙ ЇХ РОЗРОБКИ**

# **1.1 Класифікація WEB-сайтів**

Офіційної класифікації веб сайтів немає, але є відмінні характеристики різних сайтів. Landing Page (односторінковий сайт) - спонукання вчинити дію. Розробляються Сторінки-вітрини для спонукання відвідувачів купити певний товар вчи послугу, оформити підписку і т.д. Бувають 3-х видів: цільові, рекламні, вірусні. Лендінгами можуть бути як окремі сайти, так і прикріплені до основного сайту [1].

Можливості Landing Page:

- знаряддя для розвитку і реклами старих товарів та послуг;
- знаряддя для тестування нових товарів та послуг;
- знаряддя для створення бази підписників;
- підвищення конверсії ресурсу;
- диференціація цільової аудиторії.

**Сайт-візитка** - довідник компанії. Сайт-візитка виступає в ролі довідника компанії і повинен містити тільки важливу і конкретну інформацію: Контакти, сфера діяльності та інтереси, перелік товарів або послуг [1]. Не потрібно наповнювати візитку неактуальною для клієнтів або партнерів інформацією. Можливості сайту-візитки:

- Інструмент для захоплення нової аудиторії;
- Економія коштів;
- Швидке створення;

- Найкраще підходить для компаній, які здійснюють свою діяльність не в мережі Інтернет.

**Корпоративний сайт** - представництво в мережі. Обов'язковий атрибут ведення будь-якого виду бізнесу. Такі сайти сформовують авторитет компанії, залучать нових клієнтів, розширять ринок збуту, допоможуть оперативно

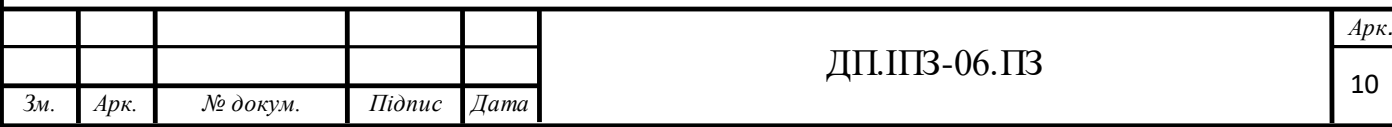

отримати дані про ціни товарів або послуг в зручному вигляді [1]. А якщо додати функціонал здійснення покупки, то це збільшить прибутковість. Можливості корпоративного сайту:

- Підтвердження серйозності і перспективності;
- Репрезентація компанії;
- Найоптимальніший спосіб реклами;
- Зручність доступу до комерційної інформації.

**Промо-сайт** - чудовий інструмент реклами. Добре підійде для організації рекламної кампанії певного товару/послуги/заходу. Структура промо-сайту схожа на рекламний буклет і повинна привертати увагу потенційних покупців [1]. Тут можна дати відомості, яких немає в рекламному оголошенні на сторінці газети чи журналу, відеоролику, реклами. Промо-сайт має не більше 10 сторінок. На них розміщують дані про: фірму, сферу діяльності, товари/послуги, контакти, акції, новини та ін. Можливості промо-сайту:

- Прямий вплив на цільових клієнтів;
- Донесення максимально повних відомостей про товар/послугу;
- Ефективна реклама компанії і її товарів/послуг.

**Інтернет-магазин** - прямі продажі. Повинен володіти зручністю і функціональністю. Важливо забезпечити: легкий пошук продуктів, просту відправку товарів в кошик, швидке здійснення покупки, вибір варіантів оплати і способів доставки. Інтернет-магазин значно зменшить витрати на оренду приміщення для продажів і на зарплати співробітникам [1]. Ще переваги: величезне охоплення цільових користувачів, безмежний вибір товарів, аналіз потреб клієнтів. Можливості інтернет-магазину:

- розширення ринку для збуту продукції;
- захват великої цільової аудиторії;
- скорочення матеріальних витрат;
- особистий кабінет;
- вибір способу оплати;

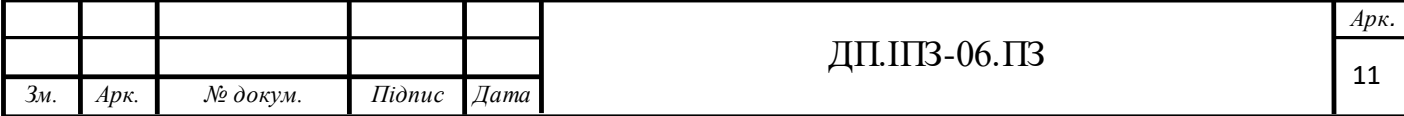

вибір способу доставки;

можливість синхронізації з 1С;

- система накопичення бонусів, знижок;

автоматизація всіх процесів;

- можливість підключити аналітику для контролю показників прибутковості.

**Іміджевий сайт** - позитивне враження про власника . Такі сайти замовляють великі, середні і невеликі компанії, приватні особи. Мають презентабельний "дорогий" зовнішній вигляд. Уже з головної сторінки відвідувач повинен зрозуміти, що власник сайту успішна людина і потрібно співпрацювати з ним. Для цього використовуються: цікаві рішення, презентабельний фірмовий стиль, 3D графіка, колажі, flash анімація та ін [1]. Головне дотримуватися правильного співвідношення креативу і зручності у використанні. Можливості іміджевого сайту:

- по функціональності схожий на сайт-візитку;
- формує авторитет власника;
- сприяє залученню нових клієнтів;
- формує позитивне враження.

**Сайт-портал** - максимальна кількість корисної інформації . На порталах можна розміщувати багато корисної та цікавої інформації: блоги, новини, сервіси, голосування, мультимедійна інформація та ін. Бувають 2 видів: корпоративні портали та інформаційні портали [1]. Перші орієнтуються на співробітників і партнерів певної компанії, інші - на всіх користувачів Інтернету. Бізнес-портал зазвичай має такі розділи: опис компанії, новини, огляди, довідка, консультації, підписка на розсилку, реклама та ін.

Можливості сайту-порталу:

- самопросування в пошуці і соцмережах (за рахунок регулярного поповнення контенту);

- додатковий дохід за рахунок розміщення реклами;

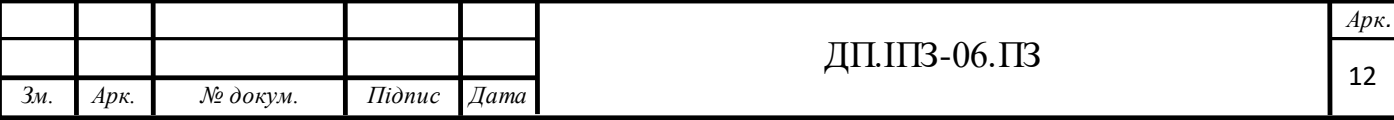

- чудовий майданчик для віддаленої роботи декількох учасників.

**On-line сервіс** - полегшення роботи і економія часу. Такі сайти використовуються для багатьох цілей: грошових операцій, спілкування, зберігання, редагування, публікації інформації та ін . Онлайн сервіси діляться на наступні групи: інформаційно-пошукові, соціальні, сервіси покупок, банківські, дорожні [1]. При створенні онлайн-сервісу велику увагу слід приділяти інтерфейсу, зручності і можливості завантаження з різних пристроїв. Можливості On-line сервісу:

- спрощення робіт;
- економія часу користувачів;
- доповнення основного сайту компанії.

**Сайт-каталог** - електронний каталог продукції. Сайт-вітрина (каталог) містить детальну інформацію про компанію та електронний каталог її товарів/послуг [1]. Відвідувачі можуть подивитися прайс-листи, опис товарів/послуг, фотографії і зробити покупку. Можливості сайт-каталогу:

- продумана структура;
- повна інформації про товари/послуги компанії;
- оформлення замовлення;
- розширений пошук по каталогу;
- можливість порівнювати товари;
- додатковий функціонал (коментарі, оцінки і т.д.);
- збільшення продажів.

**Сайт-форум** - самогенерований контент. Такий сайт може існувати окремо, або як розділ іншого ресурсу. Зазвичай створюється на домені основного сайту і є інтерактивним ресурсом для спілкування людей. Форуми - це сайти з самогенерованим контентом, тобто користувачі самі створюють контент[1]. Можливості форуму:

- форум+емейл-розсилка = значне зростання трафіку;

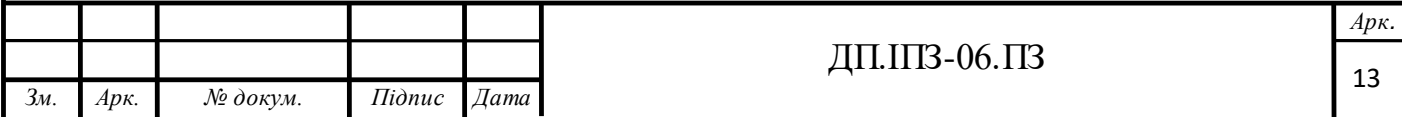

- унікальний безкоштовний контент, який створюють самі користувачі;

- відмінний інструмент для маркетингового аналізу ринку;
- об'єднання користувачів за спільними інтересами;
- самопросування.

# **1.2 Огляд та аналіз існуючих CMS систем реалізації інтернет сайтів**

**WordPress** - це система управління контентом, що має відкритий вихідний код, написаний на php. Завдяки цьому будь-який бажаючий може встановити і налаштувати WordPress під свої вимоги, а розробники пропонують широкий асортимент готових шаблонів WordPress[2].

Основні переваги WordPress:

- До нього можна безкоштовно скачати рушій і шаблони;
- WordPress має досить великий асортимент шаблонів;
- Швидко встановлюється;
- Має зрозумілу і просту адміністративну панель;
- Можна завантажити доповнення та розширення (плагіни);
- Доступна можливість змінювати код шаблону.

А тепер більш докладно розберемо кожен пункт. Зрозуміло, що головна перевага WordPress, що сприяло завоювати популярність - це його безкоштовність. Адміністраторська панель інтуїтивно зрозуміла, тому її можна освоїти за невеликий проміжок часу. Для розширення можливостей шаблону можна встановити плагіни. Багато з них, подібно і самим шаблонами.

WordPress, можна скачати безкоштовно. При бажанні відредагувати структуру сайту, відображення або стиль, можна змінивши код в файлах

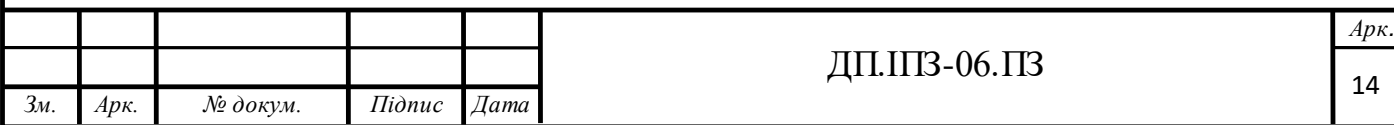

шаблону. Більш того, маючи таку широку популярність, можна почитати форуми і інформацію на офіційних сайтах, де докладно розповідають як працювати на WordPress і вирішувати ті чи інші питання. А головне, що WordPress, завдяки плідній роботі програмістів і доступною установці офіційних оновлень, в достатній мірі захищений від заражень.

Основні недоліки WordPress:

- Відчутна на сервер навантаження;

- Іноді низька швидкість для завантаження веб-ресурсу;

- Невеликий набір базових можливостей;

- Дублювання зображень і сторінок;

Величезна кількість неякісно зроблених тем і розширень з помилками;

- Упереджене ставлення пошукових систем до сайту на безкоштовному рушії.CMS WordPress.

Ще один недолік WordPress - автоматична генерація дублів сторінок, що негативно впливає на просування сайту. Також даний рушій при завантаженні зображень робить їх копії, при цьому в різних розмірах[2].

Joomla програє WordPress в популярності, але має пристойний відрив від інших CMS, так що по праву вважається другою за поширеністю системою управління контентом. Основні переваги:

- Безкоштовна ліцензія з регулярним оновленням.

- Безліч готових рішень для різних ситуацій.

- Простота освоєння.

При створенні і оформленні сайту на Joomla у користувача завжди є кілька десятків варіантів - шаблони і плагіни дозволяють налаштувати вебресурс для виконання самих різних завдань. Однак велика кількість додаткових матеріалів одночасно мінусом - новачкові важко зорієнтуватися в масиві представлених доповнень, що розширюють функціонал. Завдяки розвиненій

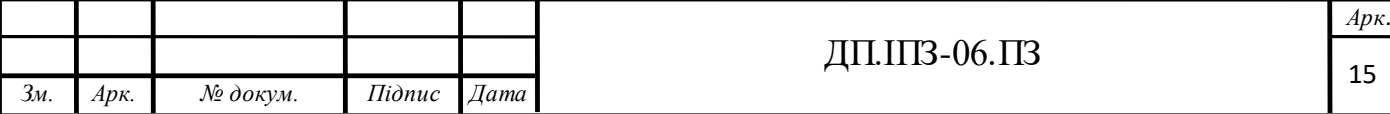

спільноті користувачів наявні уразливості швидко виявляються і усуваються в черговому оновленні. Тому рекомендується підтримувати рушій в актуальному стані.

Вся необхідна документація по роботі з Joomla переведена на українську мову, тому проблем з вивченням системи зазвичай не виникає. У CMS є всі необхідні настройки для оптимізації сайту. При публікації матеріалів є можливість додавання мета-даних (опис, ключові слова), які допоможуть пошуковим роботам правильно індексувати сторінку. Додавання спеціальних розширень збільшує можливості оптимізації, тому сайти, зроблені на Joomla, легко можна зустріти в ТОПі пошукової видачі. Недоліки:

- Joomla: відмінно модернізується за рахунок додавання плагінів, але це поліпшення носить «костильний» характер.

Виникають проблеми і з SEO оптимізацією - доводиться використовувати плагіни і різні доповнення, в результаті чого сайт починає гальмувати навіть при відсутності обмежень на сервері.

- Надмірність коду і безліч встановлених розширень цим самим напружуючи машину.

З одної сторони зручний інтерфейс для розробника це є плюс, але цим самим система використовує більше ресурсів.

Недоліки не кидаються в очі, але для будівництва великих сайтів Joomla використовувати не варто - велика ймовірність виникнення проблем з доступом і неможливості коректної модернізації веб-ресурсу.

Joomla підійде для створення невеликих інтернет-магазинів, інформаційних сайтів, особистих сторінок, веб-ресурсів брендів. Додавання контенту реалізовано на прийнятному рівні, для роботи з адміністративною панеллю не потрібне додаткове навчання - досить один раз подивитися, як публікується матеріал і вносяться зміни, щоб розібратися в основних робочих моментах.

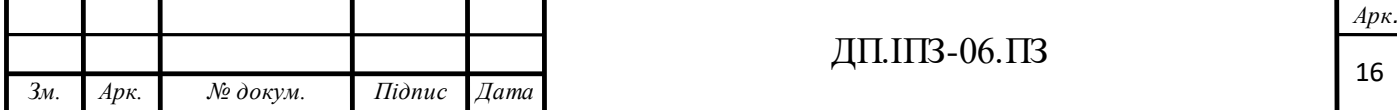

Проблема Joomla, як і інших безкоштовних CMS модульного типу, на відміну від готових рішень на кшталт uKit або Wix, криється в необхідності встановлювати різні розширення. Це знижує безпеку системи, тому при виборі модулів потрібно обов'язково керуватися порадами більш досвідчених користувачів.

Базова комплектація **Drupal** містить мінімальний набір необхідних інструментів, що дозволяють сайту нормально функціонувати. Але посправжньому можливості цього рушія розкриваються при додаванні модулів, що забезпечують роботу сайтів різних типів - від простої особистої сторінки фахівця до інтернет-магазину і соціальної мережі. Серед інших достоїнств:

- Відкритий вихідний код, завдяки якому система постійно перевіряється і поліпшується різними фахівцями.

Високий рівень безпеки.

- Функціональність на межі універсальності.

Модулі Drupal - те ж, що і плагіни для WordPress. Модулі забезпечують додавання в «тіло» CMS нових можливостей: форми замовлення, відеочату, системи оцінок, медіагалерею і т.д. Доповнення може створити будь-який користувач, але перед публікацією у відкритому доступі модуль обов'язково перевіряється.

Про безпеку рушія говорить той факт, що його використовують державні структури в Європі і Америці. У складі компанії, яка займається підтримкою системи, є команда фахівців, які відповідають за безпеку CMS. Спільнота користувачів Drupal відрізняється високим рівнем підготовки, тому наявні уразливості швидко виявляються і усуваються. Якщо для інших безкоштовних CMS з відкритим вихідним кодом, або ж конструкторів сайтів на кшталт uCoz, можна легко знайти безліч готових шаблонів, то більшості користувачів Drupal доводиться самостійно розробляти дизайн сайту.

Безкоштовні шаблони є, але їх мало, особливо якщо порівнювати з кількістю тем для WordPress . Drupal маловідомий широкому загалу початківців

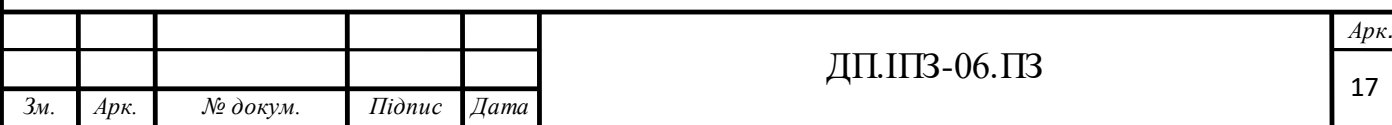

веб-майстрів, які з безкоштовних движків зазвичай вибирають між WordPress і Joomla. Це можна пояснити: Drupal позиціонується як система для професіоналів, які серйозно займаються веб-розробкою. Користувачі, які вирішили створити на цьому рушії сайт, повинні бути готові до того, що якийсь час доведеться приділити вивченню базових можливостей. Але якщо зрозуміти, як це все працює, то бажання переходити на інші безкоштовні движки вже не з'явиться.

Drupal добре оптимізований для пошукових систем: настройка важливих для просування параметрів присутній в системі «з коробки». Додавання ж модулів дозволяє ще більше збільшити можливості CMS. Зворотною стороною функціональності є велике навантаження на хостинг, тому майданчик для розміщення доводиться підбирати дуже ретельно.

**Modx** рушій відноситься до Open Source, тобто має відкритий вихідний код, що дозволяє створювати не тільки сайти, але і додатки. Переваги Modx:

- Проста, інтуїтивно зрозуміла панель адміністратора.

- Зручний і функціональний модуль SEO i можна настроювати налаштування, необхідні для внутрішньої оптимізації і просування сторінки в пошукових системах.

- Адекватні вимоги до хостингу. Для роботи Modx достатньо наявності бази даних MySQL, веб-сервера Apache або IIS і підтримка PHP.

- Власний синтаксис тегів. Modx пропонує додати на сайт цілий ряд корисних модулів: підписку, платіжні системи, інтернет-магазин, голосування, форум, блоги, банери, галереї і т.д.

Без недоліків Modx теж не обходиться. Вони не настільки критичні, але змушують задуматися, перш ніж встановлювати цю CMS на сервер.

- Труднощі при пошуку відповідей на деякі запитання. У Modx є перекладена на українську мову документація і українськомовне співтовариство, але через невелику чисельність, корисних матеріалів менше, ніж у інших популярних безкоштовних CMS.

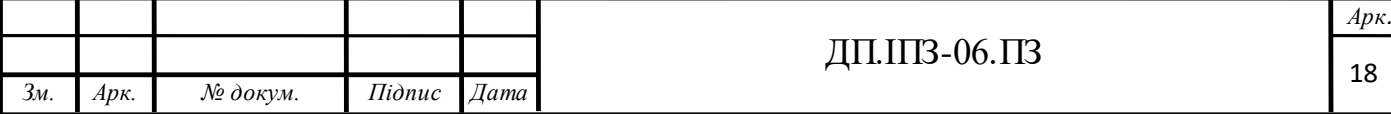

Невелика кількість готових шаблонів. Якщо для Wordpress або Joomla можна легко знайти сотню-іншу дійсно якісних безкоштовних шаблонів, то на Modx не набереться і декількох десятків. Але вихід є - можна взяти будьякий CSS-шаблон і налаштувати його для використання на рушії, додавши Modxтегів.

- Modx використовує іншу термінологію, ніж інші CMS. Це не можна назвати недоліком, просто потрібно бути готовим до того, що веб-сторінка тут це ресурс, а чанки - повторювані на різних сторінках елементи HTML-розмітки.

**OpenCart** - CMS з відкритим якісним кодом і високим ступенем безпеки[\[3\]](#page-68-0). Модульність системи дозволяє досить оперативно модифікувати сайт. Інтуїтивно зрозумілий інтерфейс, підтримка багатомовності - все це характеристики OpenCart[4]. Інтернет-магазин на цій платформі оптимізований під пошукові системи, що значно зменшує час на його індексацію пошуковими системами.

Переваги рушія:

- Наявність активного українськомовного форуму.

- Висока швидкість роботи і невелике навантаження на сервер в порівнянні з іншими CMS для створення інтернет-магазинів.

- Власна система формування звітів.

Якщо на форумі немає рішення якоїсь проблеми, то можна задати питання і отримати адекватну відповідь від більш досвідчених користувачів. Системою OpenCart користуються люди з різним рівнем комп'ютерної грамотності.

З боку клієнтів OpenCart пропонує безліч цікавих можливостей, що полегшують відвідувачам пошук і покупку в інтернет-магазині:

- Зручна навігація.

- Історія покупок і можливість перегляду статусу замовлення.
- Підтримка різних типів платіжних систем.

Серед недоліків CMS OpenCart можна виділити наступні моменти:

- Проблеми з індексацією віддалених сторінок.

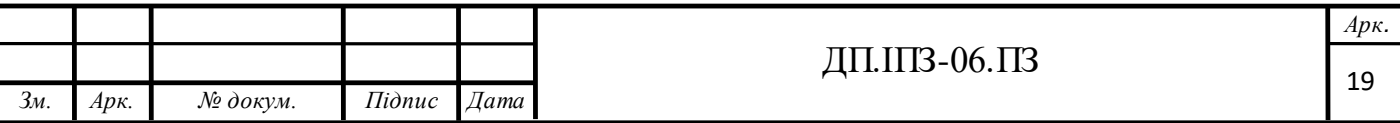

- Помилки при формуванні адрес.

- Відсутність контролю дубля файлів (якщо у картинок однакові імена, то новий файл просто затирає попереднє зображення).

При виборі безкоштовного рушія значення має його популярність: чим більше веб-майстрів вибирають систему, тим більше для неї є додаткових матеріалів, тому числі навчального характеру. OpenCart має добре розвинену спільноту користувачів, яке бере активну участь в удосконаленні рушія.

#### **1.3 Порівняльний аналіз**

Існує велика кількість як платних, так і безкоштовних рушіїв і їх кількість продовжує постійно зростати, так як багато студій веб-дизайну розробляють власні системи. При цьому є безкоштовні варіанти, які найчастіше виявляються більш придатними, ніж комерційні рішення. Це пов'язано з тим, що коди безкоштовних рушіїв відкриті, їх можуть допрацьовувати та вдосконалювати спільноти програмістів з різних країн. Нижче наведено порівняльні списки основних рушіїв, які знаходяться в топі популярності станом на 2020 рік.

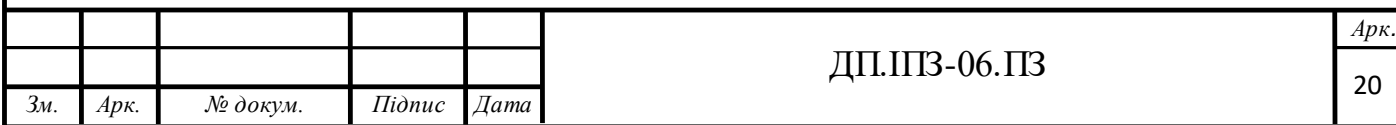

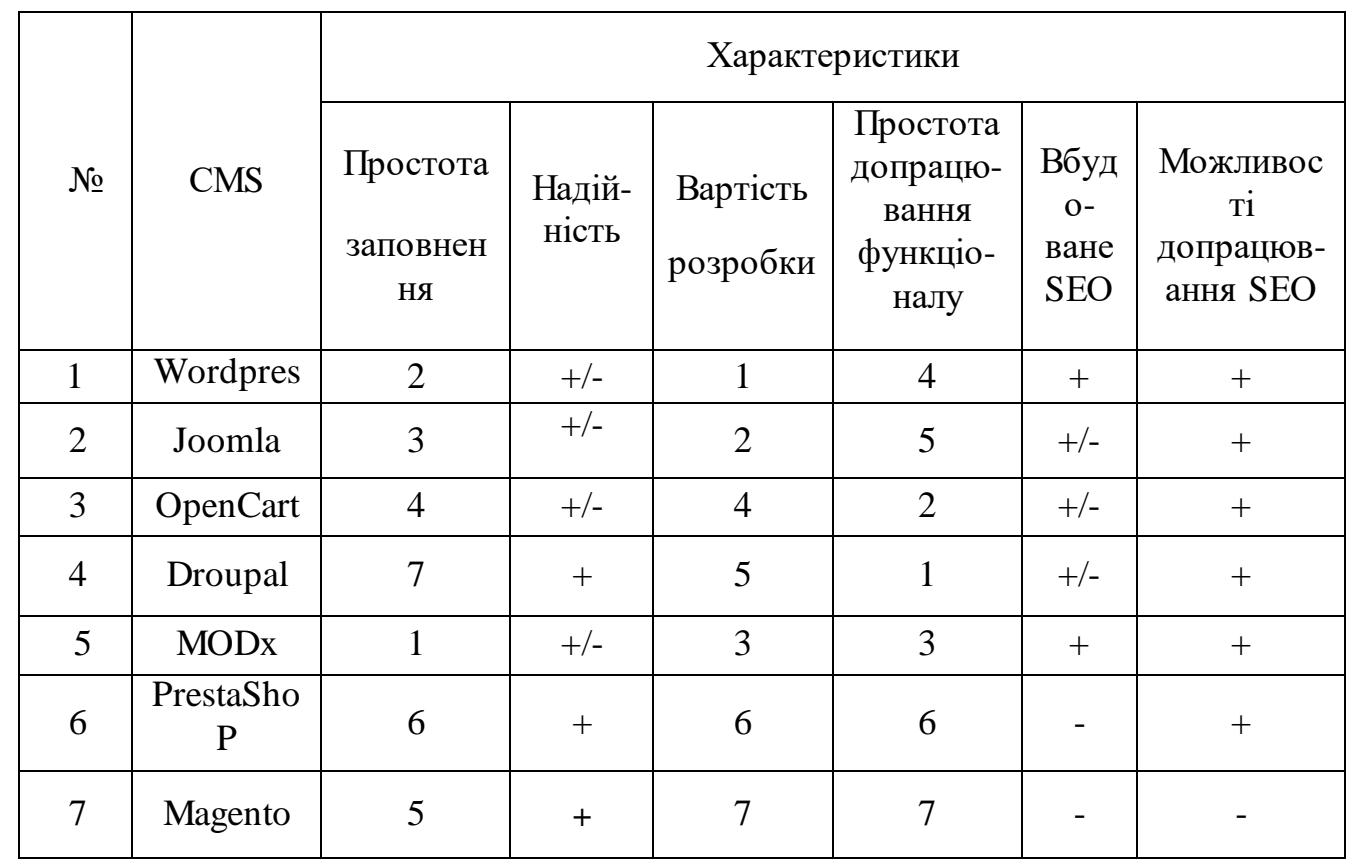

# Таблиця 1.1 – Порівняння різних CMS за їхньою функціональністю

Таблиця 1.2 - Таблиця порівняння призначення CMS

| $N_2$<br>1<br>$\overline{2}$<br>3 | <b>CMS</b><br>Wordpress | Сайт візитка                                     | Бізнес-сайт                                      | Інтерне<br>T<br>магазин | Сайт каталог                            |
|-----------------------------------|-------------------------|--------------------------------------------------|--------------------------------------------------|-------------------------|-----------------------------------------|
|                                   |                         |                                                  |                                                  |                         |                                         |
|                                   |                         |                                                  | $+$                                              | $+/-$                   | $+/-$                                   |
|                                   | Joomla                  |                                                  | $\! + \!$                                        | $+/-$                   | $+/-$                                   |
|                                   | OpenCart                | $\overline{\phantom{0}}$                         | $\overline{\phantom{0}}$                         | $+$                     | $+$                                     |
| $\overline{4}$                    | Droupal                 |                                                  | $^{+}$                                           | $^{+}$                  | $^{+}$                                  |
| 5                                 | <b>MOD</b> <sub>x</sub> | $^{+}$                                           | $^{+}$                                           | $+/-$                   | $^{+}$                                  |
| 6                                 | PrestaShop              |                                                  |                                                  | $^{+}$                  | $+/-$                                   |
| $\overline{7}$                    | Magento                 |                                                  |                                                  | $+/-$                   | $+/-$                                   |
| Найкращі в<br>категорії           |                         | Joomla.<br>Wordpress,<br><b>MOD</b> <sub>x</sub> | Joomla,<br>Wordpress,<br><b>MOD</b> <sub>x</sub> | OpenCa<br>it            | Joomla,<br>Wordpress,<br>MODx. OpenCart |

*Арк.*

На ресурсі iTrack періодично проводиться дослідження, що дозволяє побудувати актуальний на даний момент рейтинг CMS[5]. На початок 2020 року було отримано такі дані (рис. 1.1).

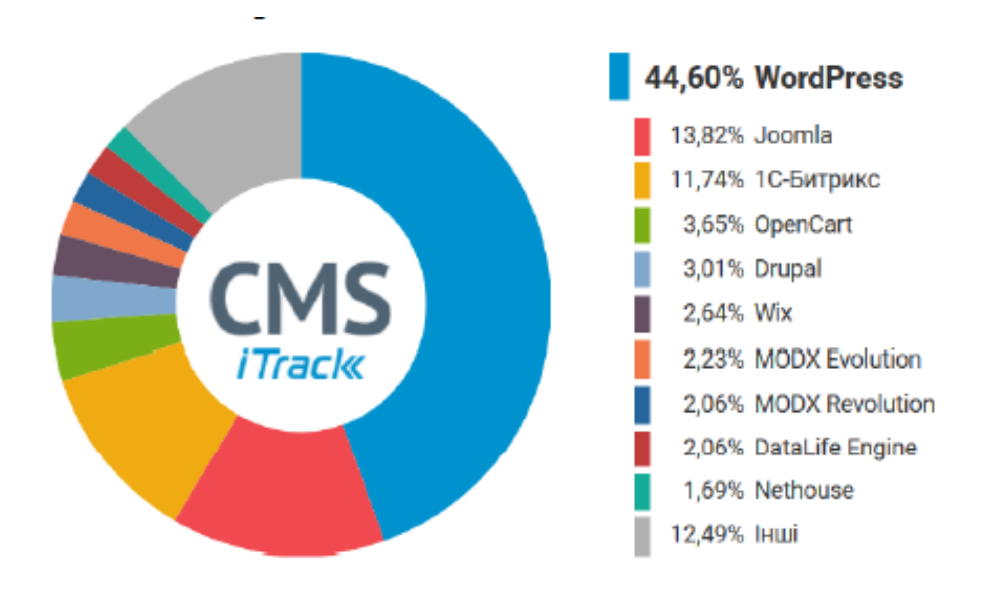

Рисунок 1.1 – Рейтинг популярності за даними iTrack

# **1.4 Огляд та аналіз технологій розробки веб-ресурсів**

#### **Конструктор сайту.**

В способи створення сайту можна сміливо записати Конструктори сайтів. Конструктор сайту - це онлайн сервіс, за допомогою якого людина яка не має досвіду в програмуванні - може створити простий сайт-візитку, Landing Page. Деякі, широко відомі сервіси: Wix, Weebly, SiteBuilder, SquareSpace[6].

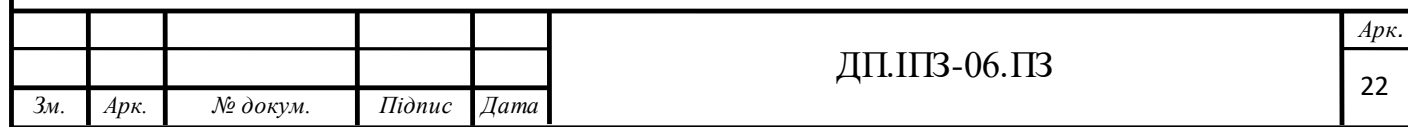

Переваги:

- Конструктор сайтів ідеально підходить для новачків завдяки своєму зручному інтерфейсу. Велика кількість шаблонів сторінок, зручні візуальні редактори - присутні в конструкторах сайтів, спрощують створення і налаштування веб-сайту.

- Велика частина таких сервісів є безкоштовними. Але в них, також присутні додаткові можливості і функції, які все ж коштують певних грошей.

Недоліки:

- Хоча конструктори сайтів більшою мірою безкоштовні і прості у використанні, вони мають ряд обмежень. Одним з таких обмежень є неможливість дістатися до коду, а параметри налаштувань мінімальні. З безкоштовними пакетами є можливість створити обмежену кількість сторінок, виділено скромний обсяг пам'яті для зберігання файлів. У багатьох випадках сервіс залишає за собою право відображати рекламні оголошення.

Підсумок:

Конструктори сайтів найкраще підходять для початківців користувачів, які хочуть створити невеликий сайт-візитку, Landing Page.

#### **Створення сайту на CMS рушії.**

Також в способи створення сайту входить і CMS. Система управління контентом (CMS) - це тип програмного забезпечення, наприклад WordPress, Joomla, Drupal, OpenCart які дозволяють створювати і керувати веб-сайтом. Вони не такі прості, як конструктор сайту, але більш універсальні.

Переваги:

- За допомогою CMS, є доступ - до тисяч шаблонів, є можливість їх завантажити і встановити прямо з Адмін панелі вашого сайту. Також можна

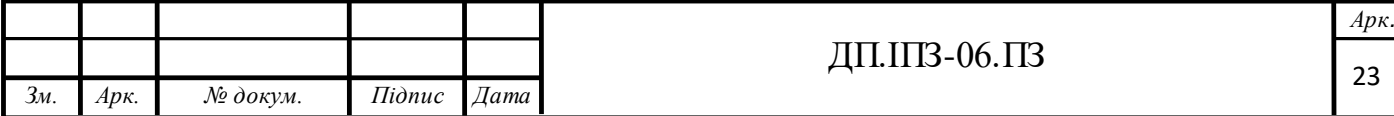

встановити сторонні плагіни, які розширять функціонал, і за допомогою, яких є можливість повністю настроїти сайт.

- На базі CMS можна створити як прості Landing Page, сайтивізитки, так і масштабні сайти для великих компаній.

- На базі CMS можна створити блог, сайт портфоліо, інтернетмагазин, форум, сайт туРистичного агентства і багато іншого. Крім того, він поставляється з інструментами, які допоможуть зробити ваш сайт мобільним і легко прийнятим в пошукові системи. Фактично, багато великих компаній, такі як Tech Crunch, Time і The Wall Street Journal, працюють на CMS Wordpress. З цього в способи створення сайтів - CMS Wordpress можна записати з повною упевненістю.

Недолік:

- Для створення сайту на CMS можуть знадобитися мінімальні технічні знання, але з ростом популярності систему управління контентом в мережі.

Інтернет є багато навчального матеріалу (Книги, Довідники, Відео уроки, і т.д.).

#### Підсумок:

Системи управління контентом - відмінний вибір для більшості людей, і хоча вони мають складність в їх освоєнні, при великому бажанні цей бар'єр можна подолати. Так само не потрібно забувати і про те, що якщо планується побудувати дуже специфічний сайт, який будемо мати дуже складний функціонал, вам варто подивитися в бік власного рушія, розробку якого необхідно буде замовити в компанії, яка на цьому спеціалізується.

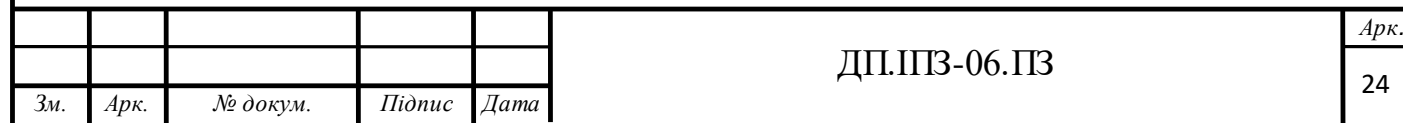

#### **Створення сайту за допомогою мов програмування.**

Для цього будуть потрібні знання, в першу чергу мова гіпертекстової розмітки HTML, а також CSS - каскадні таблиці стилів[7]. За допомогою HTML будується каркас майбутнього сайту, а через CSS налаштовується його зовнішній вигляд. Якщо ж планується динамічний сайт, то буде потрібно проявити свої знання у використанні скриптової мови програмування PHP. Її ще іноді називають серверним мовою, завдяки її здатності тісно взаємодіяти з сервером. Ну і звичайно ж не зашкодить javascript, який внесе свою лепту в розвиток сайту. Також сюди можна додати flash, але потрібно пам'ятати, що сайт, повністю написаний на flash, буде мати проблеми з індексацією. Розумним буде використання цієї технології в невеликих обсягах, по потребі. Наприклад, у вигляді спецефекта, анімованого заголовка або хмари тегів.

#### **1.5 Постановка задачі**

**Об'єкт проекту**: Інтернет сайт спортивного клубу засобами CMS OpenCart.

**Предмет проекту**: Розробка інтернет-сайту.

**Мета проекту** полягає у розробці та впровадженні інтернет-ресурсу для спортивного клубу із системою керуванням вмістом OpenCart.

#### **Завдання проекту:**

- 1. Визначити структуру сайту.
- 2. Дослідити сучасні CMS та їх можливості.
- 3. Проаналізувати принципи роботи існуючих сайтів.

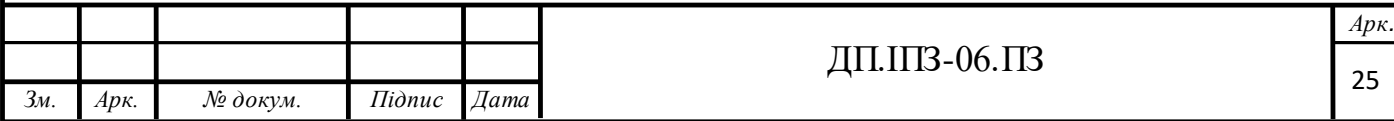

- 4. Дослідити специфіку та особливості CMS OpenCart.
- 5. Розробити інтернет-сайт засобами CMS

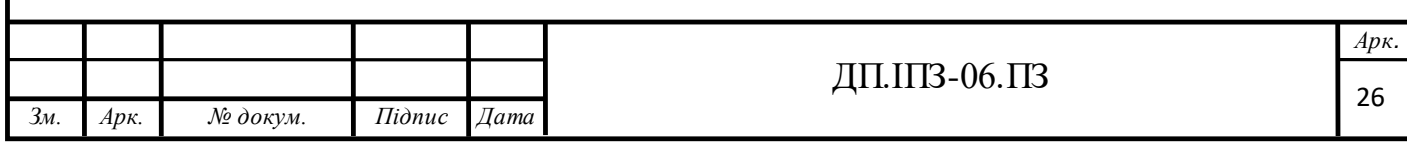

# **2 ВИБІР ЗАСОБІВ ДЛЯ РЕАЛІЗАЦІЇ ІНТЕРНЕТ СЕРВІСУ**

#### **2.1 Загальна структура сайту**

Структура сайту – це його розділи, підрозділи і сторінки. А також навігація, забезпечує доступ до них, тобто різні меню, перехресні посилання і карта сайту[8]. На етапі планування сайту і написання технічного завдання необхідно ретельно її продумати. Зручна і зрозуміла структура сайту допомагає користувачеві легко знаходити потрібну йому інформацію. Створена структура сайту є типовою для інформаційних інтернет-сайтів. Це дозволяє користувачу відразу орієнтуватися у знайомому інтерфейсі. Нижче наведена структура запропонованого сайту спортклубу (рис. 2.1).

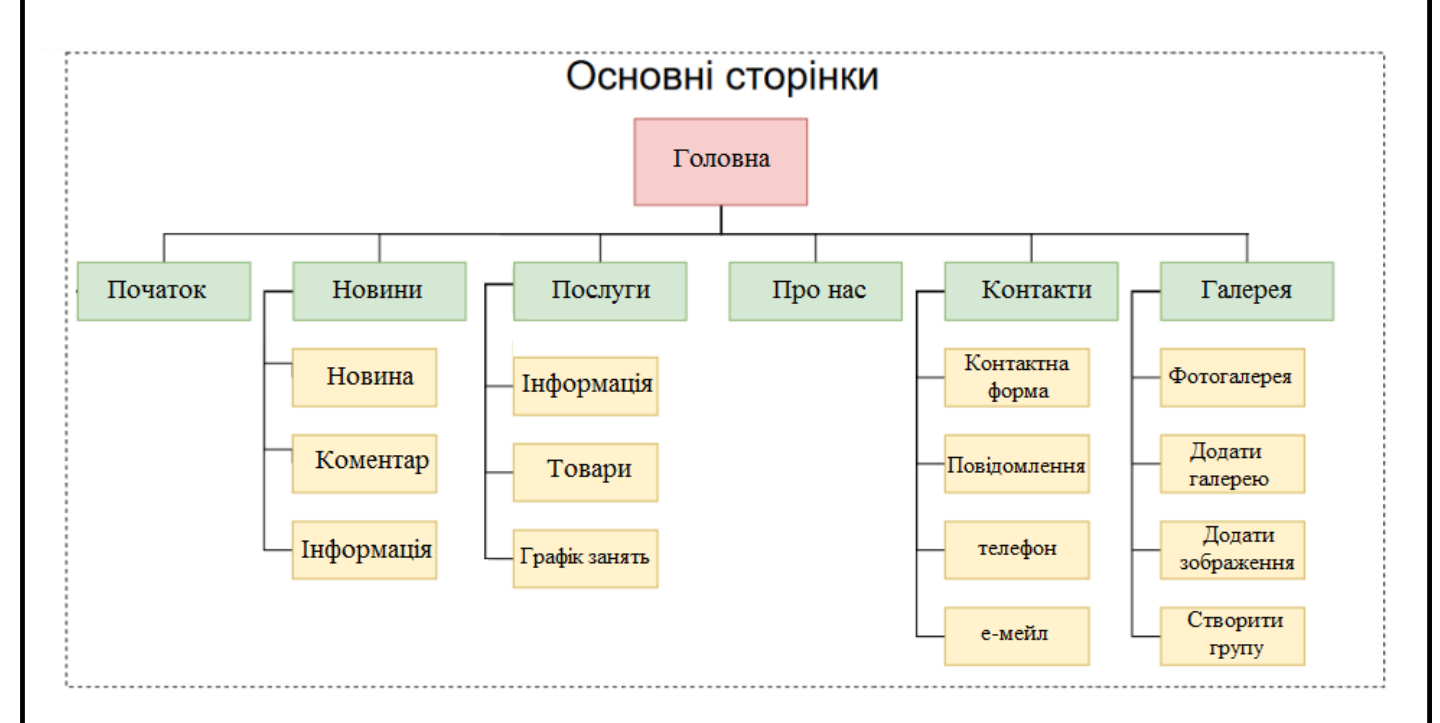

Рисунок 2.1 – Основні сторінки з контентом

При розробці структури сайту було вибрано парадигму модульності.

Модульне програмування - це організація програми як сукупності невеликих незалежних блоків, званих модулями, структура і поведінка яких

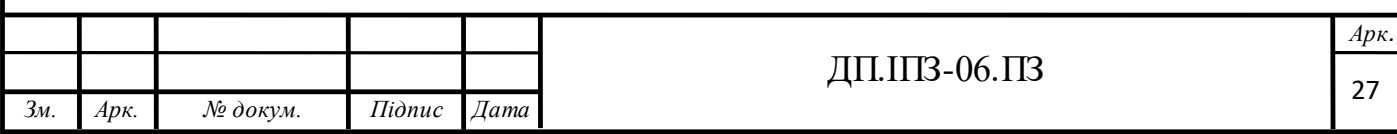

підкоряються певним правилам. Використання модульного програмування дозволяє спростити тестування програми і виявлення помилок.

В розробленій системі, існує декілька модулів, кожен з яких виконує свою певну функцію, що складає загальний функціонал програми (рис. 2.2).

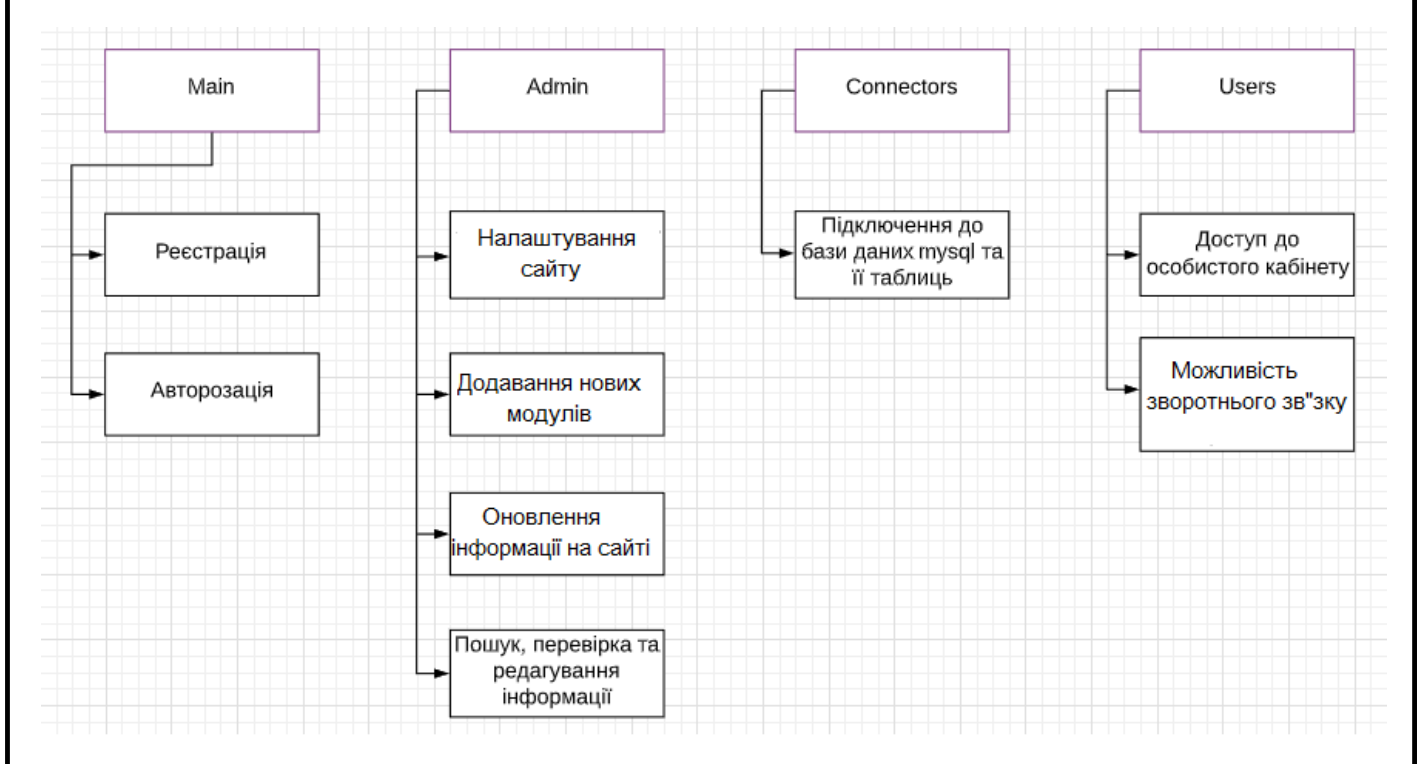

Рисунок 2.2 – Структурні модулі додатку та їх підфункції

Модуль Main відповідає за роботу з незареєстрованими користувачами, це модуль стартової сторінки додатку. При виконанні функції реєстрації користувач вводить дані для реєстрації, після чого ці дані зберігаються в базі даних MySQL. При виконанні функції авторизація, користувач повинен ввести деякі дані які були збережені під час реєстрації, і тільки після того користувач отримає доступ до особистого кабінета.

Модуль Admin відповідає за функції, які будуть виконуватись адміністраторами (операторами), тобто тестувати з`єднання, розглядати, обробляти та виконувати заявки які надходять від користувачів, зв`язок з спеціалістами для вирішення проблем, та редагування інформації в базі даних.

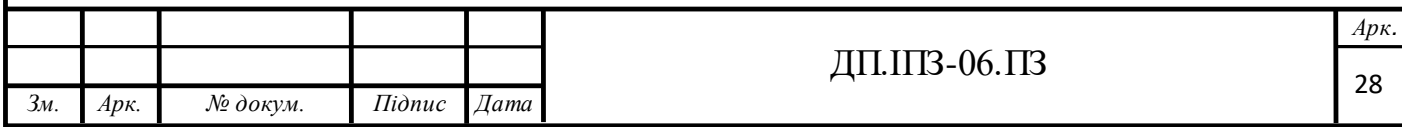

Connector слугує для підключення до бази даних, щоб дані про користувача зберігались в ній. Користувач сату повинен мати можливість переглянути інформацію просебе (свій обліковий запис), формування та надсилання запиту, а також можливість зворотнього зв`язку та ведення переписки з адміністрацією сайту.

### **2.2 Обгрунтування вибору системи управління вмістом**

OpenCart - система керування вмістом з відкритим кодом, призначена для створення інтернет-магазинів[9].

OpenCart добре зарекомендував себе в комерційному секторі як надійна і недорога в обслуговуванні система електронної торгівлі, з підтримкою розрахунку всіма найвідомішими системами електронної оплати.

Переваги рушія:

- Наявність активного українськомовного форуму.

- Висока швидкість роботи і невелике навантаження на сервер в порівнянні з іншими CMS.

- Власна система формування звітів.

- З боку клієнтів OpenCart пропонує безліч цікавих можливостей, що полегшують відвідувачам пошук необхідної інформації.

CMS OpenCart робить все, що необхідно рушії для електронної комерції.

Серед недоліків CMS OpenCart можна виділити наступні моменти:

- Проблеми з індексацією віддалених сторінок.

- Помилки при формуванні адрес.

- Відсутність контролю дубля файлів (якщо у картинок однакові імена, то новий файл просто затирає попереднє зображення).

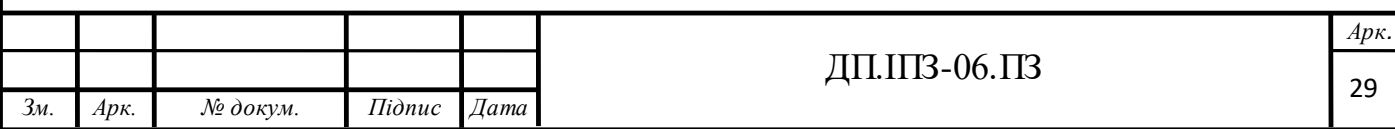

На CMS OpenCart установка модулів – це стандартний процес[9]. Архітектура самої системи побудована на сукупності додаткових модулів, які розширюють базовий функціонал специфічними для певного бізнесу можливостями. В інтернеті можна знайти безліч як платних, так і безкоштовних доповнень, які допомагають заробляти більше.

Типи і основні способи установки модулів на OpenCart:

- автономні програмні продукти;
- рішення, що працюють на VQMod;
- розширення, побудовані на базі OCMod.

Автономні розширення. Найпростішими і безпечними в установці є розширення, створені за такою технологією. Їх особливість полягає в подальшій роботі. Вони використовують тільки свої файли, не зачіпаючи ядро CMS.

Істотним мінусом такого формату доповнень є їх простота. В такому форматі побудувати роботу серйозного продукту просто неможливо.

Розширення на VQMod. Категорія даних доповнень найчастіше зустрічається на маркетплейсах. Принцип Virtual Quick Modification system побудований такимчином, що у віртуальному режимі відбувається оновлення вихідного файлу, без фізичної зміни файлів рушія. Всі операції відбуваються віртуально. Інформація про внесені зміни зберігається в спеціальному файлі XML. На його основі створюються тимчасові файли доповнені змінами. Вони запускаються раніше основних, тому внесені зміни стають відразу доступні.

Рішення на OCMod. Робота таких розширень практично аналогічна VQMod. Установку модулів на OpenCart 2.0 і вище можна проводити за цією технологією, так як вона вже встановлена в них за замовчуванням. За допомогою інструменту, який розташований в розділі «Додатки – Установка доповнень», проводиться безпечна установка в автоматичному режимі.

Головна відмінність технології - всі зміни відразу записуються в БД сайту.

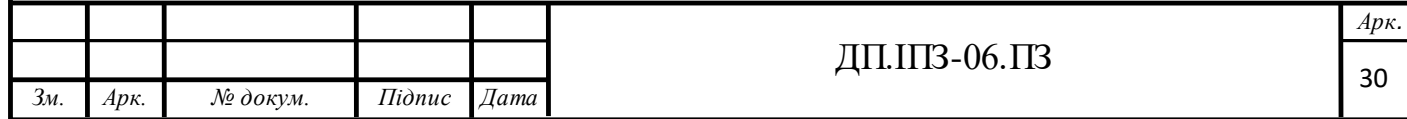

Рекомендовані для установки в кожному модулі. Кожен сайт прагне стати кращим і вийти в ТОП. Тому потрібні такі розширення, без яких ефективне просування до наміченої мети просто неможливо:

- зворотний дзвінок;
- авторизація через соцмережі;
- рекомендовані послуги.
- система є безкоштовною.
- автоматична зміна розмірів зображень.
- вбудоване резервне копіювання і відновлення.
- зручна система управління контентом (адміністративна панель).

OpenCart – це рушій інтернет-сайту, який може бути встановлений на будь-якому веб-сервері з підтримкою PHP і MySQL[10]. Відноситься до розряду вільного програмного забезпечення. Не є комерційним і розповсюджується безкоштовно за ліцензією GNU General Public License.

Для того, щоб установити CMS OpenCart необхідно скачати архів з офіційного сайту, налаштувати веб-сервер, розархівувати скачаний архів в папку локального веб-сервера, почати установку OpenCart.

Після установки автоматично здійснюється перехід на сайт, який створений по власному шаблону OpenCart. Для роботи з даною системою необхідно налаштувати та встановити необхідні модулі та продовжити роботу з даною CMS.

Після встановлення потрібно розробити структуру майбутнього сайту.

OpenCart розроблений, грунтуючись на принципах паттерна Model View Controller (MVC). MVC відноситься до архітектурних шаблонів проектування, а її компоненти: контролер, модель і представленя повністю взаємопов'язані[11].

Model (дані). В даному блоці зберігається вся інформація, яку користувач витягує з бази даних, за допомогою запитів SQL. Інформація знаходиться в папках admin/model/ і catalog/model/ відповідно вибірка йде для адміністративної

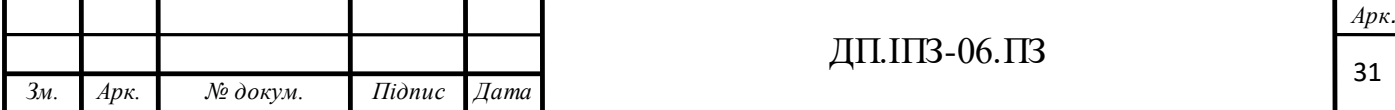

частини і для сайту. До інформації неможливо звернутися безпосередньо. Тільки за допомогою контролера можна дістати потрібну інформацію.

View (дизайн). Місце де розташовані всі елементи файлів для відображення інтерфейса програми користувача (сторінки, верстка, шаблон сайту). Цей компонент єдиний, який доступний користувачеві Controller. Містяться файли, які відповідають за логіку роботи всього сайту, це як би посередник між вибіркою даних з бази і виведенням на екран відвідувачеві. Його робота полягає в тому, що він вибирає необхідні поля з бази даних, далі їх обробляє і передає в зручному вигляді на файли шаблону.

OpenCart складається з двох сайтів: frontend – те, що бачить і використовує користувач і backend – те, що бачить і використовує адміністратор магазину (адміністративна частина сайту). Обидва розділи мають однакову структуру і використовують загальну базу даних.

Основа структура директорій складається з двох важливих компонентів системи OpenCart – інтерфейсів веб-сайту і панелі управління, які представлені окремими папками[12].

Базова файлова структура OpenCart містить чотири папки: admin backend сайту, містить файли панелі адміністрування магазинів; catalog - frontend сайту, містить файли каталогу магазину; image - містить зображення для товарів, каталогів, прапори, зображення для товара без зображення, кешування копії зображень; system - містить системні файли, а також є п'ять файлів, які потрібні для основних операцій OpenCart[13].

Найбільш значним з цих файлів є «config.php». Змінюючи цей файл, можна додати багато ключових варіантів до налаштувань OpenCart, які не доступні з консолі адміністратора. Також в корені сайту лежать і інші системні файли (наприклад, index.php, config.php, htaccess.txt) які впливають на настройки сайту.

Папка admin містить структуру MVC, яка складається з чотирьох папок :

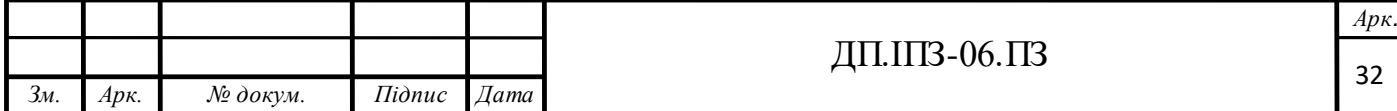

**controller** – папка для OpenCart контролерів, містить контролери для роботи з каталогом (товар, категорія, атрибути, опції, фільтри і тд.), основні (common) контролери (шапка сайту, футер, меню, сторінка авторизації, ліва колонка і тд.), контролери розширень (модулі, модифікації, оплата, доставка), локалізація, встановлений модулі, настройки, робота з користувачами і тд.

**language** – папка містить файли перекладів та локалізації рушія. Якщо потрібно перекладати сайт, потрібно починати з цієї папки.

**model** – папка для моделей.

**view** – папка для уявлень, шаблонів, містить як самі шаблони так і картинки для них.

А також в папках містяться необхідні файли, такі як CSS, JavaScript, і PHP, які забезпечують функціональність консолі і адміністративної частини сайту розміщені в папці admin .

Папка catalog аналогічна папці admin тільки контролери, моделі, шаблони і мови відносяться до роботи frontend, а файли config.php, index.php і php.ini.

Каталог system містить системні папки в яких знаходяться файли кешованих даних, класи бібліотеки: драйвера баз даних db, системи кешування cache, робота з кошиком cart, конфігураційними файлами config, користувачами user.

#### **2.3 Розробка діаграми класів бази даних**

Для управління СУБД MySQL, на сайті, було використано веб-додаток, як phpMyAdmin.

phpMyAdmin – це безкоштовний програмний інструмент, написаний на мові PHP, призначений для адміністрування СУБД MySQL через Інтернет. phpMyAdmin дозволяє через браузер здійснювати адміністрування сервера MySQL, запускати команди SQL і переглядати вміст таблиць і баз даних[10].

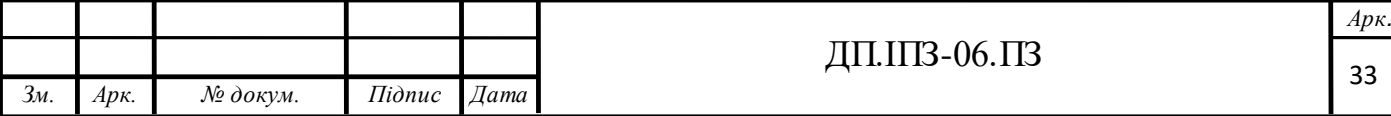

Додаток користується великою популярністю в веб-розробників, так як дозволяє управляти СУБД MySQL без безпосереднього введення SQL команд, надаючи дружній інтерфейс.

Додаток поширюється під ліцензією GNU General Public License і тому багато інших розробники інтегрують його в свої розробки, наприклад XAMPP, Denwer, AppServ, Open Server.

Програма дозволяє виконувати будь-які SQL-запити над базами, причому це можна робити як зі спеціального, окремого, вікна запитів, так і для кожної таблиці окремо. На найбільш часті запити можна робити спеціальні закладки і надалі отримати доступ до них за одним натисканням на посилання.

Діаграма класів - відображає статичні елементи, такі як: класи, типи даних, їх зміст та відношення. Діаграма класів, також, може містити позначення для пакетів та може містити позначення для вкладених пакетів.

Також, діаграма класів може містити позначення деяких елементів поведінки, однак їх динаміка розкривається в інших типах діаграм. Діаграма класів служить для представлення статичної структури моделі системи в термінології класів об'єктно-орієнтованого програмування. На цій діаграмі показують класи, об'єкти й кооперації, а також їхні відносини. Представлена структура бази даних сайту (рис.2.3).

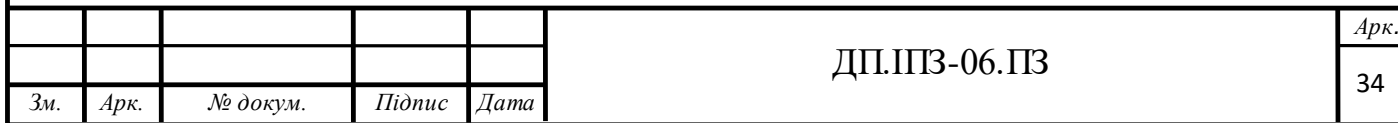

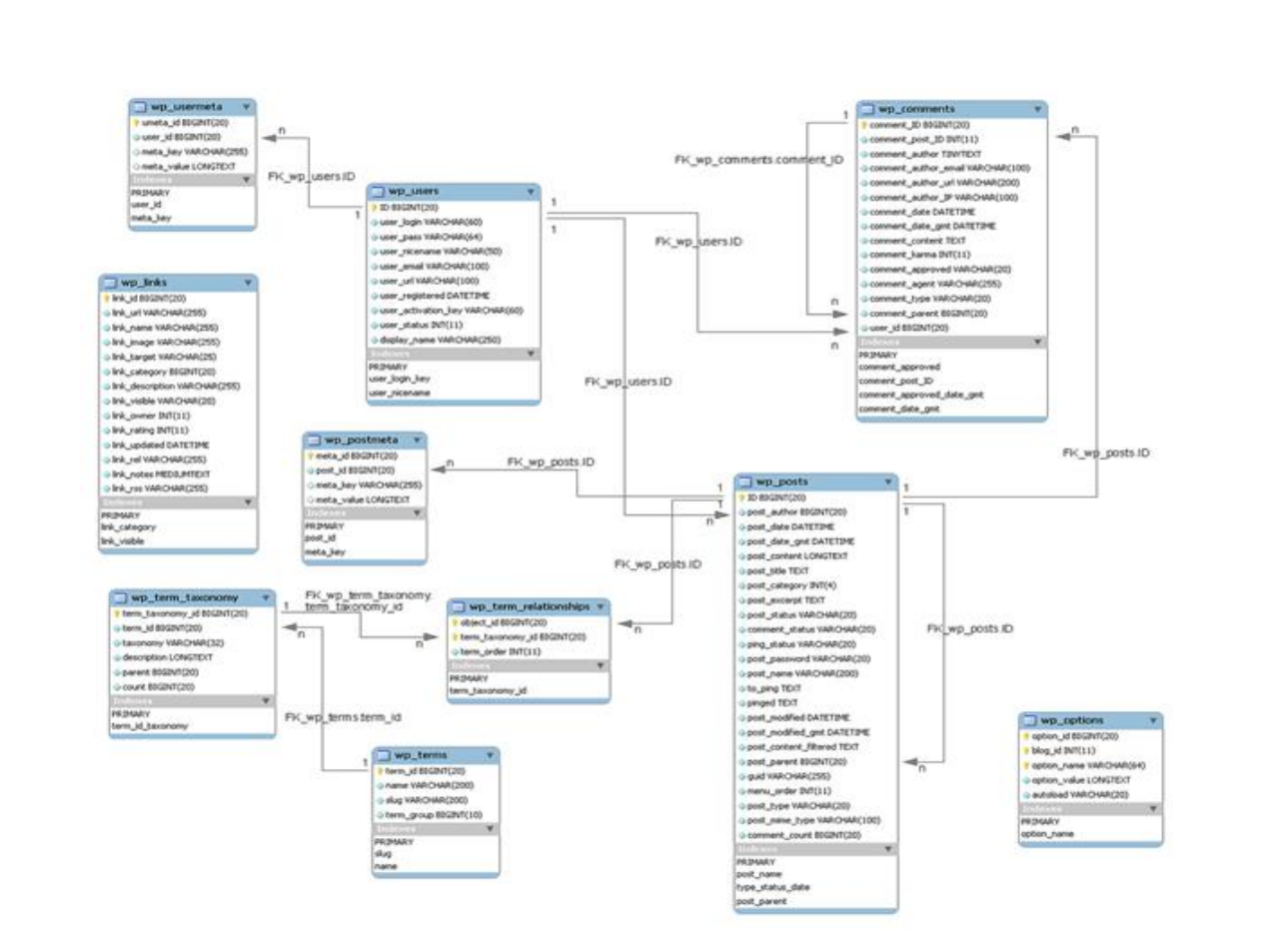

Рисунок 2.3 – Структура бази даних

Вся інформація яка міститься на сайті знаходиться в таблицях (рис. 2.4). Кожна таблиця містить свої властивості. Кожен набір таблиць для сайту створюються за допомогою phpMyAdmin.

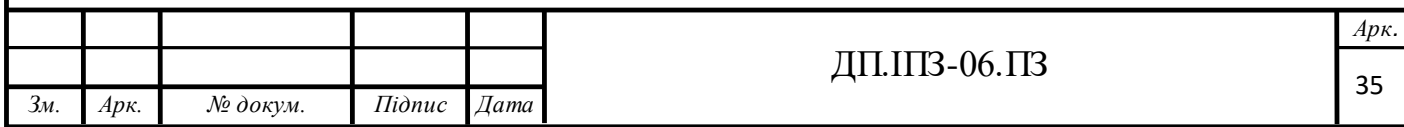

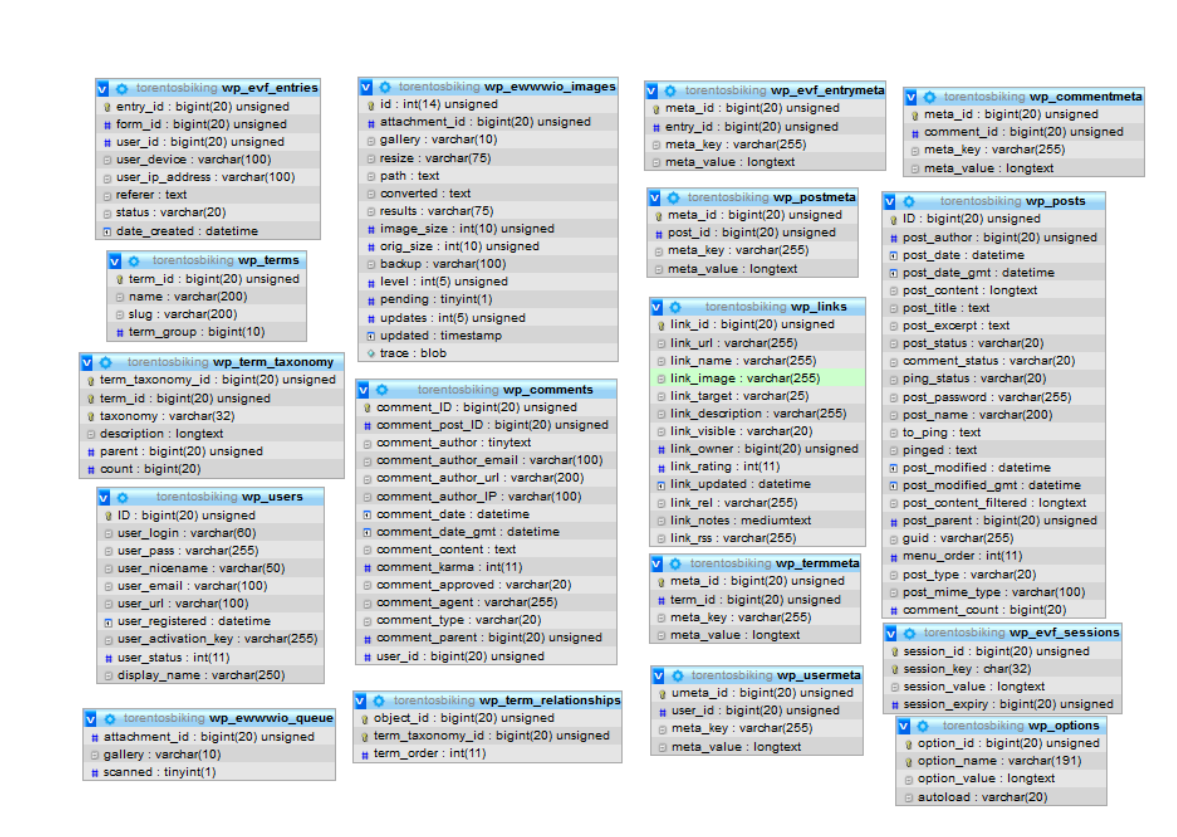

Рисунок 2.4 – Основні таблиці бази даних

Таблиця являє собою набір полів, які відповідають атрибутам суті. У кожній таблиці обов'язково повинно бути поле, що зберігає ідентифікатор запису (рис. 2.4). Значення ідентифікатора, як правило, формується автоматично при додаванні нового запису і ніколи не повторюється.

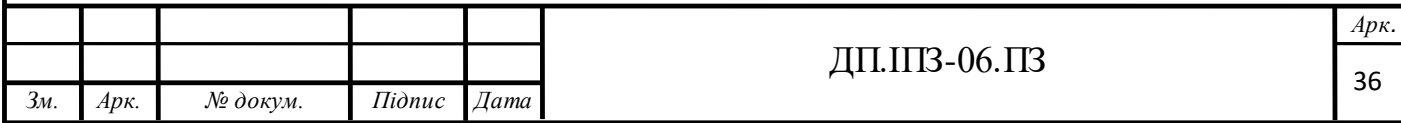
Таблиця 2.1 Призначення основних таблиць БД

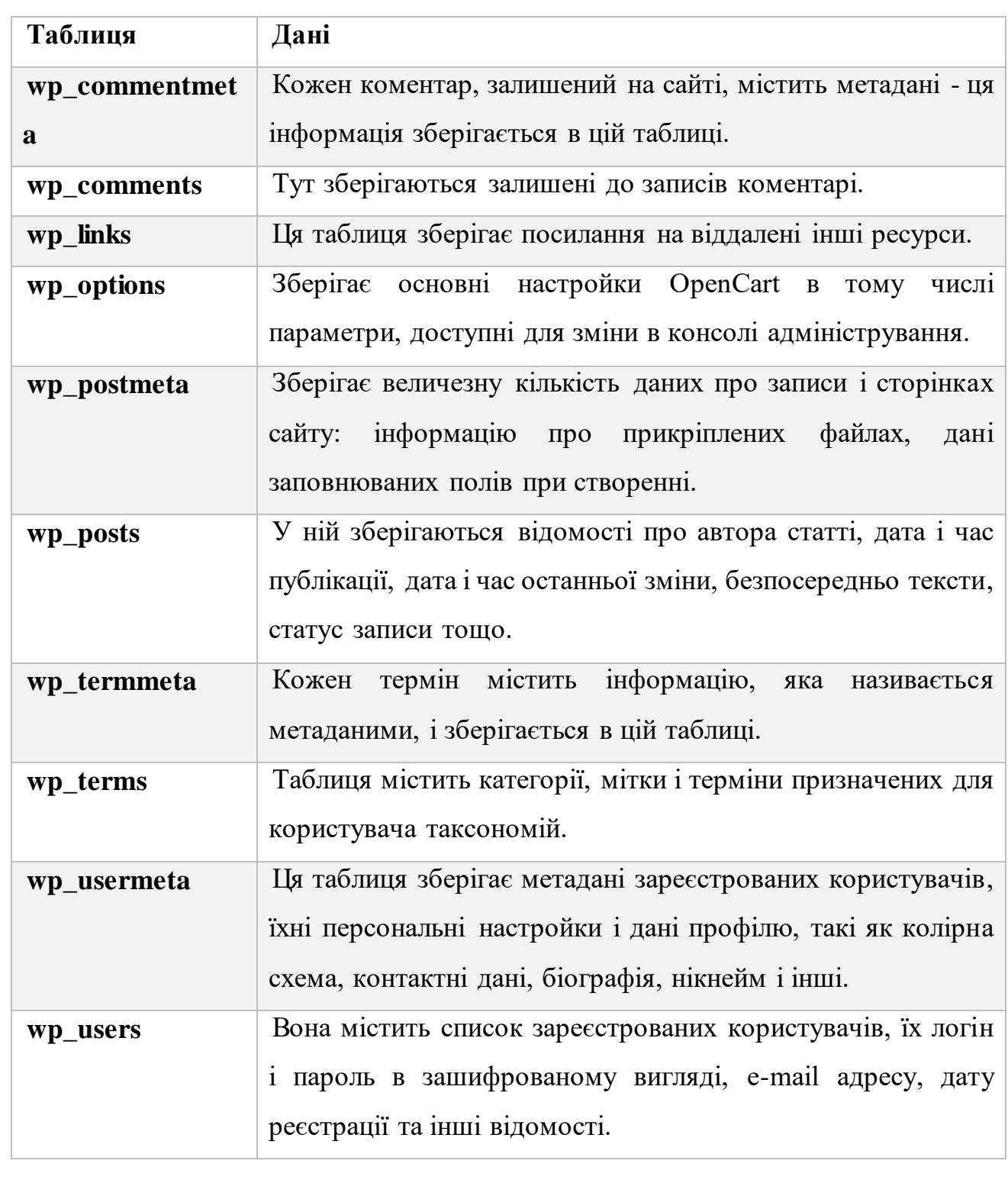

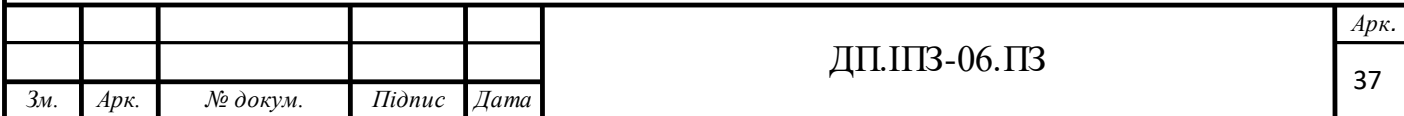

#### **3 ПРОГРАМНА РЕАЛІЗАЦІЯ СИСТЕМИ**

#### **3.1 Програмний інтерфейс**

Інтерфейс сайту повинен забезпечувати наочне, інтуїтивно зрозуміле уявлення структури розміщеної на ньому інформації, швидкий і логічний перехід до розділів і сторінок. Навігаційні елементи повинні забезпечувати однозначне розуміння користувачем їхнього змісту: посилання на сторінки повинні бути забезпечені заголовками, умовні позначення відповідати загальноприйнятим. Графічні елементи навігації повинні бути забезпечені альтернативної підписом.

Система повинна забезпечувати навігацію по всім доступним користувачеві ресурсів і відображати відповідну інформацію. Для навігації повинна використовуватися система контент-меню. Меню має представляти собою текстовий блок (список гіперпосилань) в лівій колонці або у верхній частині сторінки (залежно від затвердженого дизайну).

Для розділів, що містять підрозділи, має бути передбачено, що випадає підменю.

При виборі будь-якого з пунктів меню користувачем повинна завантажуватися відповідна йому інформаційна сторінка (новинна стрічка, форма зворотного зв'язку та ін.), А в блоці меню (чи здебільшого сторінки в залежності від затвердженого дизайну) відкриватися список підрозділів обраного розділу.

Сторінки всіх розділів сайту повинні формуватися програмним шляхом на підставі інформації з бази даних на сервері.

Модифікація вмісту розділів повинна здійснюватися за допомогою адміністраторського веб-інтерфейсу (системи управління сайтом), який без

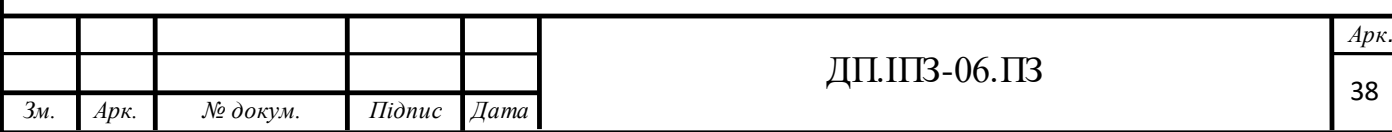

застосування спеціальних навичок програмування (без використання програмування і спеціального кодування або форматування) повинен передбачати можливість редагування інформаційного вмісту сторінок сайту. Наповнення інформацією повинно проводитися з використанням шаблонів сторінок сайту.

В рамках розробки сайту потрібно забезпечити введення представленої статичної інформації в створювані динамічні розділи.. Текстова інформація повинна надаватися у вигляді окремих файлів формату MS Word. Назви файлів повинні відповідати назвам розділів. Перед передачею текстів виконавцю вони повинні бути вичитані і відредаговані. Графічний матеріал повинен надаватися у форматі JPG. По можливості, назви графічних файлів повинні відображати вміст файлу. Зображення для галерей і розділів сайту повинні розміщуватися в папках або архівах з назвами відповідно галереї або розділу сайту, для яких вони призначаються.

Після здачі сайту в експлуатацію інформаційне наповнення розділів, включаючи обробку і підготовку до публікації графічних матеріалів, повинно здійснюватися надалі.

#### **3.2 Розробка інтерфейсу**

Результатом проекту є реалізація сайту для розміщення оголошень про надання та отримання послуг. Взаємодія з даними відбувається з використанням графічного інтерфейсу користувача та набором модулів, які описуюсь логіку зберігання та оброблення інформації.

Графічний інтерфейс користувача розроблений за допомогою елементів HTML, що оформлені мовою каскадних стилів CSS.

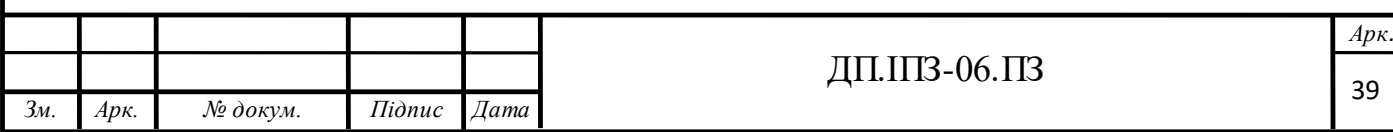

Вигляд «Головної сторінки» сторінки сайту повинен мати хороший дизайн та зручний інтерфейс. Ця сторінка є лицем інтернет-сайту. Виконано дуже просту та в міру наповнену інформацією «Головну сторінку» (Рис. 3.1.).

Після того як користувач заходить на головну сторінку сайту, він має змогу оглянути основні новини сайту та ознайомитись з розділами меню. Меню та навігація сайту є прості та зрозумілі.

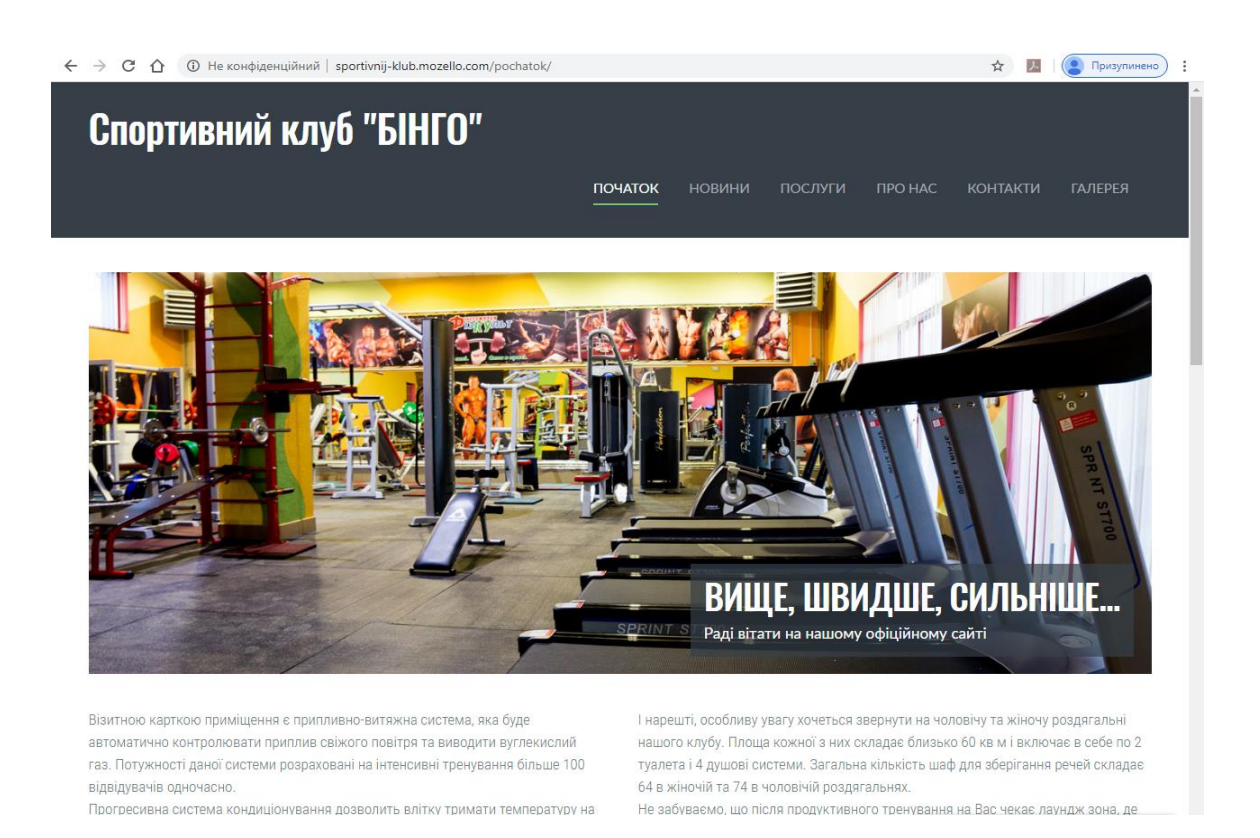

Рисунок 3.1 – Головна сторінка сайту

В розділі «новини» представлено основні новини спортивного клубу, подано різноманітні оголошення та інформацію про майбутні події, тощо. Інформація може бути представлена у вигляді текстової, графічної чи аудіовізуальної інформації(рис. 3.2).

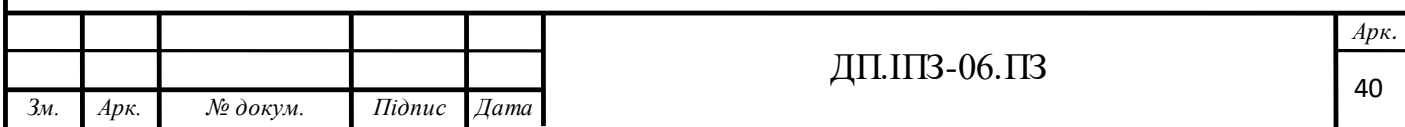

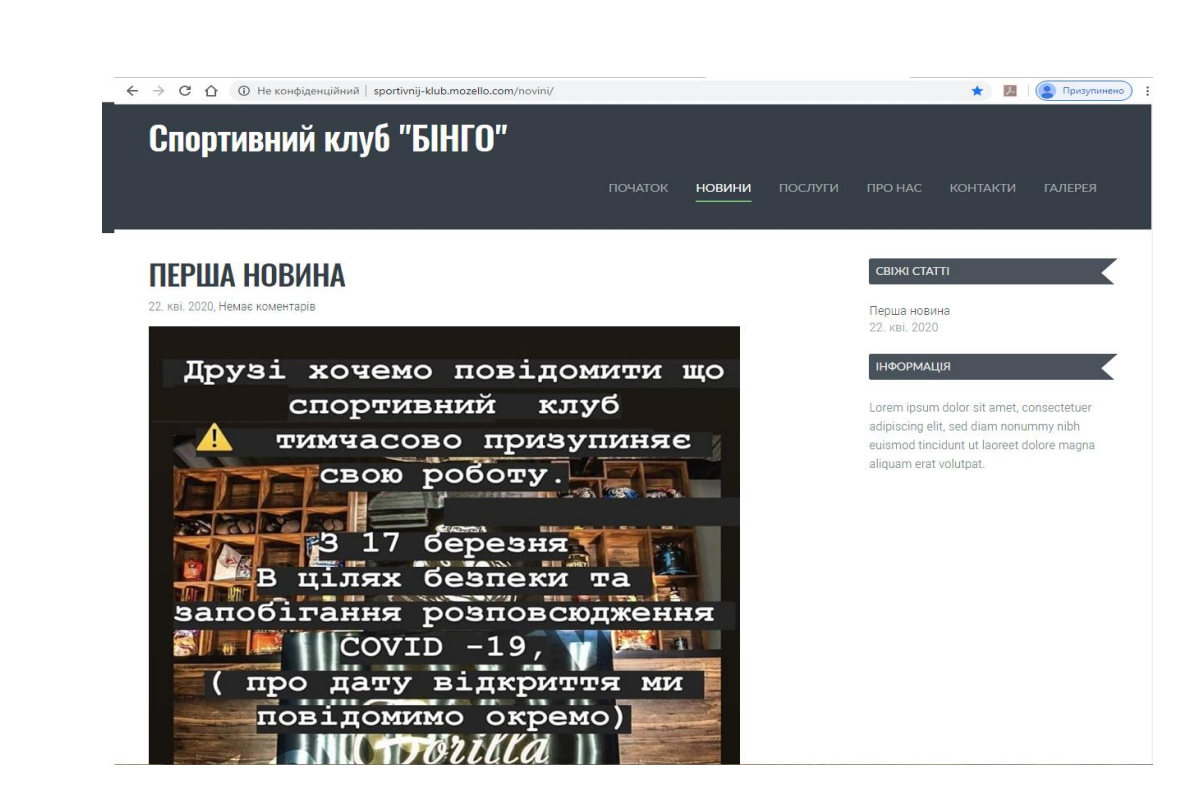

Рисунок 3.2 – Вкладка «Новини»

Розділ «послуги» призначений для інформації про послуги, які надаються даним спортклубом. Зокрема тут представлено пакети послуг на користування тренажерним залом, вказано цінник на абонемент клубу, тощо (рис. 3.3).

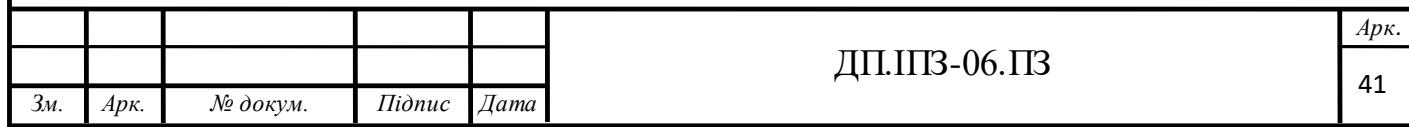

| Спортивний клуб "БІНГО"                              |                                                                                                    |                                                            |
|------------------------------------------------------|----------------------------------------------------------------------------------------------------|------------------------------------------------------------|
|                                                      |                                                                                                    |                                                            |
|                                                      | <b>ПОЧАТОК</b><br><b>НОВИНИ</b><br>ПОСЛУГИ                                                                                                    | <b><i>IRO HAC</i></b><br><b>КОНТАКТИ</b><br><b>ГАЛЕРЕЯ</b> |
|                                                      |                                                                                                    |                                                            |
|                                                      |                                                                                                    |                                                            |
|                                                      | Починаючи заняття фітнесом в нашому спортклубі, кожна людина переслідує різні цілі, хтось хоче позбутися зайвої ваги, хтось провести загальне оздоровлення      |                                                            |
|                                                      | організму, збільшити свою фізичну силу, а хтось бажає просто приємно провести вільний час і скинути негативні емоції, що накопичилися протягом дня. Фітнес-клуб |                                                            |
| "Бінго" - це координати успіху, здоров'я і краси.    |                                                                                                    |                                                            |
|                                                      |                                                                                                    |                                                            |
| Тренажерний зал +                                    |                                                                                                    |                                                            |
| кросфіт-зона<br>ДО 16:00 ПІСЛЯ 16:00                 | Бійцівський зал                                                                                                    |                                                            |
| 50<br>1 тренування                                   | ДО 16:00 ПІСЛЯ 16:00                                                                                                    |                                                            |
| 350<br>8 тренувань<br>300                            | 50<br>1 тренування                                                                                                    |                                                            |
| 400<br>450<br>12 тренувань                           | 350<br>8 тренувань<br>300                                                                                                    |                                                            |
| 900<br>750<br>24 тренування                          | 450<br>400<br>12 тренувань                                                                                                    |                                                            |
| 1000 1200<br>36 тренувань                            | Безлім 1 місяць<br>500                                                                                                    |                                                            |
| Безлім 1 місяць<br>500                               | 2500<br>Безлім 6 місяців<br>4000<br>Безлім 12 місяців                                                                                                    |                                                            |
| 2500<br>Безлім 6 місяців                             |                                                                                                    |                                                            |
| Безлім 12 місяців<br>4000                            | Фітнес-зона                                                                                                    |                                                            |
|                                                      |                                                                                                    |                                                            |
| Об'єднані абонементи                                 | (стретчинг, пілатес, йога, фітнес)<br>1 тренування<br>50                                                                                                    |                                                            |
| ДО 16:00 ПІСЛЯ 16:00                                 | 350<br>8 тренувань                                                                                                    |                                                            |
| Трен. зал + кросфіт + бійцівський                    | 500<br>12 тренувань                                                                                                    |                                                            |
| 450<br>550<br>8 тренувань                            | 2500<br>Безлім 6                                                                                                    |                                                            |
| 650<br>750<br>12 тренувань                           |                                                                                                    |                                                            |
| Безлім 1 місяць<br>850                               | Безлім 12<br>4000                                                                                                    |                                                            |
|                                                      |                                                                                                    |                                                            |
| 3000<br>Безлім 6 місяців                             |                                                                                                    |                                                            |
| 4500<br>Безлім 12 місяців                            | <b>VIP</b>                                                                                                    |                                                            |
| Трен. зал + кросфіт + фітнес-зона                    | 6 місяців<br>4000                                                                                                    |                                                            |
| (стретчинг, пілатес, йога, фітнес)                   | 6000<br>12 місяців                                                                                                    |                                                            |
|                                                      |                                                                                                    |                                                            |
| 450<br>550<br>8 тренувань                            |                                                                                                    |                                                            |
| 650<br>750<br>12 тренувань<br>850<br>Безлім 1 місяць | Персональні тренування<br>ДО 16:00 ПІСЛЯ 16:00                                                                                                    |                                                            |

Рисунок 3.3 – Вкладка «послуги»

Безлім 12 місяців

4500

В розділі «про нас» вказується інформація про спортивний клуб, фізична адреса клубу, номери телефону. Є можливість добавити в перспективі добавити в цей розділ будь-яку необхідну інформацію що історії заснування клубу, досягнень, отриманих відзнак та нагород, тощо. Зокрема в цьому розділі можна розмістити будь яку графічну інформацію чи відеоролик (рис. 3.4).

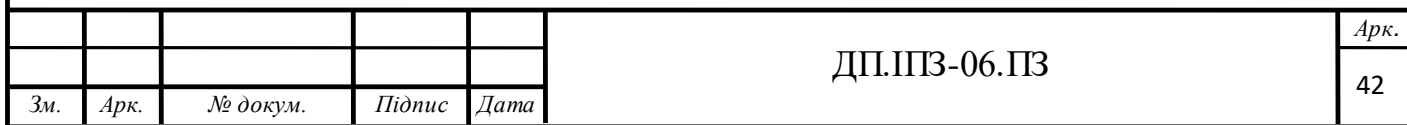

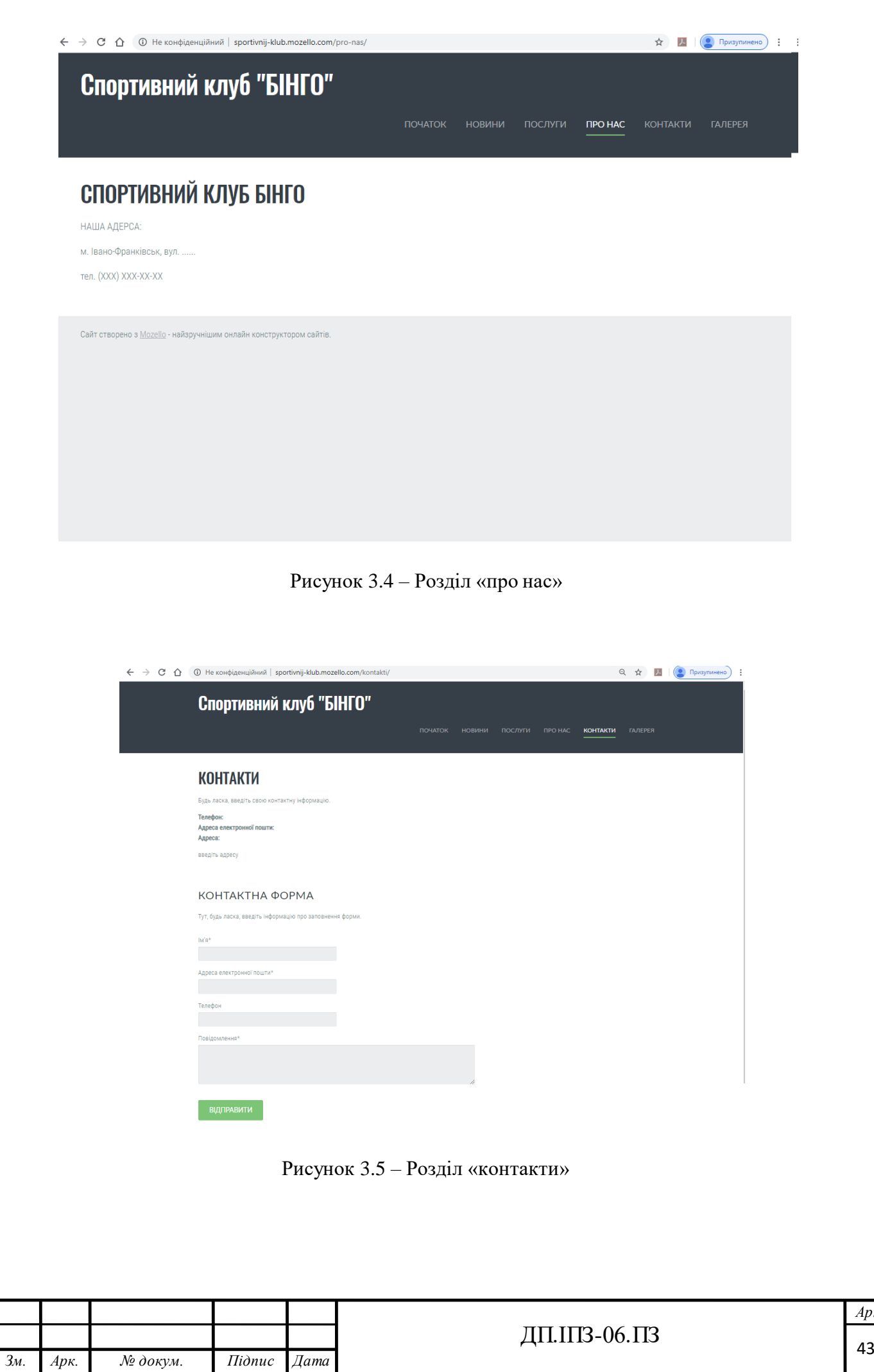

*Арк.*

Вкладка «контакти» призначена для зворотного зв`язку з адміністрацією клубу. В цій вкладці запропонована форма для заповнення своїх контактних даних. Після заповнення дана форми зберігається в базі даних сервера, доки її не розглянуть (рис. 3.5).

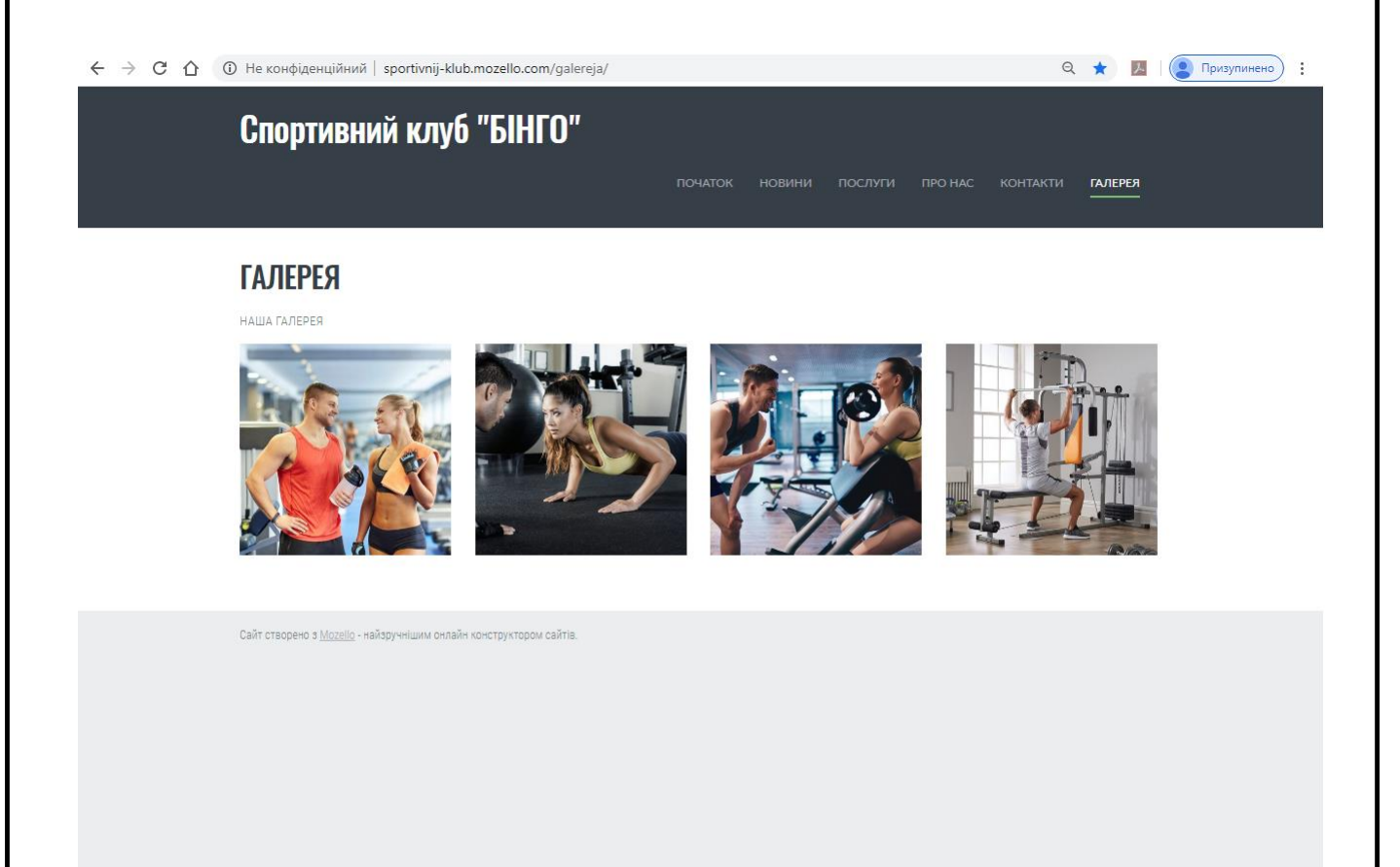

Рисунок 3.6 – Розділ «галерея»

В цьому розділі представлено галерею клубу у вигляді різноманітних фото. Весь контент цього розділу мое руглярно оновюватись та вилучатись за необхідності (рис. 3.6).

Для налаштувань та адміністрування сайту окремо представлена версія сайту, що призначена для адміністратора, з більш розширеними можливостями

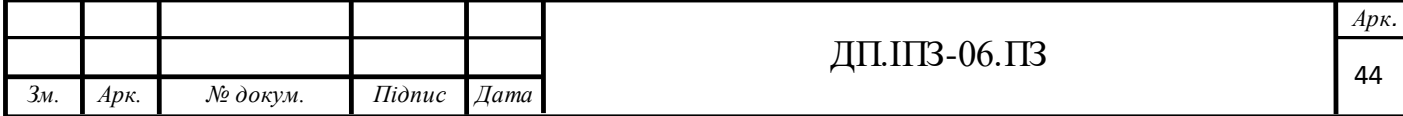

редагування як дизайну самого інтерфесу сайту, так і зміни його основних розділів чи поданої раніше інформації (рис. 3.7).

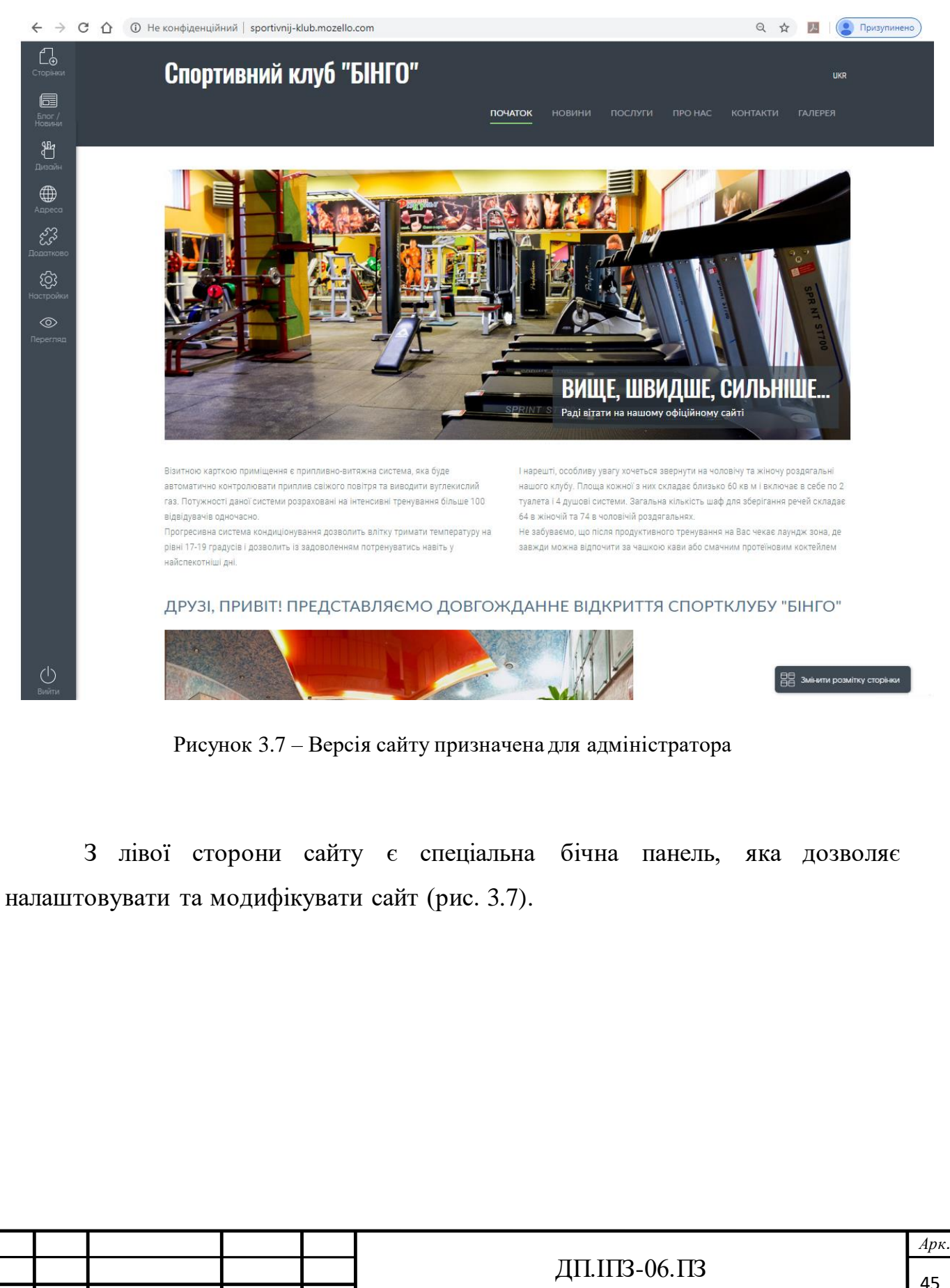

*Зм. Арк. № докум. Підпис Дата*

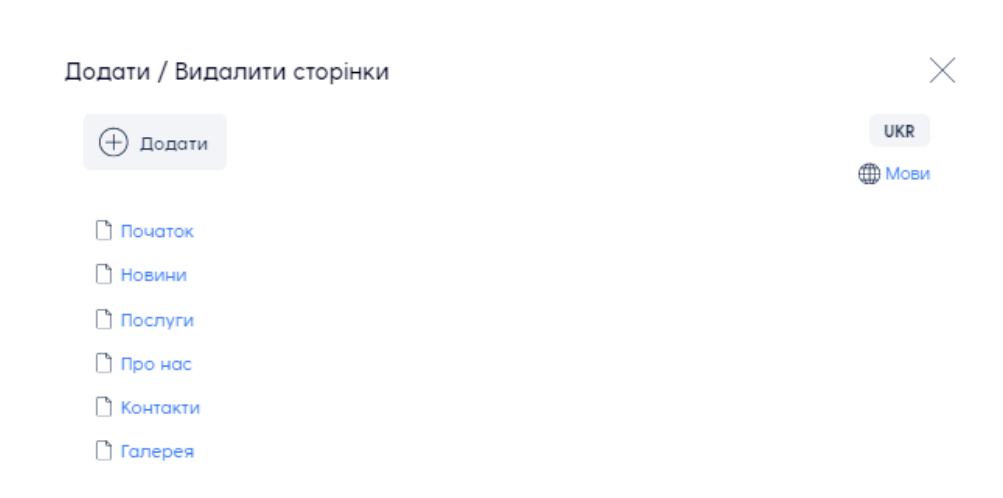

Рисунок 3.8 – Додавання нових сторінок на головну

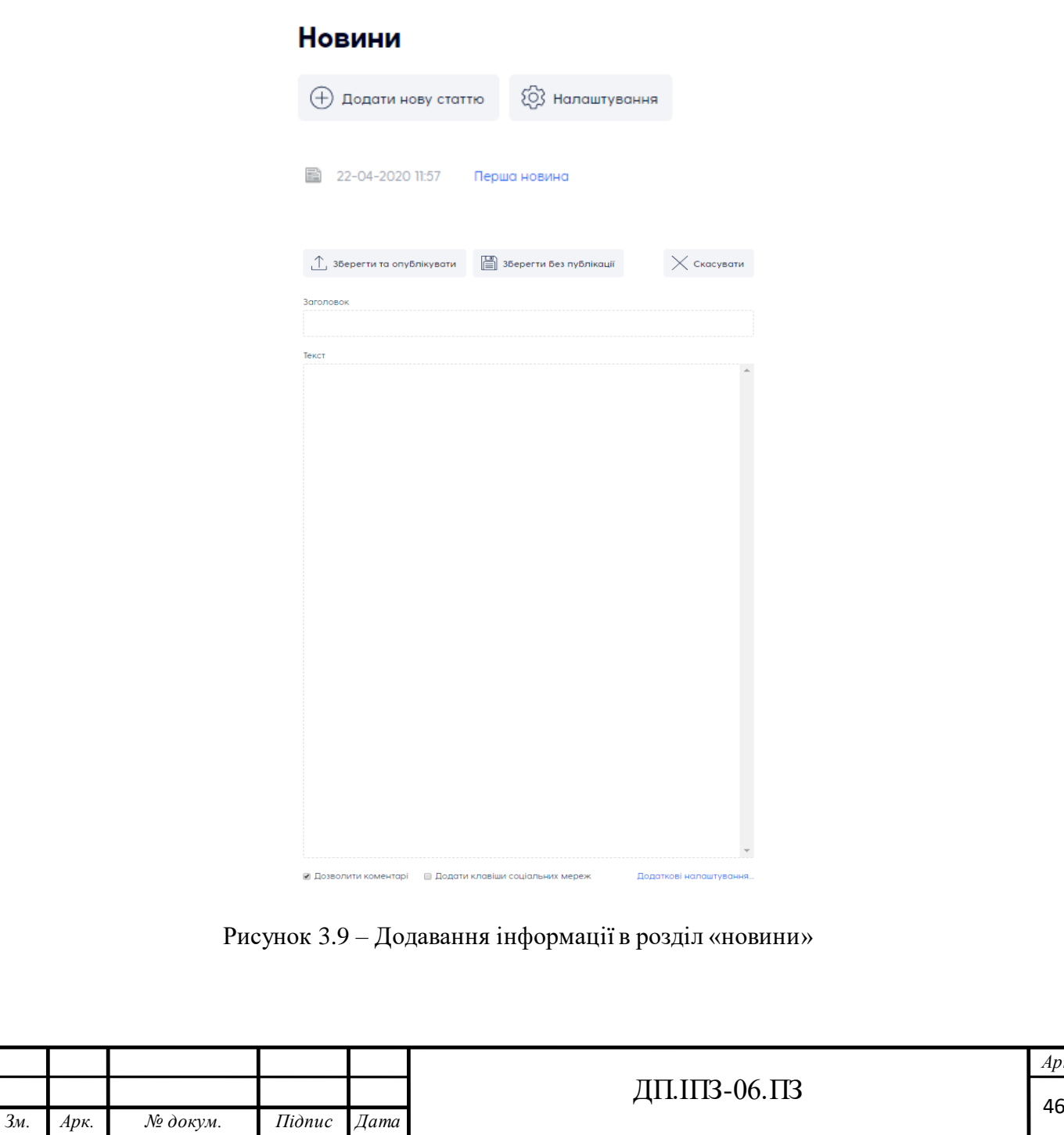

*Арк.*

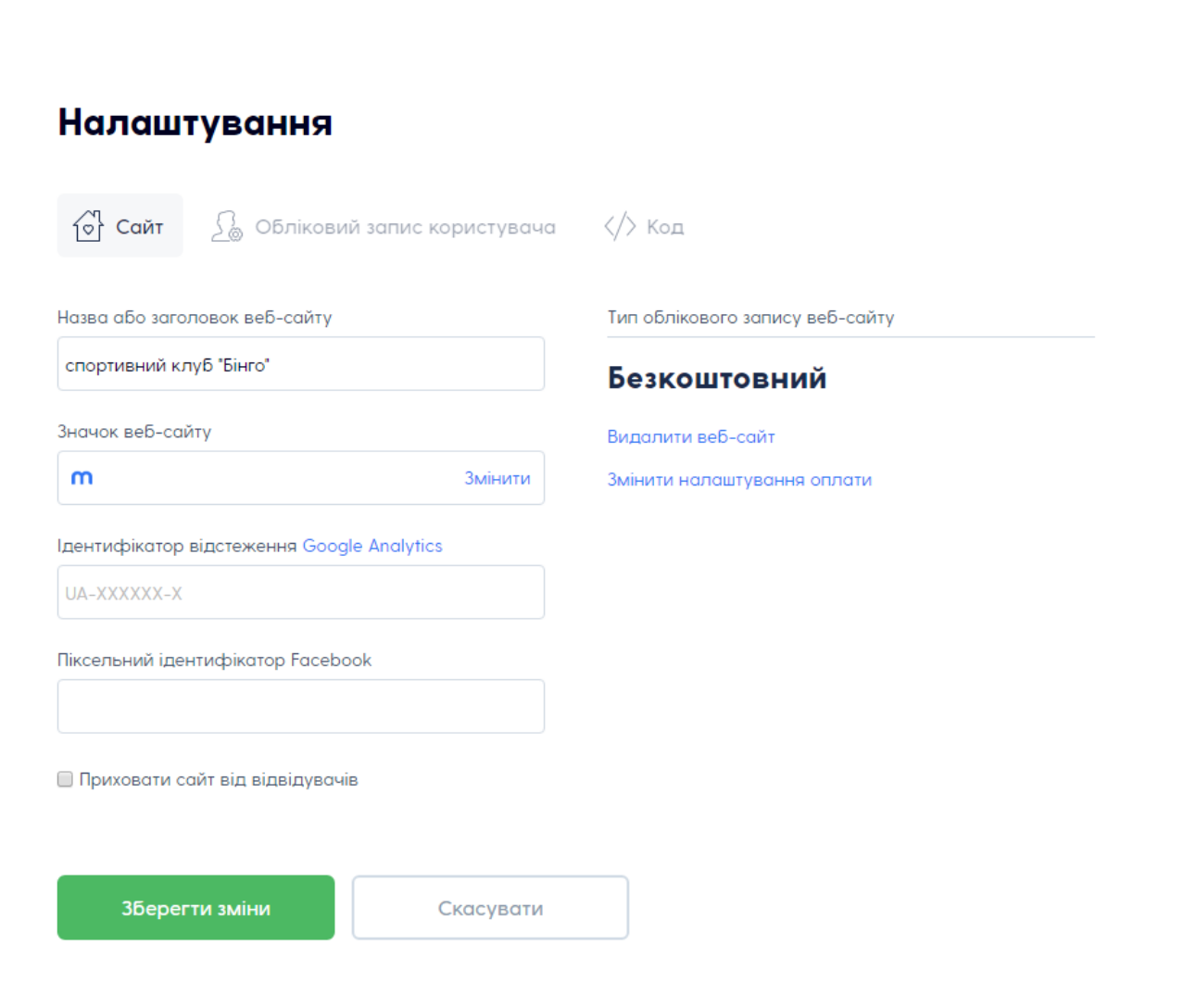

Рисунок 3.10 – Налаштування сайту

В даному сайті в розділі «наші товари» реалізовано можливість продажу абонементів та акивних біодобавок для спортсменів. Інтерет – продаж товарів та послуг дозволяє значно розширити можливсті даного сайту та залучити більше користувачів спортивного клубу. Представлено вкладку розділу товарів та послуг (рис. 3.11). Даний розділ в свою чергу поділяється на категорії товарів (рис. 3.12).

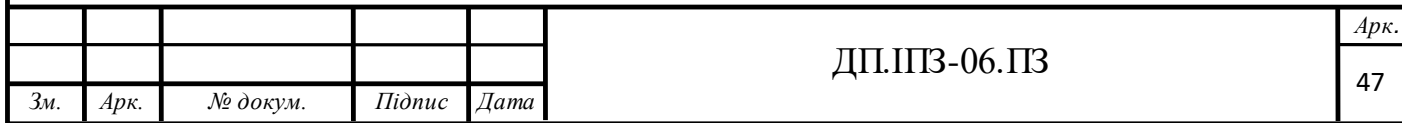

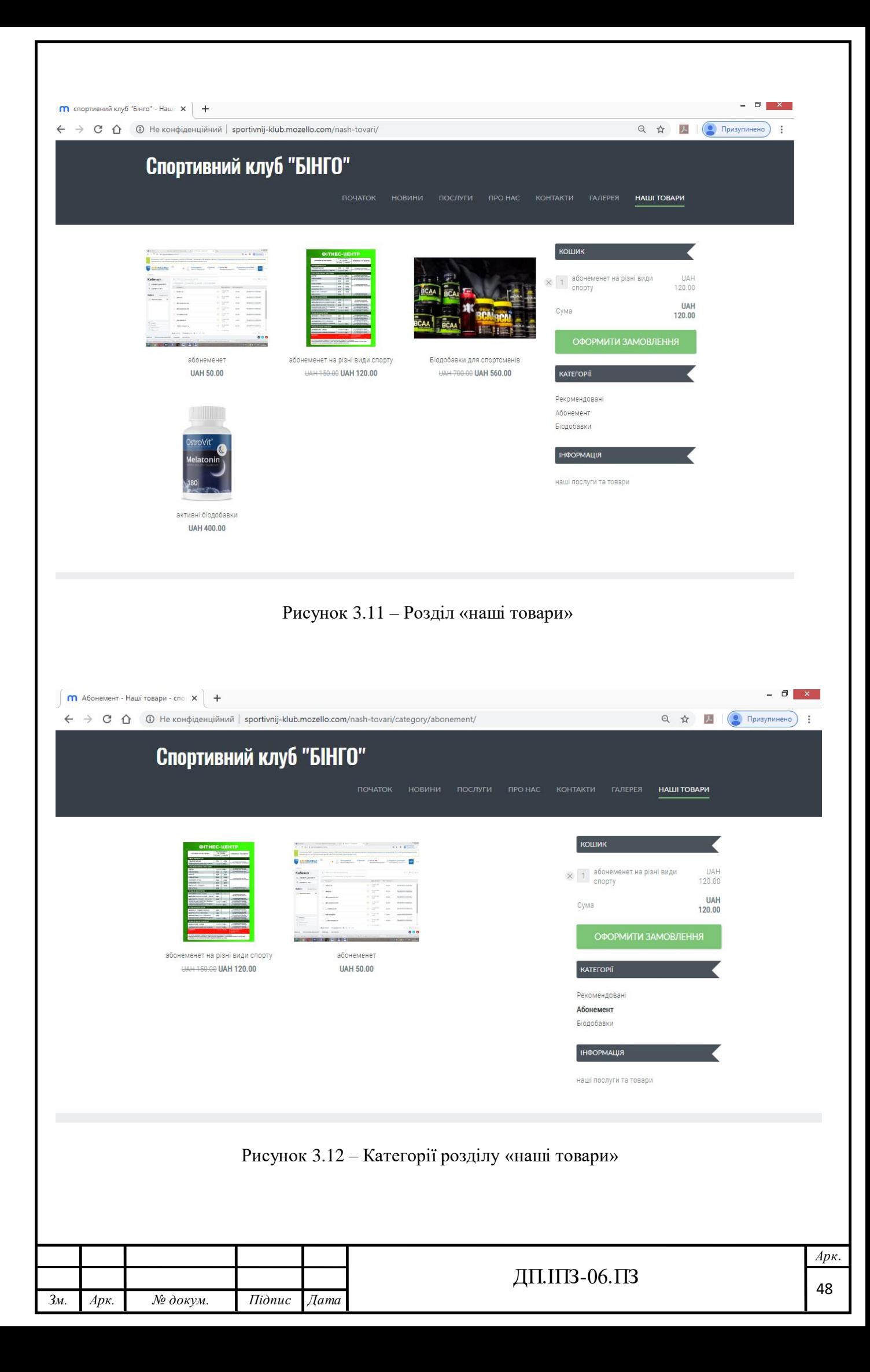

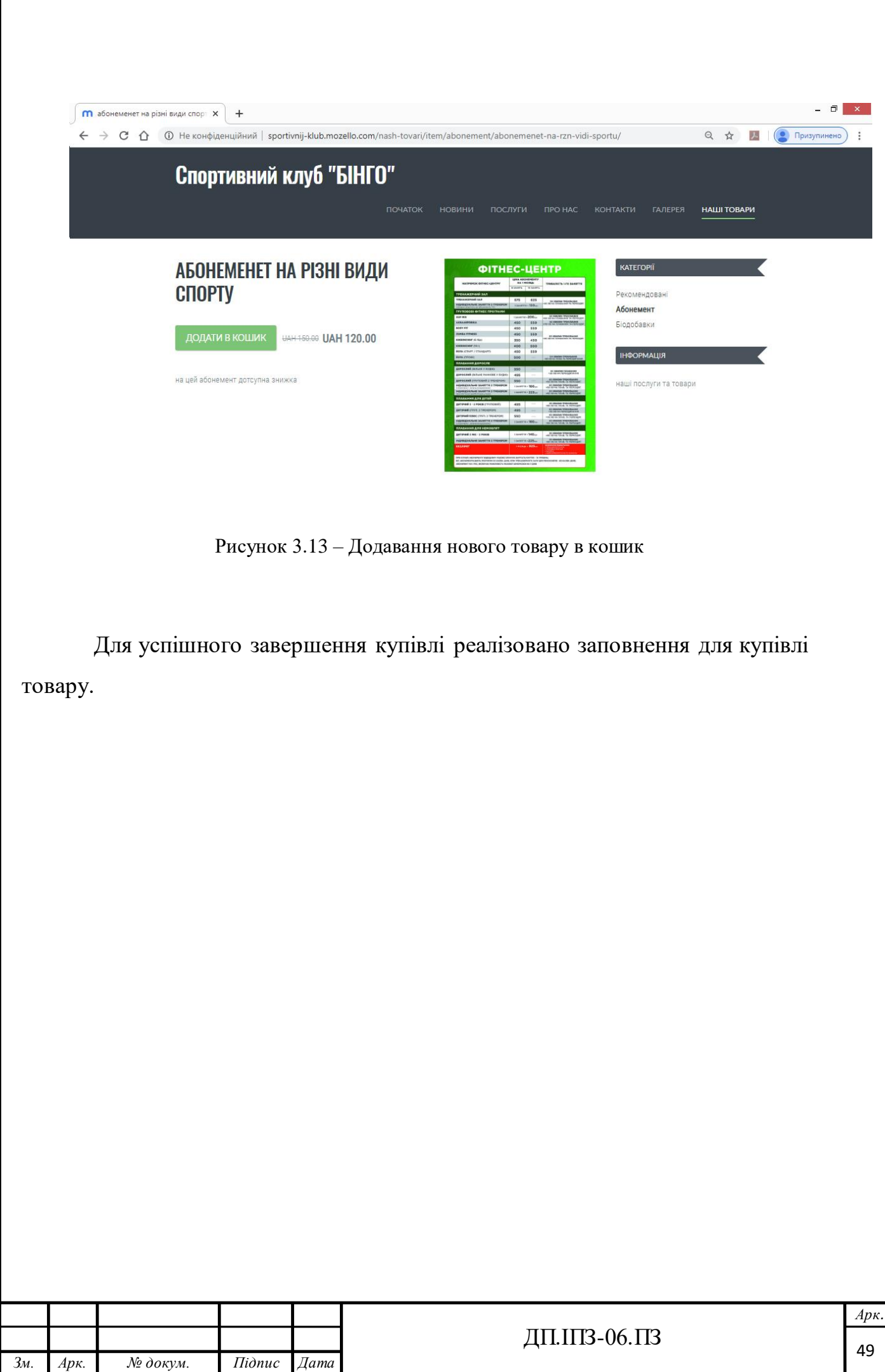

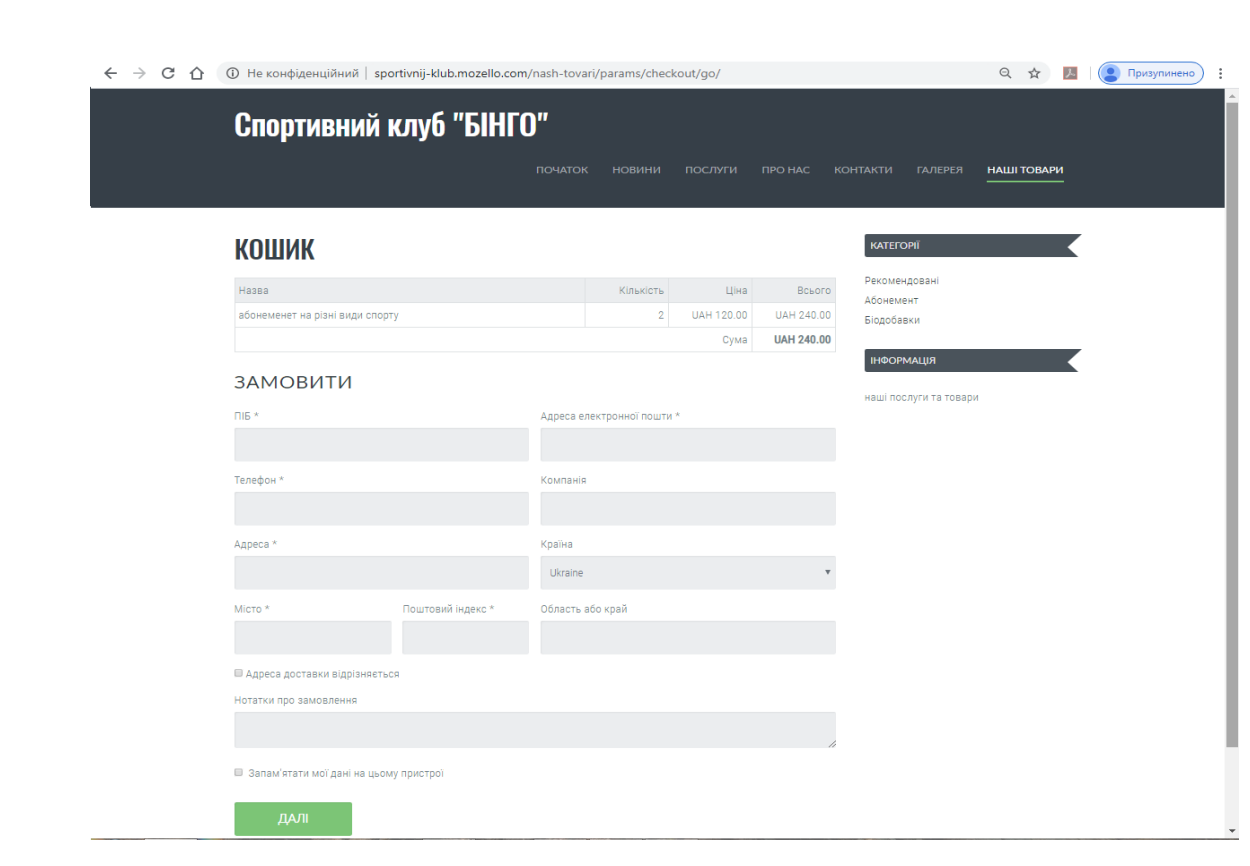

Рисунок 3.14 – Реалізація кошика з формою заповнення

В адмін-частині сайту можна детально налаштувати всі необхідні форми купівлі-продажу товарів та редагувати всі під категорії. В ці же частині доступна форма для детальних налаштувань продавця (рис. 3.15-3.16).

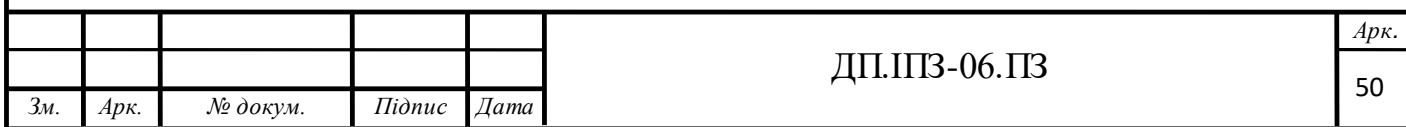

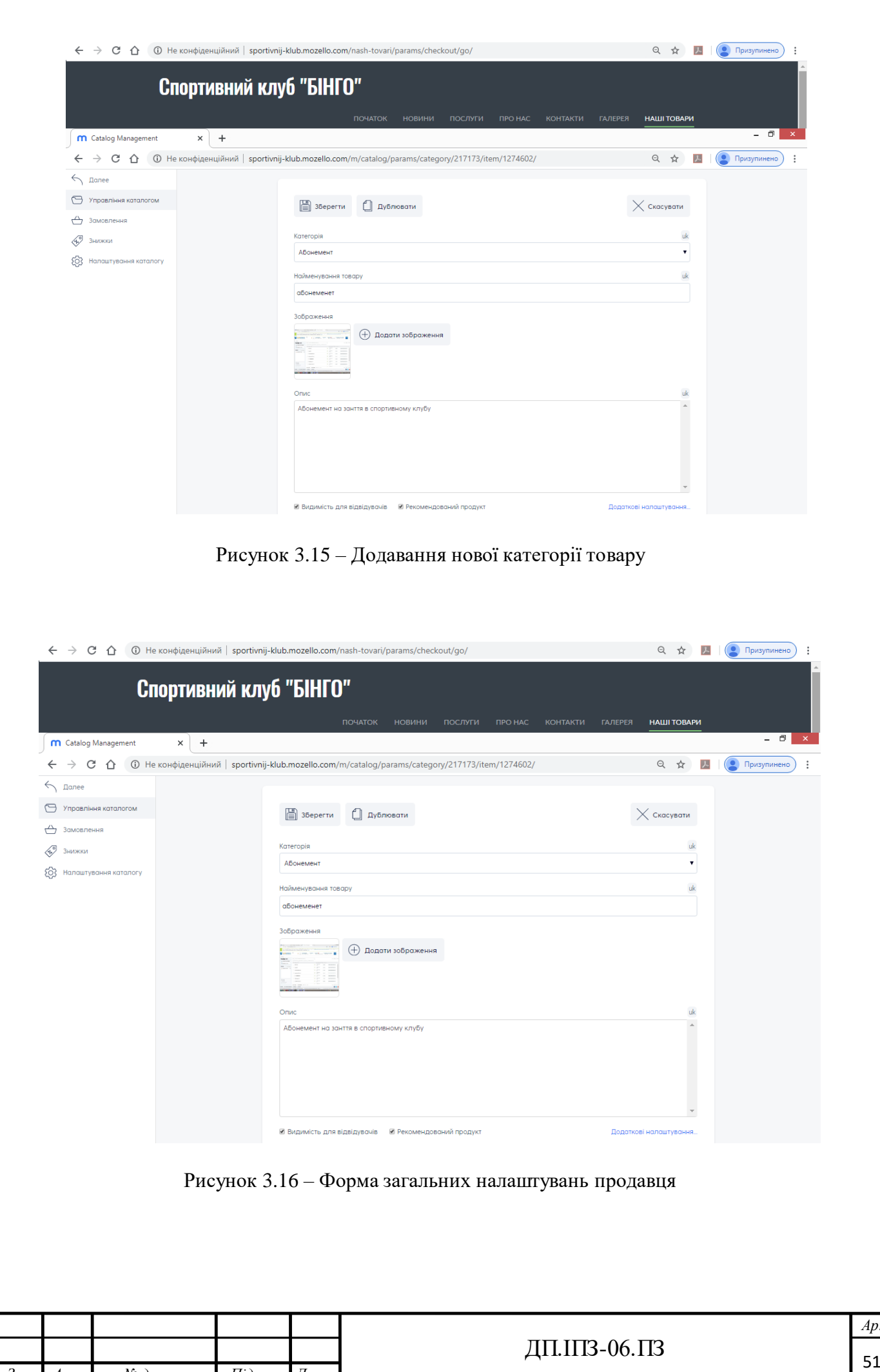

*Зм. Арк. № докум. Підпис Дата*

*Арк.*

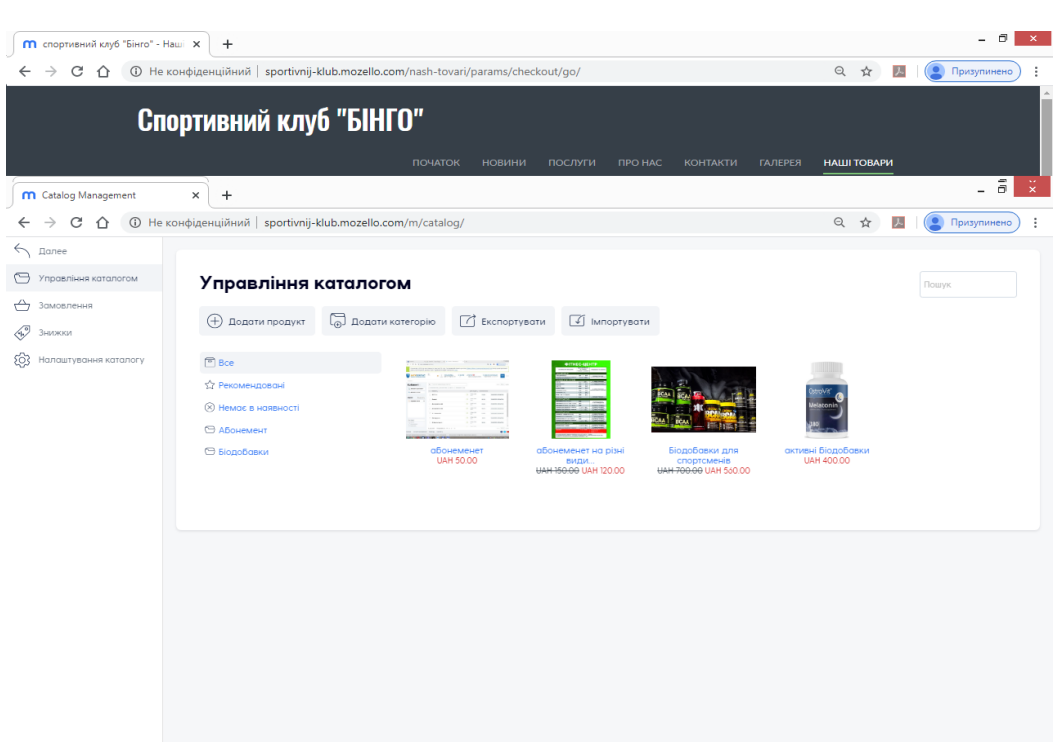

Рисунок 3.17 – Форма загальних налаштувань каталогів

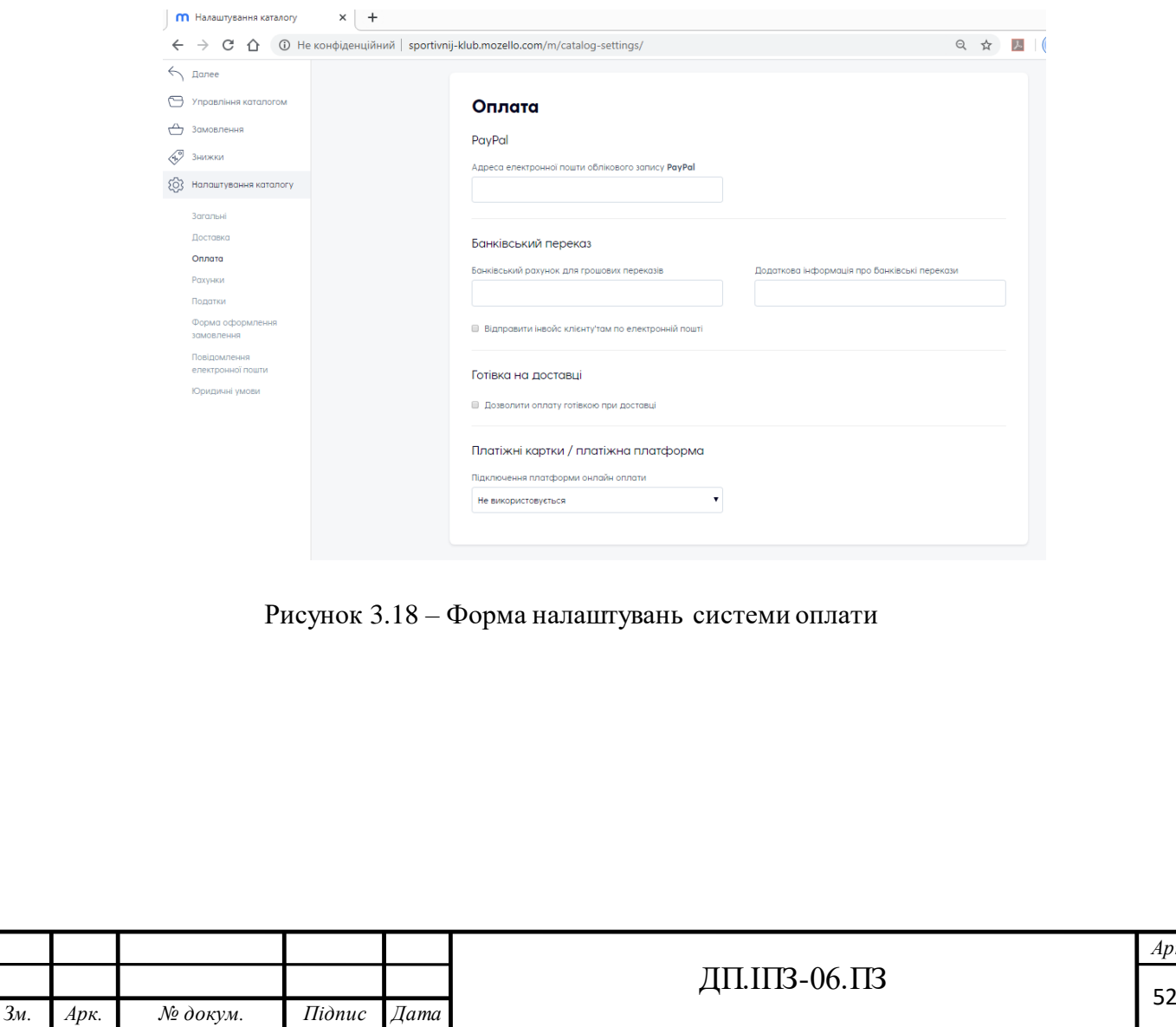

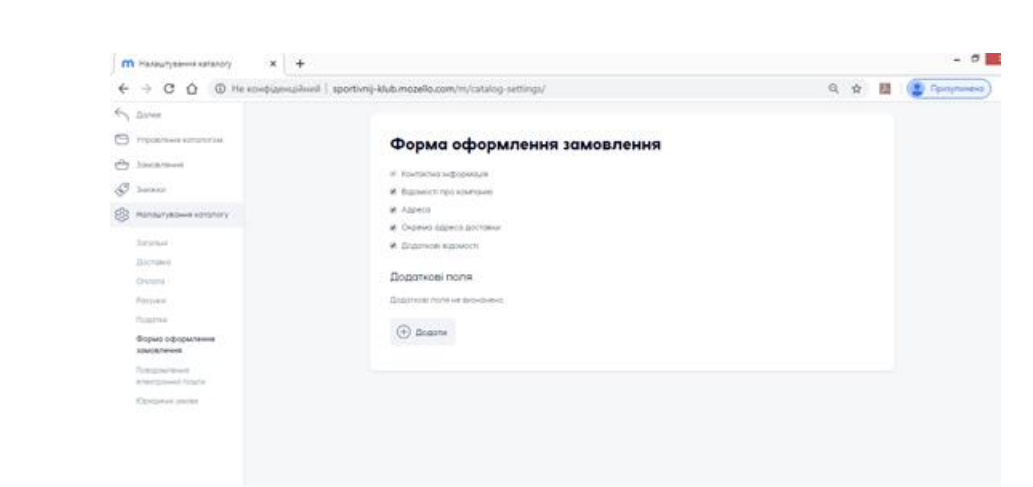

Рисунок 3.19 – Форма оформлення замовлення

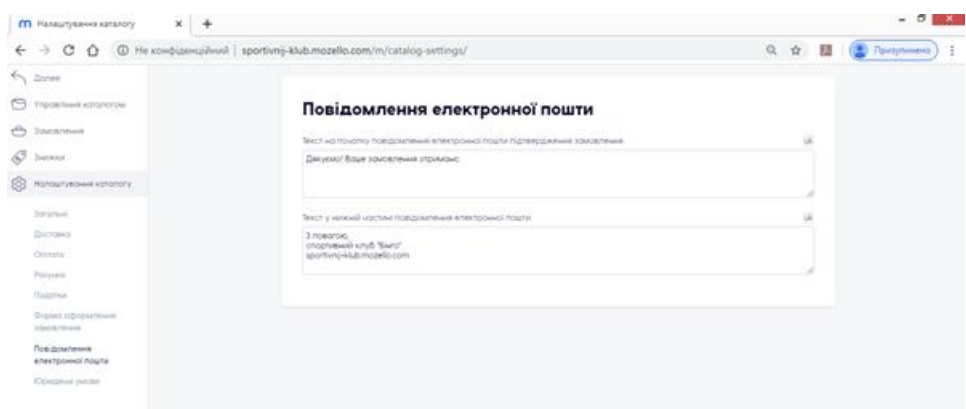

Рисунок 3.20 – Повідомлення про завершення покупки

## **3.3 Тестування програми**

#### **Тестування кросплатформенності.**

Багатоплатформність (кросплатформність, мультиплатформність) властивість програмного забезпечення працювати більш ніж на одній програмній (в тому числі — операційній системі) або апаратній платформи, та технології, що дозволяють досягти такої властивості. Кросплатформність

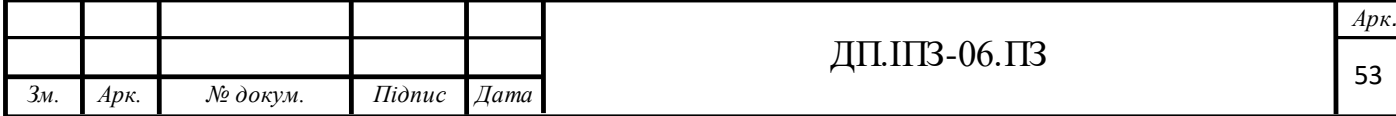

дозволяє суттєво скоротити витрати на розробку нового або адаптацію існуючого програмного забезпечення.

Для прикладу крім операційних систем сімейства Windows наведено ще ОС Ubuntu (рис. 3.21) та Kali Linux(рис. 3.22). Як ми бачимо портал нормально відображається на інших операційних системах, тобто він є крокросплатформленим.

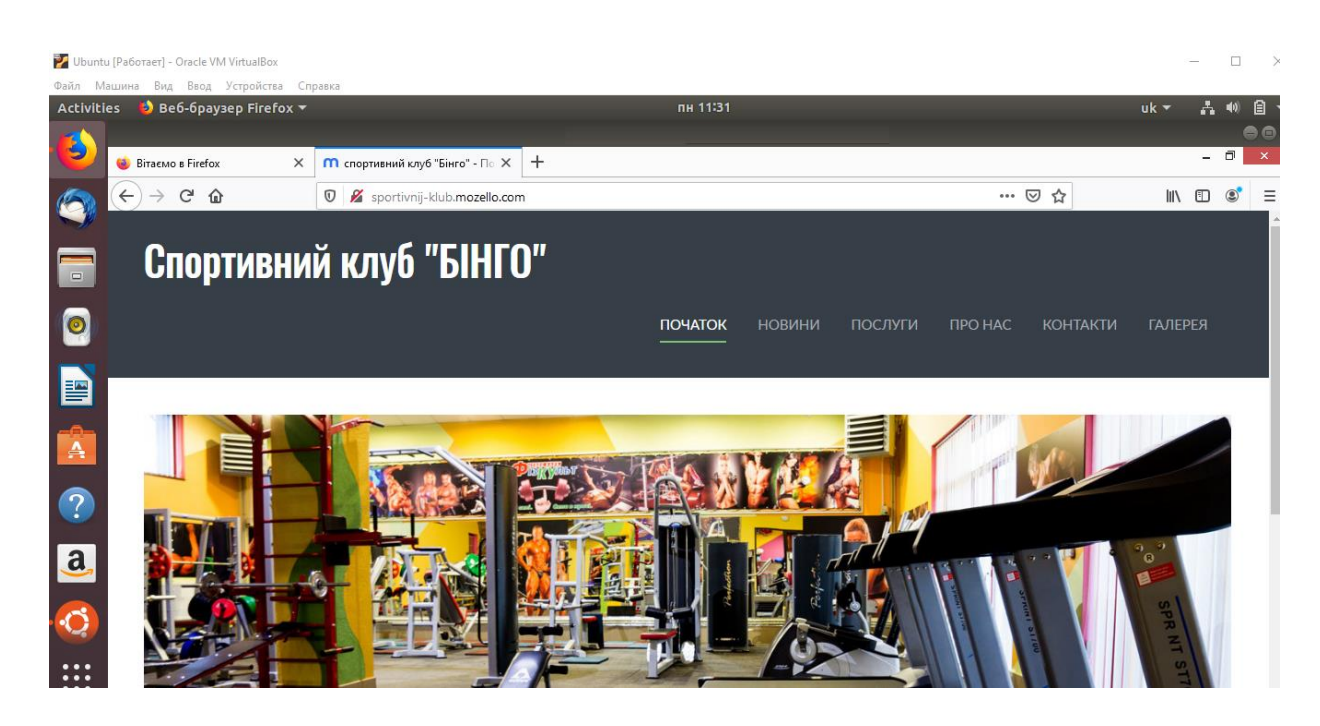

Рисунок 3.21 – Огляд веб-сайту на операційній системі Ubuntu

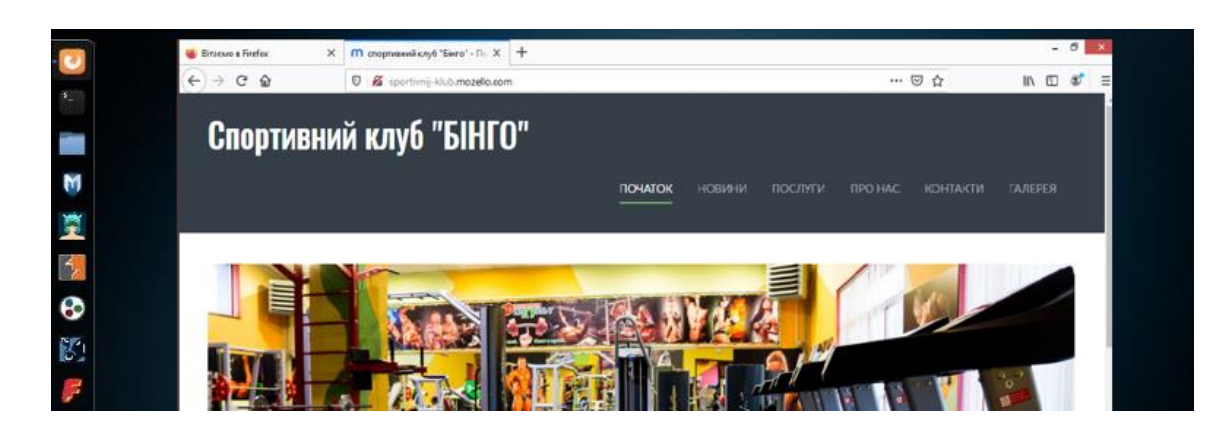

Рисунок 3.22 – Огляд веб-порталу на операційній системі Kali Linux

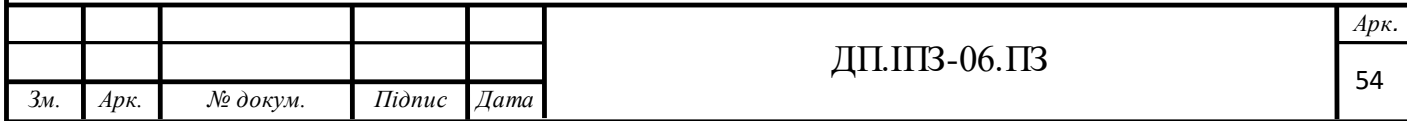

#### **Тестування адаптивності.**

**Адаптивний веб-дизайн** (англ. Responsive web design) — дизайн вебсторінок, що забезпечує оптимальне відображення та взаємодію сайту з користувачем незалежно від роздільної здатності та формату пристрою, з якого здійснюється перегляд сторінки.

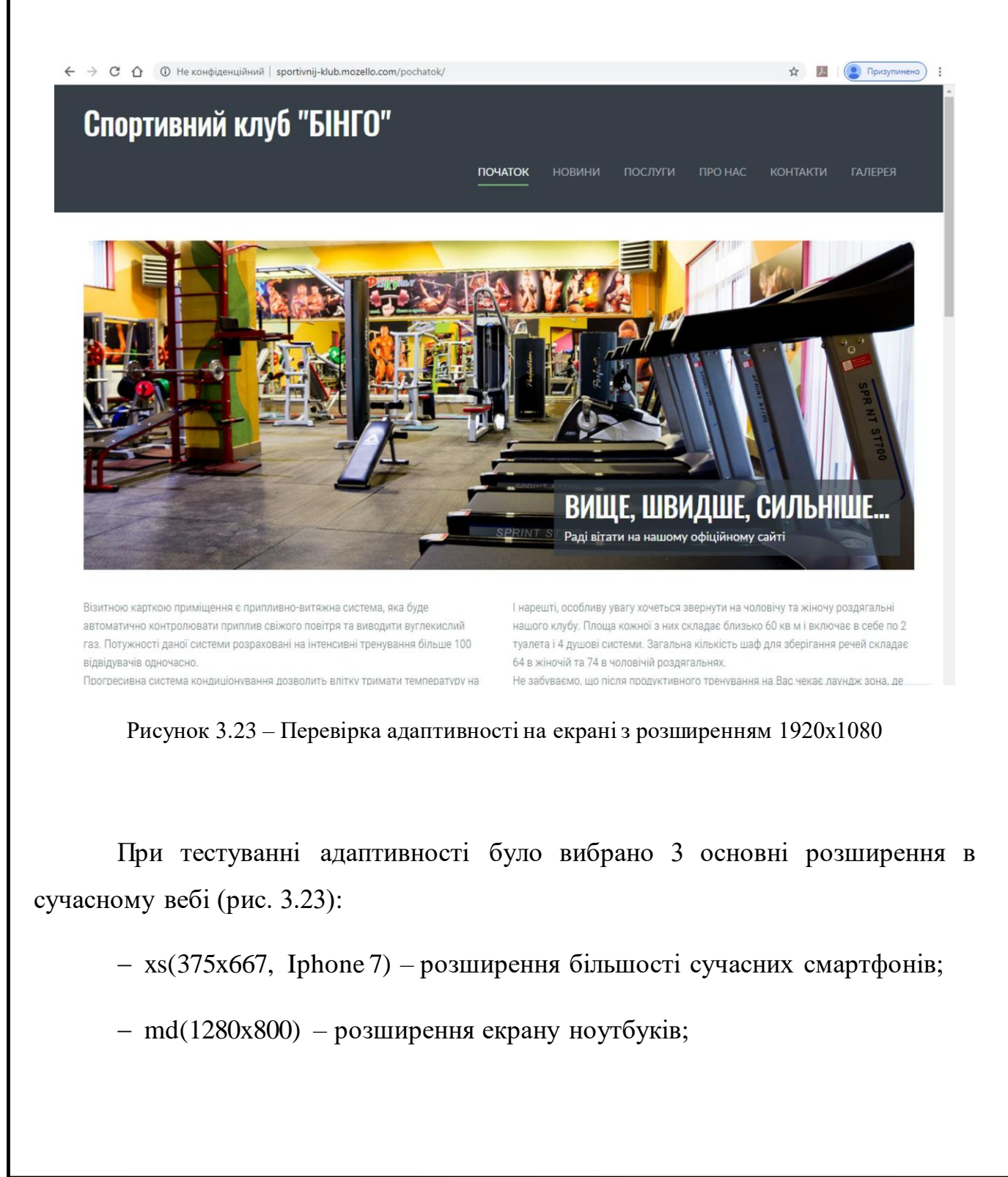

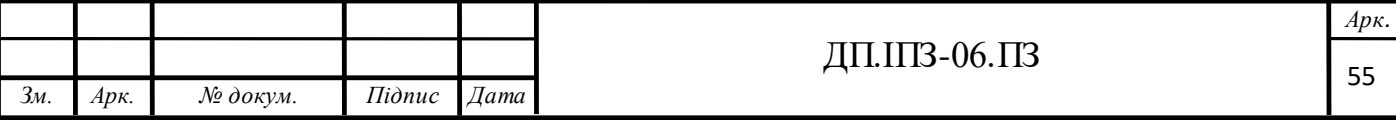

– lg(1920x1080) – розширення екрану настільних комп'ютерів;

Під час тестування на адаптивність було перевірено, що даний веб-портал працює коректно на всіх розширеннях[14].

## **Тестування на продуктивність.**

Для аналізу SEO ми використали сервіс:

https://sitechecker.pro

Та сервіс для визначення швидкості загрузки(рис. 3.24):

https://developers.google.com

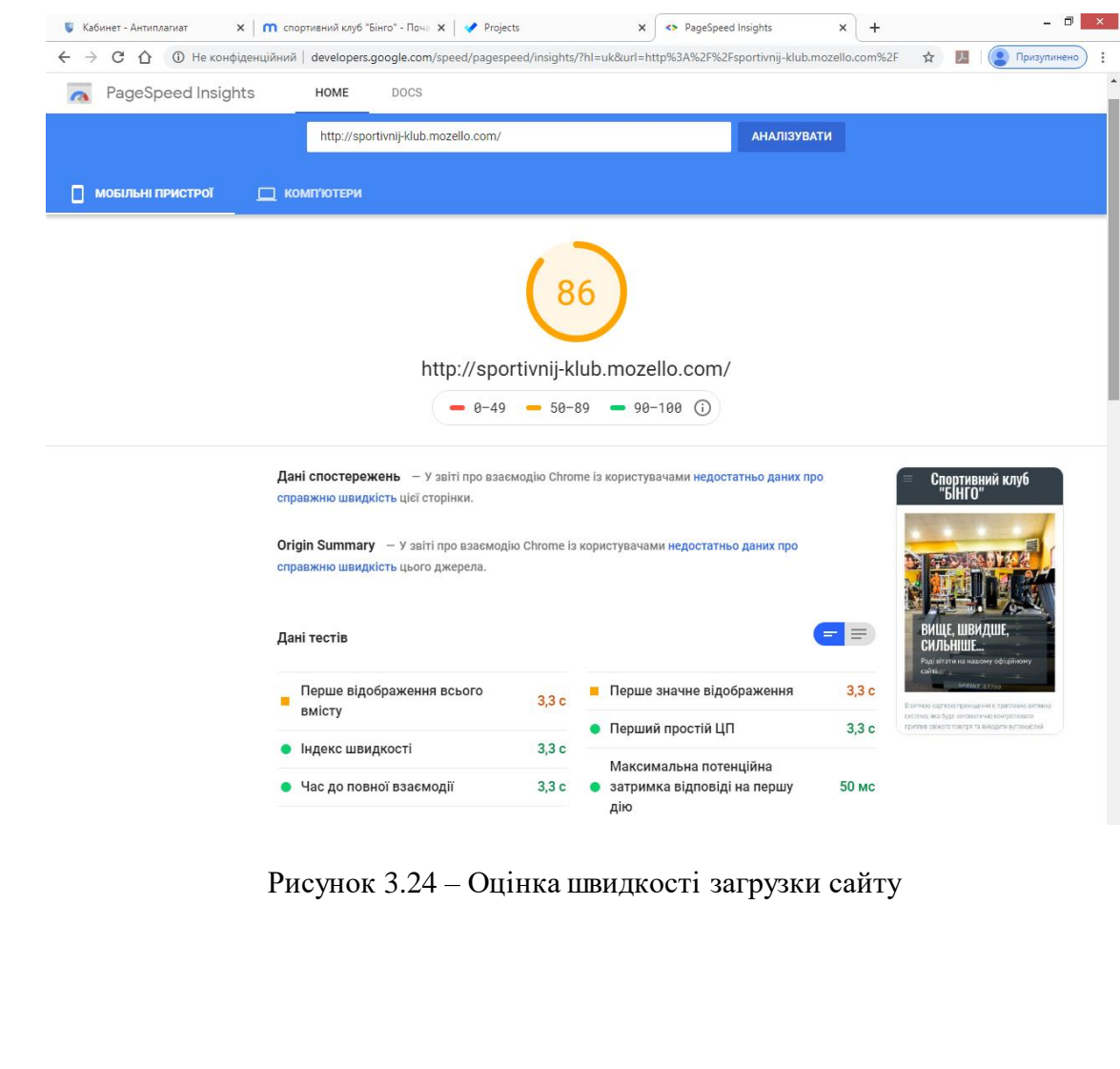

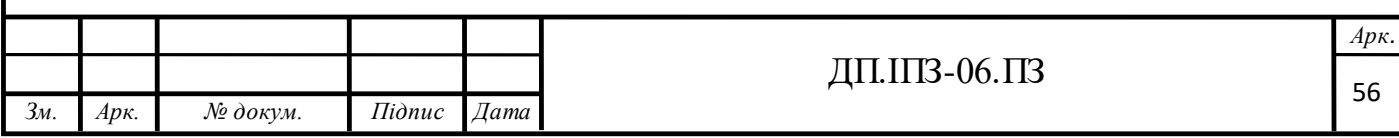

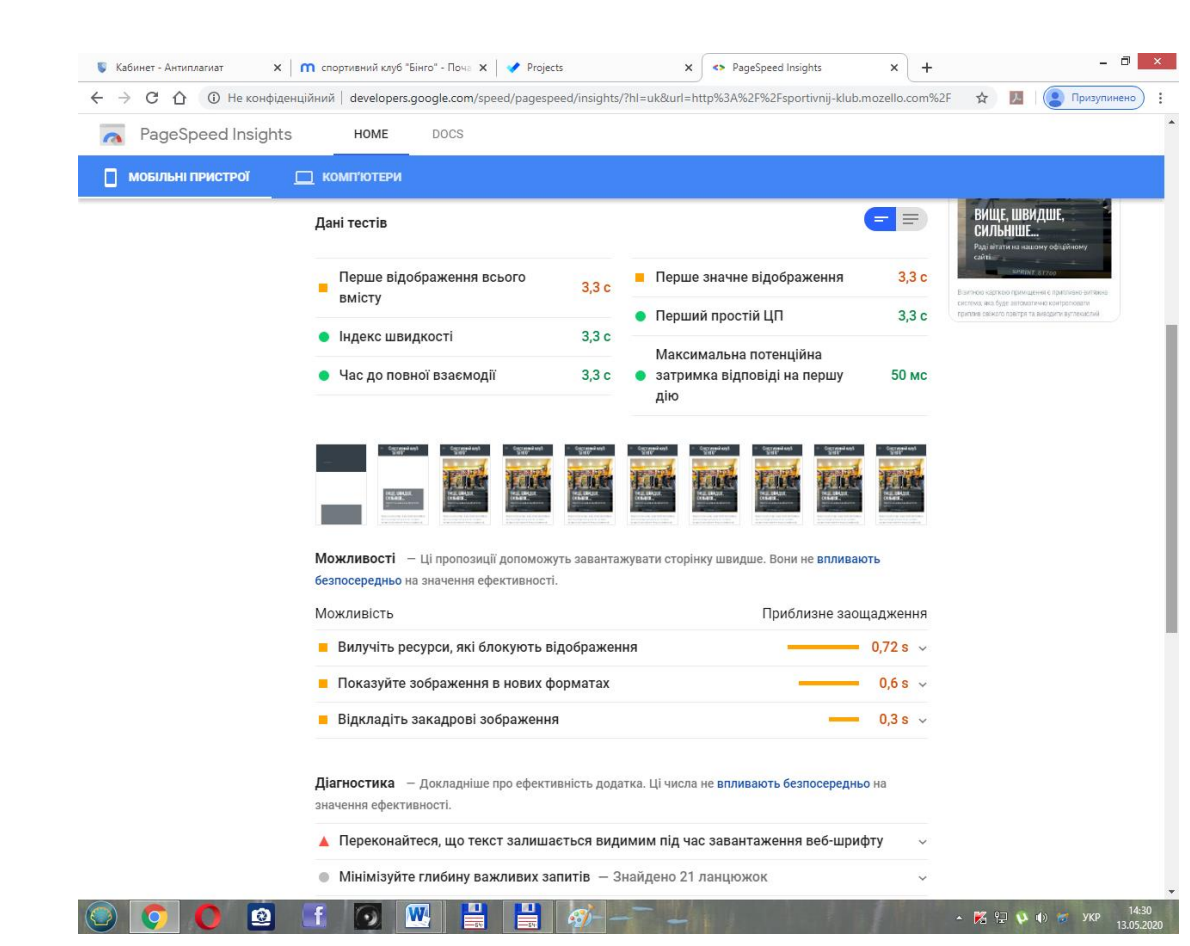

Рисунок 3.25 – Імітація загрузки сторінки

Після тестування на продуктивність ми дослідили швидкість та імітацію загрузки сайту, переконалися, що сайт відповідає вимогам та готовий до подальшої експлуатації (рис. 3.25) [15].

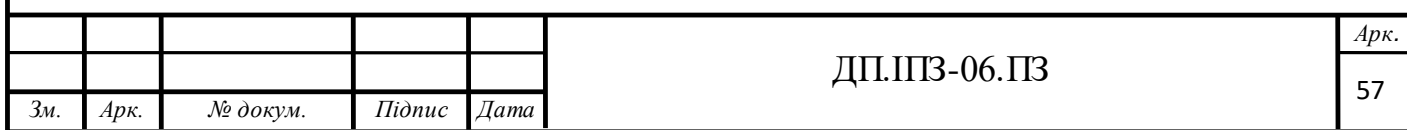

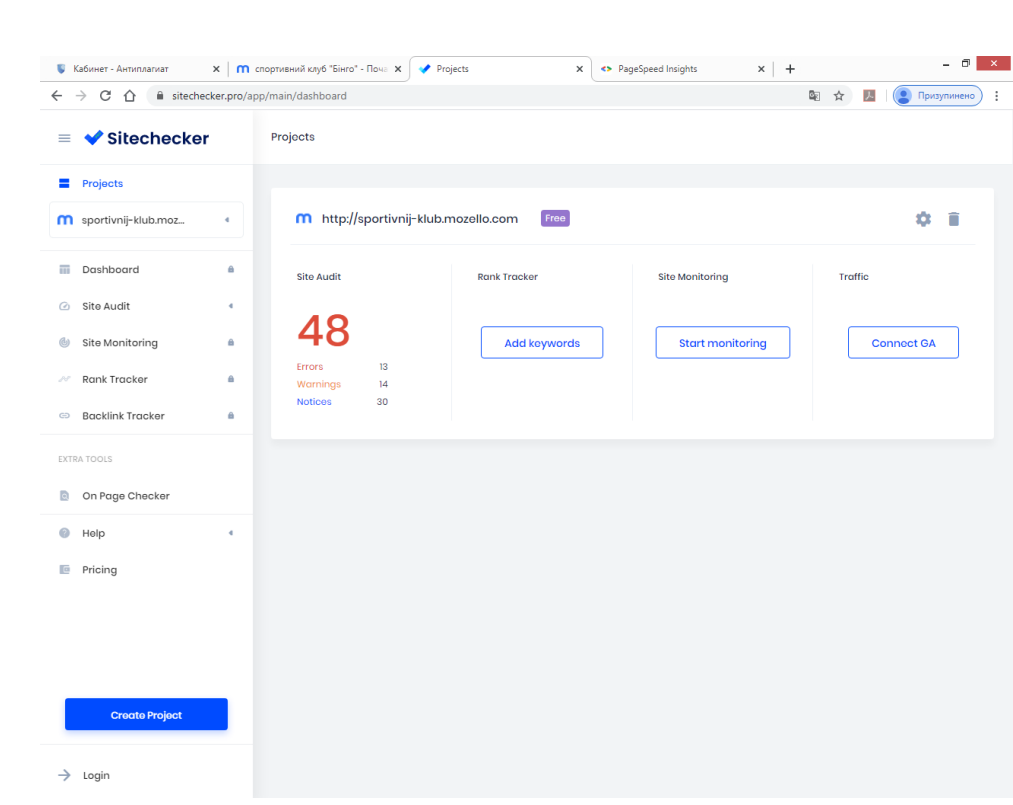

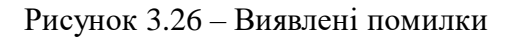

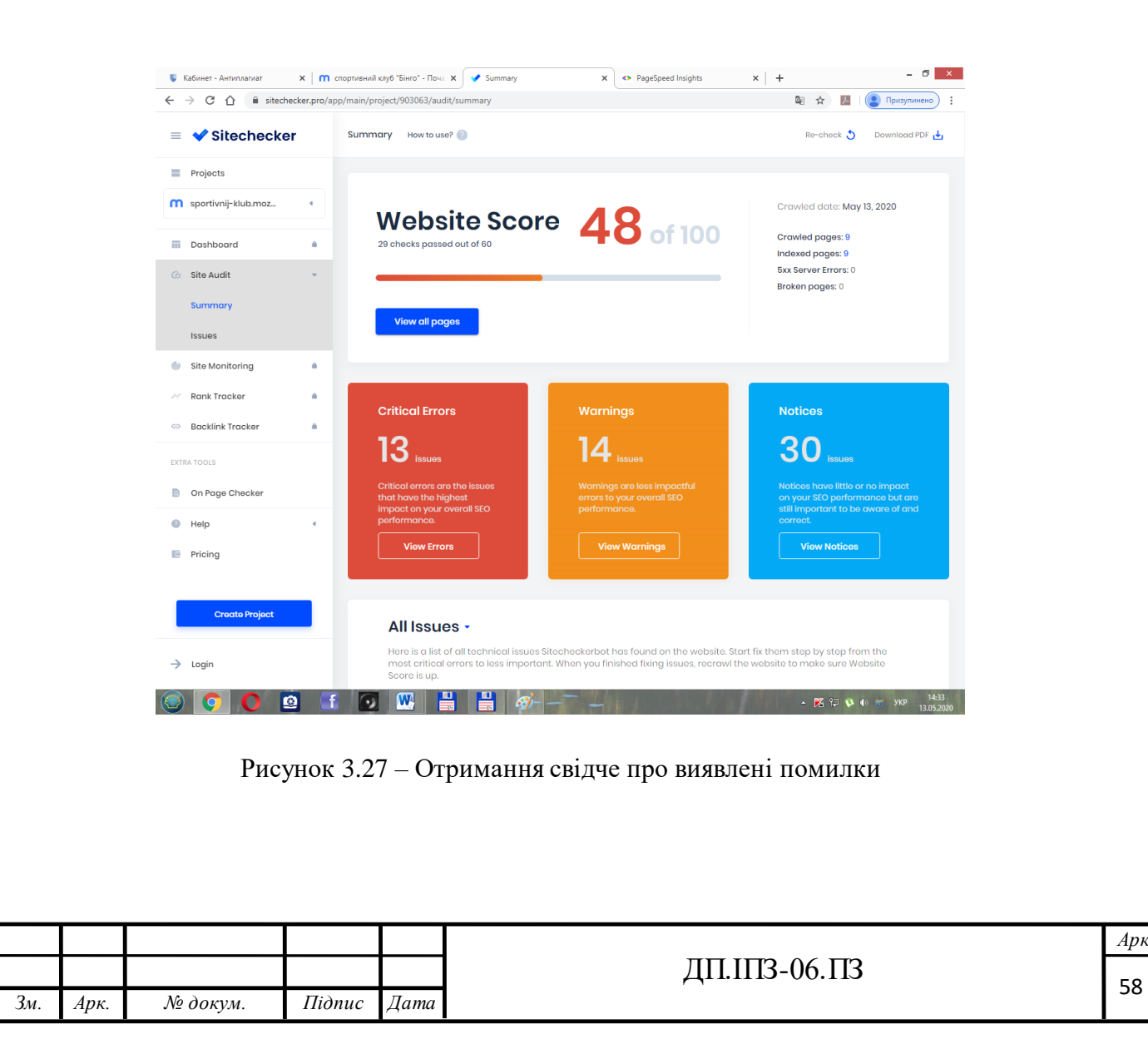

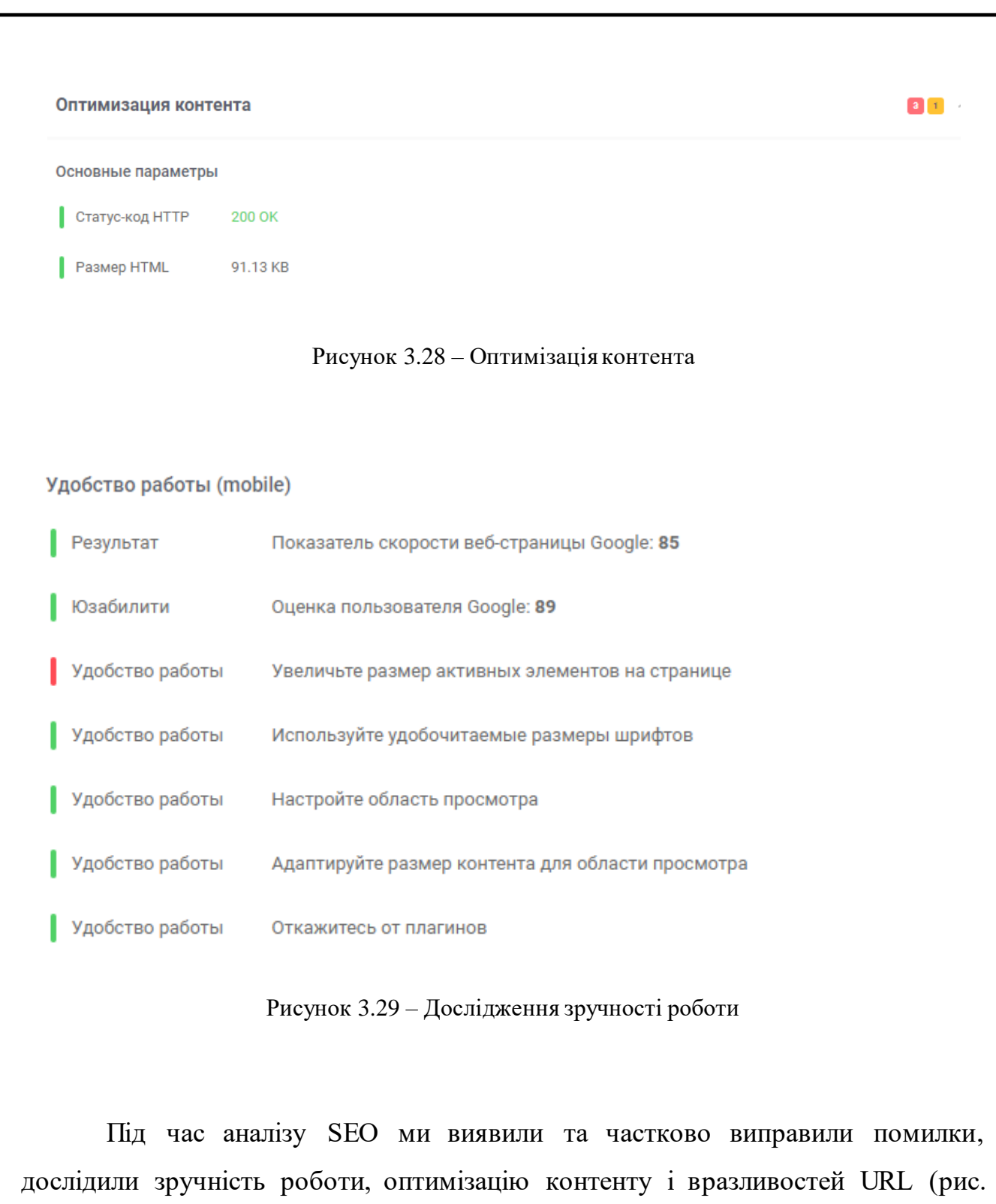

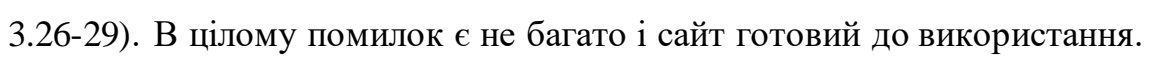

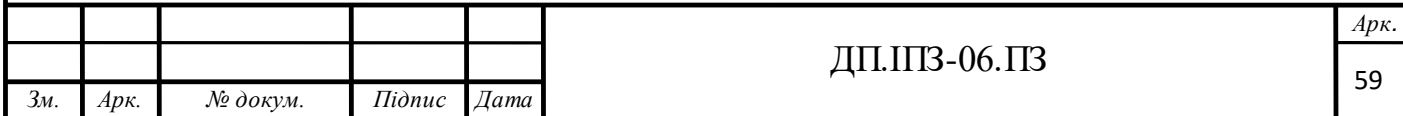

## **4 ЕКОНОМІКА ПРОЕКТУ**

#### **4.1 Загальний огляд процесу розробки та збуту проектів**

Майже 25% всіх інтернет-ресурсів працюють на CMS і є дуже популярними на даний час платформами. Зараз стрімко зростає кількість компаній, які надають послуги в розробці і підтримці веб-ресурсів. В нас професійний підхід, плануємо надавати широкий спектр послуг, таких як:

надання консультаційних та інформаційних послуг;

 здійснення комплексних послуг, пов'язаних з організацією і діяльністю офісів;

техніча підтримка для продуктів;

 розробка і виробництво веб-сайтів та засобів автоматизації на базі нових технологій.

Планується підтримка і обслуговування сайтів двох видів.

Перший вид підтримки забезпечує заповнення сайту необхідною інформацією, додаванням нових статей, товарів і видаленням застарілих сторінок або позицій. Це важливо, адже допомагає ресурсу «йти в ногу з часом» і не відставати від конкурентів. Також у інформаційну підтримку сайтів входить публікація фотоматеріалів, наповнення сайту іншим важливим контентом та ведення розсилок.

Другий вид підтримки забезпечує якісне функціонування ресурсу у технічному плані. Тобто, така підтримка виявляє та виправляє програмні помилки, які можуть негативно вплинути на роботу сайту і гальмувати продажі, чи заважати клієнтам нормально користуватись ресурсом. Також до технічної підтримки входять деякі аспекти просування ресурсу чи, наприклад: слідкування за тим, щоб рекламні посилання правильно функціонували та залучали нових відвідувачів на сайт.

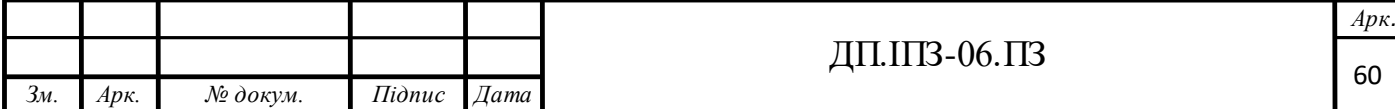

Варто розуміти, що технічна підтримка веб сайту, так само як інформаційна, є дуже важливою для роботи ресурсу, тому довіряти її можна тільки перевіреним та надійним спеціалістам. Також варто чітко формулювати цілі, яких інтернет-ресурс прагне досягти, приймаючи рішення замовити підтримку сайту.

Підприємство планує виробляти:

- Інформаційні сайти;
- Сайти з каталогами продукції;
- Інтернет магазини;
- Лендінг (сторінка-вітрина);
- Новинні та пошукові портали;
- Інформаційні портали;
- Веб-системи обліку товарів, бухгалтерії;

Різноманіття такої продукції є необхідним, як для фірм, так і для приватних користувачів.

Для того, щоб вийти на ринок, ми плануємо використовувати цінову стратегію "впровадження на ринок", яка передбачає встановлення цін, нижче ніж у конкурентів. Ціна включатиме в себе собівартість продукції та очікуваний дохід. Дана стратегія дасть змогу завоювати лідерство на ринку.

Особливості нашої продукції:

- висока якість;
- відповідність стандартам;
- використання новітніх рішень, алгоритмів;

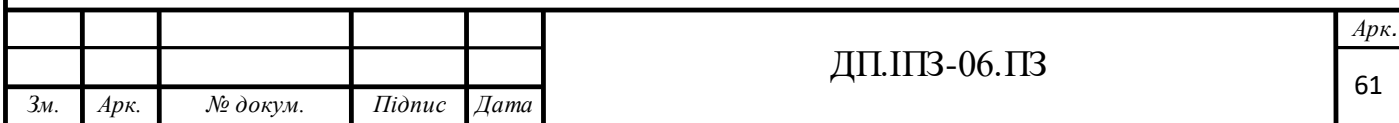

#### **Ринок збуту.**

Цікавість покупця до товару ми розраховуємо залучити за рахунок:

прямих зв'язків з основними замовниками;

- реклами через комп'ютерні мережі;
- вищої якості нашої продукції;

Головною ціллю є збільшення кількості замовників. Основними споживачами нашої продукції є:

середній і малий бізнес;

- окремі приватні особи;
- будь-які клієнти, які бажають придбати нашу продукцію;

За останні кілька років частка ринку, що надає розробку веб-сайтів, постійно збільшувалася. Проте в нашій країні виробництво ще не в змозі охопити весь споживчий ринок.

#### **План просування чи поширення.**

 Планується за рахунок реклами в соціальних мережах, в якій буде сказано про наявність конкретної послуги, при якій користувач може з легкістю дістати повний опис і перелік функцій чи інформацію щодо сайтів.

Для того щоб економічно обґрунтувати розробку та впровадження проектного рішення, обчислюється ряд економічних показників:

 витрати на розробку та впровадження проектного рішення, яке включає в себе наступні складові:

Розрахунок витрат на розробку та впровадження проектного рішення

Включає в себе наступні складові: Є прямі та побічні витрати, які розподіляються по продуктам та послугам. Це залежить від потрібного обсягу ресурсів на кожному етапі розробки.

- експлуатаційні витрати;
- ціна споживання проектного рішення;

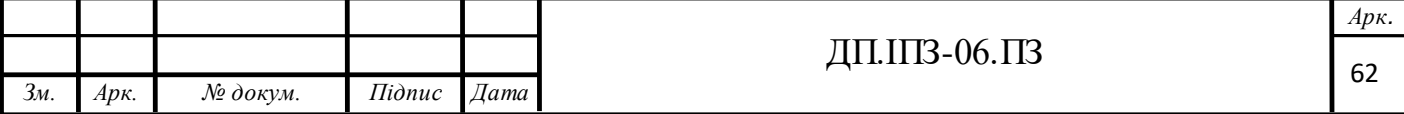

показники економічної ефективності.

#### **4.2 Функціонально-вартісний аналіз**

Функціонально-вартісний аналіз (ФВА) – це технологія, яка допоможе нам оцінити справжну вартість продукту. Є прямі та побічні витрати, вони розподіляються по продуктам та послугам це залежить від потрібних на кожному етапі розробки обсягу ресурсів. Виконані дії у ФВА називаються функціями.

Мета ФВА - забезпечити правильний розподіл ресурсів, які були виділені на розробку продукта або надання послуг, на прямі та непрямі витрати.

Цей метод працює за таким алгоритмом:

1. Визначається послідовність функцій, необхідних для виробництва продукту. Спочатку – всі можливі, потім вони розподіляються по двом групам: ті, що впливають на вартість продукту і ті, що не впливають. На цьому ж етапі оптимізується сама послідовність скороченням кроків, що не впливають на цінність і відповідно витрати.

2. Для кожної функції визначаються повні річні витрати й кількість робочих годин.

3. Для кожної функції на основі оцінок попереднього пункту визначається кількісна характеристика джерел витрат.

4. Після того, як для кожної функції будуть визначені джерела витрат, наступним проводимо фінальний розрахунок витрат на виробництво проекту.

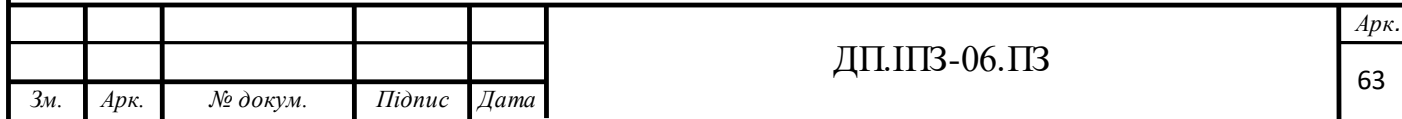

#### **4.3 Оцінка можливих ризиків підприємства**

Можливі ризики підприємства:

основні ризики підприємства пов'язані із людськими чинниками.

Оскільки персонал підприємства приносить дохід, то будь-яка безвідповідальна робота може нанести підприємству збитків.

 різке падіння попиту на послуги в результаті появи конкурентів. В цьому випадку потрібно вводити нові можливості та функціонал для сайтів, щоб виділитись серед конкурентів. Це потребуватиме залучення робочої сили та певного часу. Проте, кошти на це залишаться навіть у такому випадку.

 найбільший ризик пов'язаний із недоотриманням фінансування. Без додатково залучених коштів підприємство не зможе відразу почати свою діяльність із прибутками. Робота підприємства із залученням кількох працівників є нерентабельною, саме тому потрібно починати бізнес відразу із команди, що складається з не менше, ніж 5 осіб.

 стрибки рівня інфляції. Це й справді буде проблемою, але існують наступні можливі варіанти її вирішення:

збільшення ціни послуг

 Зменшення кількості витрат за рахунок скорочення персоналу, або найму менш оплачуваних кадрів

Релокація та орієнтир на закордонний ринок

Коригування робочого дня.

## **4.4 Складання фінансового бюджету**

Складання фінансового бюджету для проекту – один з найважливіших етапів його створення. Для того, щоб скласти правильний фінансовий бюджет -

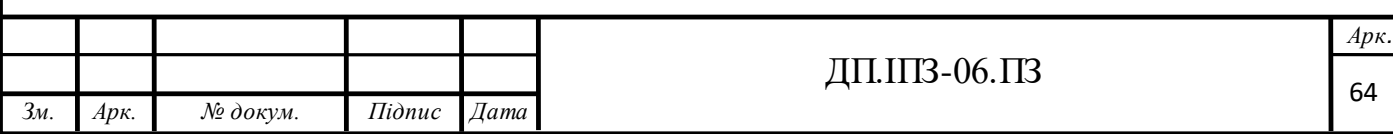

потрібно знайти схожий проект, проаналізувати і використати його модель фінансування. Основним джерелом фінансування будуть інвестори. Інвестор – це особа, яка вкладає кошти в проект з ціллю збереження цих коштів та отримання прибутку. Для того щоб розробити проект, потрібно здійснити фінансові витрати (таб. 4.1).

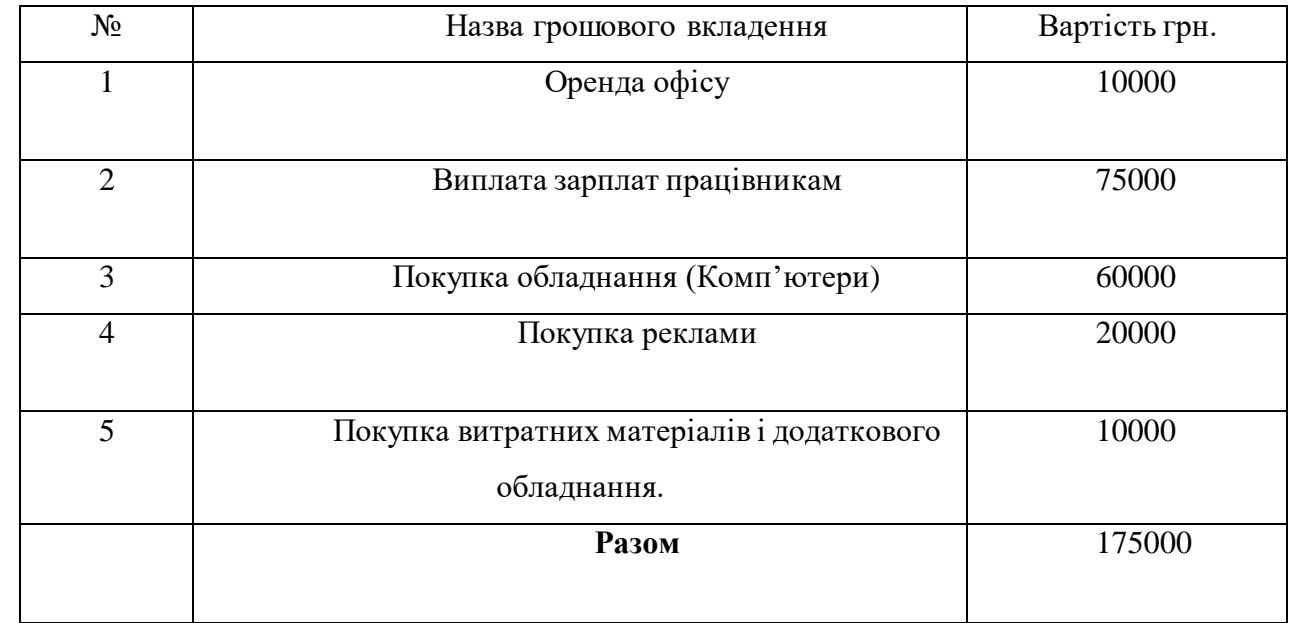

#### Таблиця 4.1 – Фінансовий бюджет

Фінансові витрати для проекту складаються з таких пунктів:

1. Оренда офісу. Для того, щоб розробляти проект потрібний офіс, оренда якого обійдеться в 10 тисяч гривень за період розробки проекту.

2. Виплата зарплат працівникам. Працівникам потрібно буде виплатити близько двадцяти тисяч гривень.

3. Покупка обладнання. В офісі потрібні комп'ютери для того, щоб працівники могли на них розробляти проект.

4. Покупка реклами. Для того, щоб набрати аудиторію, тобто клієнтів, потрібна реклама, яка обійдеться в двадцять тисяч гривень.

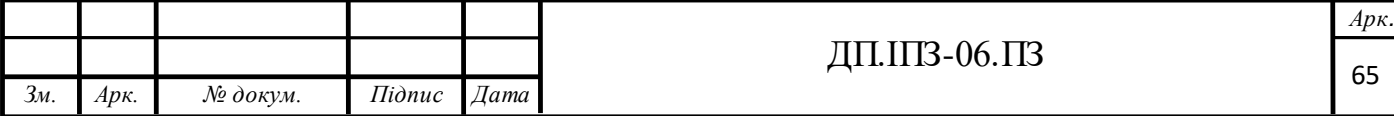

5. Купівля маршрутизатора, принтера, периферія щоб забезпечити працівників належними умовами праці. А також витратні матеріали для офіса.

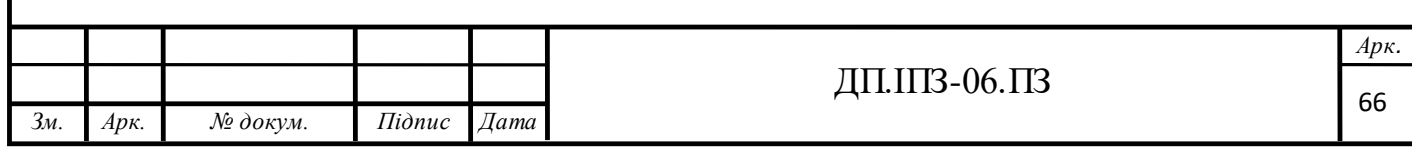

## **ВИСНОВКИ**

Дана бакалаврська робота базувалася на вивченні методичних аспектів розробки сайтів з використанням системи керування вмістом OpenCart. Були отримані наступні результати:

- Проаналізовано принципи роботи сайтів аналогів.

- Досліджено сучасні CMS і їх можливості. Досліджено специфіки та особливості CMS OpenCart.

- Обгрунтовано вибір засобів реалізації системи.

Розроблено інтернет-сайт спортивного клубу засобами CMS OpenCart.

Система управління контентом OpenCart, є дуже гнучкою для створення інтернет-сайтів. Практика показує, що цю платформу можна застосовувати для вирішення більшості завдань, пов'язаних зі створенням вебресурсів призначених для різних потреб.

Для майбутнього покращення даного сайту потрібно розв'язати такі проблеми:

- Оптимізація SEO сайту.

- Додавання методів оплати за абонемент клубу.

- Додавання можливості відстеження занять в спортклубі

При реалізації програми був використаний модульний метод програмування, який може забезпечити додаток OpenCart. Перевагами розробленого за допомогою даної технологіії веб-сайту є можливість підключення найновіших бібліотек взаємодії HTML, JavaScript із браузерними програмами, це дозволило значно пришвидшити сортування всіх доступних даних, що збільшує швидкодію і зменшує навантаження на систему.

Мета роботи, яка полягала в аналізі можливостей використання систем управління контентом при створення сайтів, успішно досягнута. Всі поставлені завдання виконані.

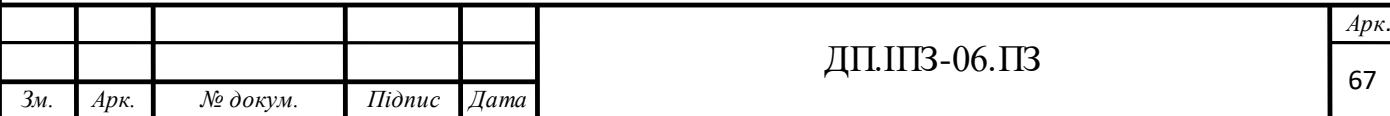

Дана програма повністю відповідає поставленому завданню. Адміністративна частина легко дозволить змінювати наповнення сайту інформацією. В ході виконання роботи розроблено веб-сайт спортклубу, повністю готовий до застосування. При розробці веб-сайта були проаналізовані сучасні веб-технології, що дозволяють створювати інтерактивні веб-сторінки.

Розроблений сайт задовольняє всім вимогам, поставленим на етапі постановки завдання.

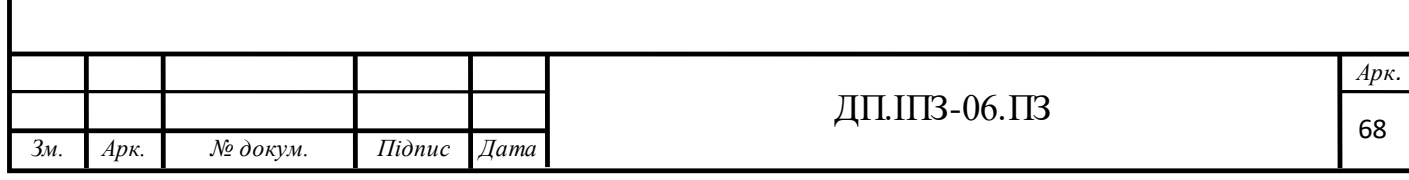

## **СПИСОК ВИКОРИСТАНИХ ДЖЕРЕЛ**

#### **REFERENCES**

- 1. Класифікація Мер-сайтів. Verman Verman Verman Verman VRL [:https://studopedia.com.ua/1\\_10505\\_klasifikatsiya-veb-saytiv.html.](https://studopedia.com.ua/1_10505_klasifikatsiya-veb-saytiv.html) (дата звернення: 25.02.2020).
- 2. Wikipedia WordPress. URL:<https://en.wikipedia.org/wiki/WordPress> (дата звернення: 05.03.2020).
- 3. OpenCart для розробників. URL:<https://ctrlv.me/opencart-for-developers/> (дата звернення: 01.04.2020).
- 4. OpenCart. URL: <https://en.wikipedia.org/wiki/OpenCart> (дата звернення: 18.04.2020).
- 5. iTrack. URL: <https://itrack.ru/research/cmsrate/> (дата звернення: 18.04.2020).
- 6. Хольцнер С. Dynamic HTML: керівництво розробника. Київ: BHV, 1999.  $-400$  c.
- 7. Що таке CSS (Мова програмування) in Ukrainian. URL[:http://wikisolutions.info/article/uk/what-is-css-programming-language](http://wikisolutions.info/article/uk/what-is-css-programming-language) (дата звернення: 25.04.2020).
- 8. M. Kozlenko and A. Bosyi, "Performance of spread spectrum system with noise shift keying using entropy demodulation," 2*018 14th International Conference on Advanced Trends in Radioelectronics, Telecommunications and Computer Engineering (TCSET)*, Slavske, 2018, pp. 330-333, doi: 10.1109/TCSET.2018.8336213.
- 9. Структура OpenCart. URL: <http://s-engineer.ru/struktura-opencart/> (дата звернення: 25.04.2020).
- 10. PHP 7(В оригіналі). Д.B. Koтеров, І.В. Сімдянов. CII6, Видавництво: БХВ-Петербург – 1088с.
- 11. Структура файлів OpenCart 2.0. URL: [https://w1c.ru/opencart](https://w1c.ru/opencart-struktura_faylov_opencart_20.html)[struktura\\_faylov\\_opencart\\_20.html](https://w1c.ru/opencart-struktura_faylov_opencart_20.html) (дата звернення: 25.04.2020).
- 12. Структура файлів шаблона OpenCart або який файл за що відповідає. URL: [https://di-grand.com/blog/opencart/2459-struktura-fajlov-shablona](https://di-grand.com/blog/opencart/2459-struktura-fajlov-shablona-opencart-ili-kakoj-fajl-za-chto-otvechaet.html)[opencart-ili-kakoj-fajl-za-chto-otvechaet.html](https://di-grand.com/blog/opencart/2459-struktura-fajlov-shablona-opencart-ili-kakoj-fajl-za-chto-otvechaet.html)

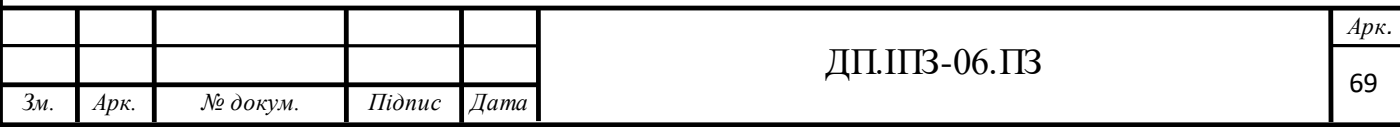

(дата звернення: 25.04.2020).

- 13. Файлова структура OpenCart. URL: <https://bit.ly/2IuuvMb> (дата звернення: 25.04.2020).
- 14. Кузь М.В., Соловко Я.Т., Андрейко В.М. Методологія формування узагальненого критерію якості програмного забезпечення в умовах невизначеності. *Вісник Вінницького політехнічного інституту*. Вінниця, 2015. №5. С. 104-107.
- 15. Кузь М.В., Андрейко В.М. Кваліметричні шкали програмних продуктів. *Методи та прилади контролю якості*. Івано-Франківськ, 2016. №1 (36). С. 54-62.

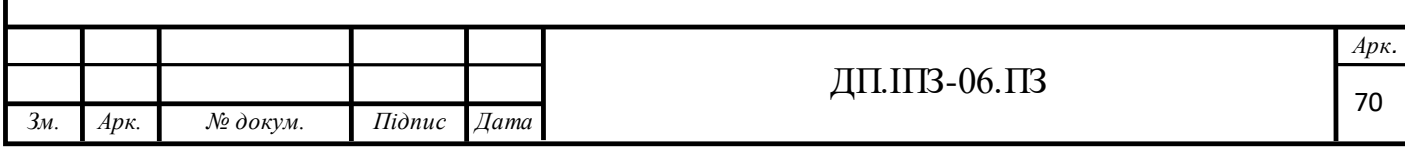

# **ДОДАТКИ**

## **Додаток А**

## **Програмний код проекту**

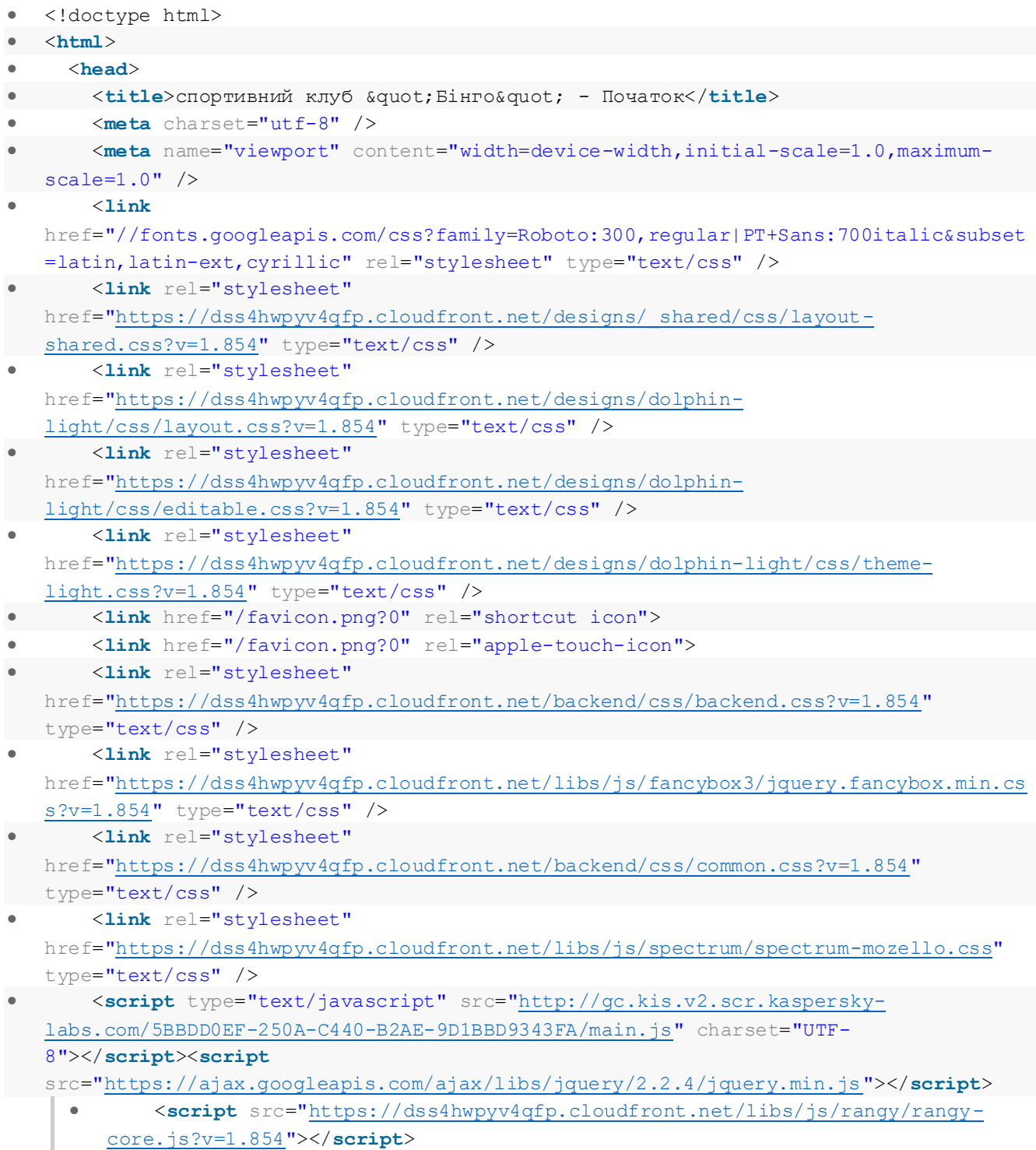

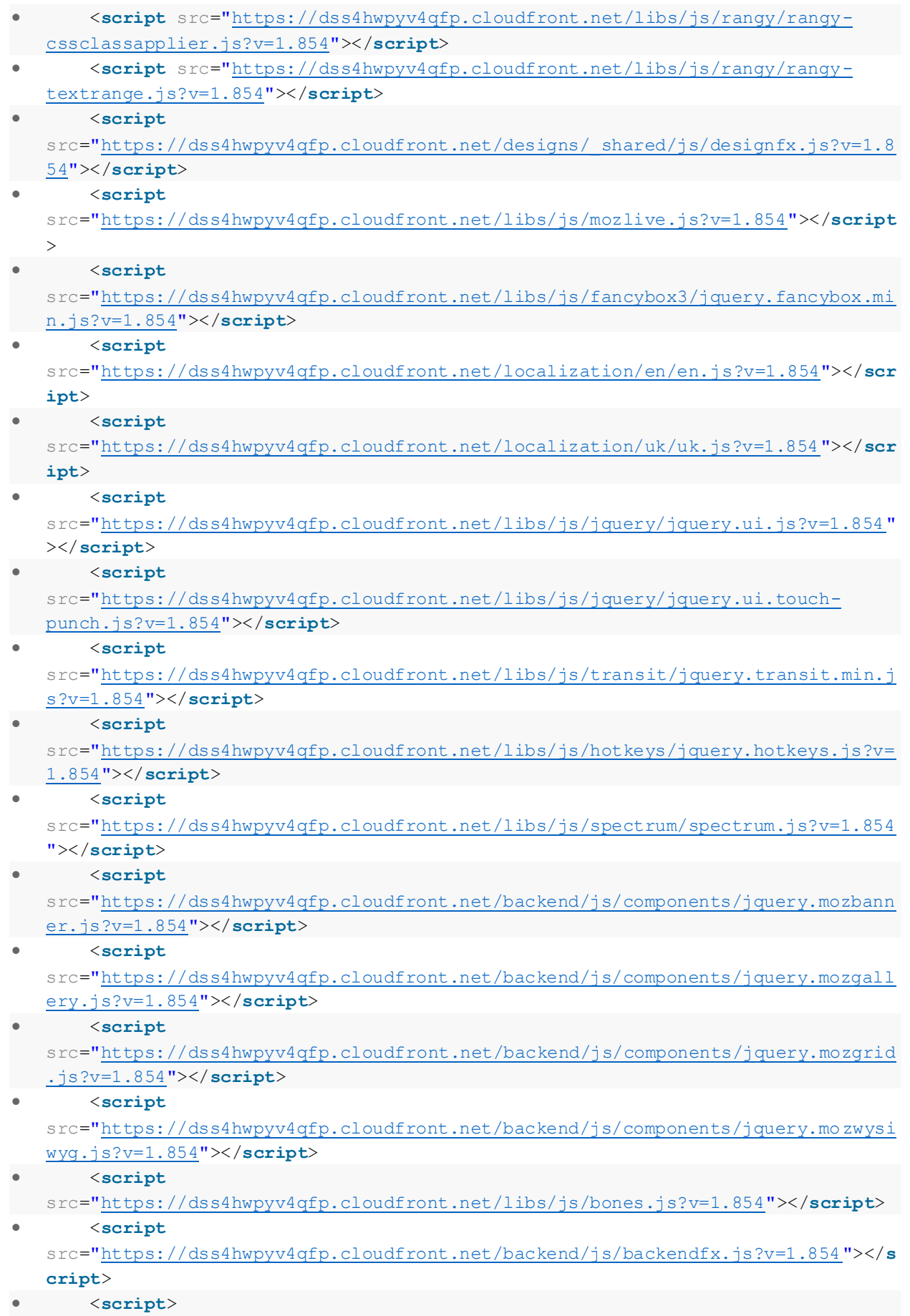
```
 var MOZELLO_CDN = 'https://dss4hwpyv4qfp.cloudfront.net';
        var MOZELLO VERSION = '1.854';
        'https://dss4hwpyv4qfp.cloudfront.net';
 var RESELLER_BUY_LINK = '';
       </script>
       <link
  href="https://fonts.googleapis.com/css?family=Roboto+Condensed:300,300italic,4
  00,400italic&subset=latin,latin-ext,cyrillic,hebrew" rel="stylesheet"
  type="text/css" />
 <link
  href="https://dss4hwpyv4qfp.cloudfront.net/designs/_shared/fonts/?family=Oswal
  d:500,500italic|Lato:300italic,400,400italic&v=1.854" rel="stylesheet"
  type="text/css" />
 <style class="customizer">
         #top { background-color : #363f48 }
         #title .mz_wysiwyg { color : #ffffff }
        #menu ul li a, #languages li > a { color : #a7abb1 }
 #menu > ul > li > a:hover, #menu > ul > li.selected > a, #languages
  li.selected > a, #languages li > a:hover { color : #ffffff }
         #menu ul ul { background-color : #eff2f4 }
 #menu ul ul li a { color : #4a535b }
 #menu ul ul li a:hover { color : #2a323a }
         #sidebar h2, #submenu li:hover > a, #submenu li.selected > a {
  background-color : #4a535b }
 #top { border-color : #4a535b }
 #sidebar h2, #submenu li:hover > a, #submenu li.selected > a { color
 : #eeeeee }
 #menu > ul > li > a:hover, #menu > ul > li.selected > a { border-bottom-
  color : #7cc576 }
       .mz_editable .moze-important { background-color : #7cc576 }
        a, .mz editable a { color : #363f48 }
a:hover, .mz editable a:hover { color : #6e7c87 }
         .moze-form .moze-formbutton, .moze-button, .moze-button-large {
  background-color : #7cc576 }
 .moze-button-large.btn-alt-light { border-color : #7cc576 }
 .moze-button-large.btn-white, .moze-button.btn-alt, .moze-button-
  large.btn-alt { color : #7cc576 }
         .moze-form .moze-formbutton:hover, .moze-button:hover, .moze-button-
  large:hover { background-color : #a7abb1 }
         .moze-button-large.btn-alt-light:hover { border-color : #a7abb1 }
 .moze-button-large.btn-white:hover, .moze-button.btn-alt:hover, .moze-
  button-large.btn-alt:hover { color : #a7abb1 }
         #bigbar-overlay { background-color : hsla(210, 14%, 25%, 0.7) }
 .bigbar-h1 .mz_wysiwyg, .bigbar-h2 .mz_wysiwyg { color : #ffffff }
.mz editable h1, .mz editable h1.moze-megatitle, .mz editable h1 a {
  color : #363f48 }
      .mz editable h2, .sidebox h2 { color : #363f48 }
        .mz editable h3 { color : #363f48
 body { background-color : #ebedef }
 #bottom .mz_wysiwyg { color : #6e7c87 }
         #bottom a { color : #a7abb1 }
         #bottom a:hover { color : #4a535b }
```

```
 </style>
               <style class="customizer-fonts">
                   body, .mz_editable {
 font-family : 'Roboto Condensed', Arial, Helvetica, sans-serif;
 font-weight : 300;
                  font-size: calc(16px * 1.05);
\begin{picture}(20,20) \put(0,0){\dashbox{0.5}(20,0){ }} \put(15,0){\dashbox{0.5}(20,0){ }} \put(25,0){\dashbox{0.5}(20,0){ }} \put(35,0){\dashbox{0.5}(20,0){ }} \put(45,0){\dashbox{0.5}(20,0){ }} \put(55,0){\dashbox{0.5}(20,0){ }} \put(65,0){\dashbox{0.5}(20,0){ }} \put(65,0){\dashbox{0.5}(20,0){ }} \put(65,0){\dashbox{0.5}(20,0){ }} \put(65,0){\dashbox{ #title .mz_wysiwyg {
                   font-family : Oswald, 'Roboto Condensed', Arial, Helvetica, sans-serif;
 font-weight : 500;
 letter-spacing : -0.02em;
 font-style : normal;
\bullet \qquad \qquad \}.mz editable h1, .mz editable h1.moze-megatitle {
 font-family : Oswald, 'Roboto Condensed', Arial, Helvetica, sans-serif;
 font-weight : 500;
                   letter-spacing : -0.02em;
 text-transform : uppercase;
\begin{picture}(20,20) \put(0,0){\dashbox{0.5}(20,0){ }} \put(15,0){\dashbox{0.5}(20,0){ }} \put(25,0){\dashbox{0.5}(20,0){ }} \put(35,0){\dashbox{0.5}(20,0){ }} \put(45,0){\dashbox{0.5}(20,0){ }} \put(55,0){\dashbox{0.5}(20,0){ }} \put(65,0){\dashbox{0.5}(20,0){ }} \put(65,0){\dashbox{0.5}(20,0){ }} \put(65,0){\dashbox{0.5}(20,0){ }} \put(65,0){\dashbox{.mz editable h2, .sidebox h2 {
 font-family : Lato, Arial, Helvetica, sans-serif;
 font-weight : normal;
 letter-spacing : 0.02em;
 text-transform : uppercase;
font-size: calc(1.95rem * 0.9);
\begin{picture}(20,20) \put(0,0){\dashbox{0.5}(20,0){ }} \put(15,0){\dashbox{0.5}(20,0){ }} \put(25,0){\dashbox{0.5}(20,0){ }} \put(35,0){\dashbox{0.5}(20,0){ }} \put(45,0){\dashbox{0.5}(20,0){ }} \put(55,0){\dashbox{0.5}(20,0){ }} \put(65,0){\dashbox{0.5}(20,0){ }} \put(65,0){\dashbox{0.5}(20,0){ }} \put(65,0){\dashbox{0.5}(20,0){ }} \put(65,0){\dashbox{ #sidebar h2 {
 font-family : Lato, Arial, Helvetica, sans-serif;
 font-weight : normal;
 letter-spacing : 0.02em;
 text-transform : uppercase;
font-size: calc(15px * 0.9);
\bullet \qquad \qquad \}.mz editable h3 {
 font-family : Lato, Arial, Helvetica, sans-serif;
 font-weight : normal;
\begin{picture}(20,20) \put(0,0){\dashbox{0.5}(20,0){ }} \put(15,0){\dashbox{0.5}(20,0){ }} \put(25,0){\dashbox{0.5}(20,0){ }} \put(35,0){\dashbox{0.5}(20,0){ }} \put(45,0){\dashbox{0.5}(20,0){ }} \put(55,0){\dashbox{0.5}(20,0){ }} \put(65,0){\dashbox{0.5}(20,0){ }} \put(65,0){\dashbox{0.5}(20,0){ }} \put(65,0){\dashbox{0.5}(20,0){ }} \put(65,0){\dashbox{ .bigbar-h1 .mz_wysiwyg {
 font-family : Oswald, 'Roboto Condensed', Arial, Helvetica, sans-serif;
 font-weight : 500;
 letter-spacing : -0.02em;
 text-transform : uppercase;
 font-style : normal;
\begin{picture}(20,20) \put(0,0){\dashbox{0.5}(20,0){ }} \put(15,0){\dashbox{0.5}(20,0){ }} \put(25,0){\dashbox{0.5}(20,0){ }} \put(35,0){\dashbox{0.5}(20,0){ }} \put(45,0){\dashbox{0.5}(20,0){ }} \put(55,0){\dashbox{0.5}(20,0){ }} \put(65,0){\dashbox{0.5}(20,0){ }} \put(65,0){\dashbox{0.5}(20,0){ }} \put(65,0){\dashbox{0.5}(20,0){ }} \put(65,0){\dashbox{ .bigbar-h2 .mz_wysiwyg {
 font-family : Lato, Arial, Helvetica, sans-serif;
 font-weight : normal;
 letter-spacing : 0.01em;
\bullet \qquad \qquad \} .moze-form input, .moze-form select, .moze-form textarea {
 font-family : 'Roboto Condensed', Arial, Helvetica, sans-serif;
\begin{picture}(20,20) \put(0,0){\dashbox{0.5}(20,0){ }} \put(15,0){\dashbox{0.5}(20,0){ }} \put(25,0){\dashbox{0.5}(20,0){ }} \put(35,0){\dashbox{0.5}(20,0){ }} \put(45,0){\dashbox{0.5}(20,0){ }} \put(55,0){\dashbox{0.5}(20,0){ }} \put(65,0){\dashbox{0.5}(20,0){ }} \put(65,0){\dashbox{0.5}(20,0){ }} \put(65,0){\dashbox{0.5}(20,0){ }} \put(65,0){\dashbox{
```

```
 .moze-button, .moze-button-large, .moze-form .moze-formbutton {
 font-family : Lato, Arial, Helvetica, sans-serif;
                  text-transform : uppercase;
 font-weight : 400;
\begin{picture}(20,20) \put(0,0){\dashbox{0.5}(20,0){ }} \put(15,0){\dashbox{0.5}(20,0){ }} \put(25,0){\dashbox{0.5}(20,0){ }} \put(35,0){\dashbox{0.5}(20,0){ }} \put(45,0){\dashbox{0.5}(20,0){ }} \put(55,0){\dashbox{0.5}(20,0){ }} \put(65,0){\dashbox{0.5}(20,0){ }} \put(65,0){\dashbox{0.5}(20,0){ }} \put(65,0){\dashbox{0.5}(20,0){ }} \put(65,0){\dashbox{.mz editable .moze-blockquote {
 font-family : Lato, Arial, Helvetica, sans-serif;
 font-style : italic;
                  font-weight : 300;
\begin{picture}(20,20) \put(0,0){\dashbox{0.5}(20,0){ }} \put(15,0){\dashbox{0.5}(20,0){ }} \put(25,0){\dashbox{0.5}(20,0){ }} \put(35,0){\dashbox{0.5}(20,0){ }} \put(45,0){\dashbox{0.5}(20,0){ }} \put(55,0){\dashbox{0.5}(20,0){ }} \put(65,0){\dashbox{0.5}(20,0){ }} \put(65,0){\dashbox{0.5}(20,0){ }} \put(65,0){\dashbox{0.5}(20,0){ }} \put(65,0){\dashbox{ .mz_editable .moze-code {
 font-family : 'Courier New', Courier, monospace;
\begin{matrix} \bullet & \bullet & \bullet & \bullet \\ \bullet & \bullet & \bullet & \bullet \end{matrix} #menu ul li a {
 font-family : Lato, Arial, Helvetica, sans-serif;
 font-weight : 400;
                  text-transform : uppercase;
\begin{picture}(20,20) \put(0,0){\dashbox{0.5}(20,0){ }} \put(15,0){\dashbox{0.5}(20,0){ }} \put(25,0){\dashbox{0.5}(20,0){ }} \put(35,0){\dashbox{0.5}(20,0){ }} \put(45,0){\dashbox{0.5}(20,0){ }} \put(55,0){\dashbox{0.5}(20,0){ }} \put(65,0){\dashbox{0.5}(20,0){ }} \put(65,0){\dashbox{0.5}(20,0){ }} \put(65,0){\dashbox{0.5}(20,0){ }} \put(65,0){\dashbox{\bullet #menu > ul > li > a {
                  font-family : Lato, Arial, Helvetica, sans-serif;
 font-weight : 400;
 text-transform : uppercase;
\begin{picture}(20,20) \put(0,0){\dashbox{0.5}(20,0){ }} \put(15,0){\dashbox{0.5}(20,0){ }} \put(25,0){\dashbox{0.5}(20,0){ }} \put(35,0){\dashbox{0.5}(20,0){ }} \put(45,0){\dashbox{0.5}(20,0){ }} \put(55,0){\dashbox{0.5}(20,0){ }} \put(65,0){\dashbox{0.5}(20,0){ }} \put(65,0){\dashbox{0.5}(20,0){ }} \put(65,0){\dashbox{0.5}(20,0){ }} \put(65,0){\dashbox{ #languages li > a {
 font-family : 'Roboto Condensed', Arial, Helvetica, sans-serif;
\begin{picture}(20,20) \put(0,0){\dashbox{0.5}(20,0){ }} \put(15,0){\dashbox{0.5}(20,0){ }} \put(25,0){\dashbox{0.5}(20,0){ }} \put(35,0){\dashbox{0.5}(20,0){ }} \put(45,0){\dashbox{0.5}(20,0){ }} \put(55,0){\dashbox{0.5}(20,0){ }} \put(65,0){\dashbox{0.5}(20,0){ }} \put(65,0){\dashbox{0.5}(20,0){ }} \put(65,0){\dashbox{0.5}(20,0){ }} \put(65,0){\dashbox{ </style>
 </head>
          <body class="backend" >
              <div id="mz_topbar_opener"></div>
 <div id="mz_topbar">
\bullet \langleul>
                     <li id="mz_topbar_closer"><a><span class="icon"></span>&nbsp;</a></li>
 <li><a class="pages"><span
     class="icon"></span><span>Сторінки</span></a></li>
                     <li><a class="blogs" data-href="/m/blog-summary/"><span
     class="icon"></span><span>Блог / Новини</span></a></li>
                      <li class="has-submenu">
                       <a class="design"><span class="icon"></span><span>Дизайн</span></a>
                          <ul>
 <li><a class="design animate" data-href="/m/design/"><span>змінити
     дизайн</span></a></li>
                             <li><a class="customize"><span>Змінити колірну
      схему</span></a></li>
 <li><a class="customize-fonts"><span>Змінити шрифтову
     схему</span></a></li>
\sim \langle \ln 1 \rangle\bullet \langle/li>
 <li><a class="address"><span
     class="icon"></span><span>Адреса</span></a></li>
 <li><a class="addons" href="/m/addons/"><span
     class="icon"></span><span>Додатково</span></a></li>
```

```
 <li><a class="settings" href="/m/settings/"><span
   class="icon"></span><span>Настройки</span></a></li>
             <li><a class="view" data-href="/m/view/"><span
   class="icon"></span><span>Перегляд</span></a></li>
             <li><a class="logout animate" data-href="/m/logout/"><span
   class="icon"></span><span>Вийти</span></a></li>
\sim \frac{1}{2} </div>
        <script>
           <!doctype html>
\bullet . <br> <br> <br> <br> <br> <br> <br> <br> <br> <br><br><br><br>
           <html>
\bullet . <br> <br> <br> <br> <br> <br> <br> <br> <br> <br><br><br><br>
               <head>
\bullet . <br> <br> <br> <br> <br> <br> <br> <br> <br> <br><br><br><br>
                   <title>спортивний клуб &quot; Eiнго&quot; - Новини</title>
\bullet . <br> <br> <br> <br> <br> <br> <br> <br> <br> <br><br><br><br>
                    <meta charset="utf-8" />
                    <meta name="viewport" content="width=device-width,initial-
   scale=1.0,maximum-scale=1.0" />
\bullet . <br> <br> <br> <br> <br> <br> <br> <br> <br> <br><br><br><br>
 <link
   href="//fonts.googleapis.com/css?family=Roboto:300,regular|PT+Sans:700italic&s
   ubset=latin,latin-ext,cyrillic" rel="stylesheet" type="text/css" />
 <link rel="stylesheet"
   href="https://dss4hwpyv4qfp.cloudfront.net/designs/_shared/css/layout-
   shared.css?v=1.854" type="text/css" />
 <link rel="stylesheet"
   href="https://dss4hwpyv4qfp.cloudfront.net/designs/dolphin-
   light/css/layout.css?v=1.854" type="text/css" />
 <link rel="stylesheet"
   href="https://dss4hwpyv4qfp.cloudfront.net/designs/dolphin-
   light/css/editable.css?v=1.854" type="text/css" />
 <link rel="stylesheet"
   href="https://dss4hwpyv4qfp.cloudfront.net/designs/dolphin-light/css/theme-
   light.css?v=1.854" type="text/css" />
\bullet . <br> <br> <br> <br> <br> <br> <br> <br> <br> <br><br><br><br>
 <link href="/favicon.png?0" rel="shortcut icon">
           <link href="/favicon.png?0" rel="apple-touch-icon"> 
 <link rel="stylesheet"
   href="https://dss4hwpyv4qfp.cloudfront.net/backend/css/backend.css?v=1.854"
   type="text/css" />
                                 <link rel="stylesheet"
   href="https://dss4hwpyv4qfp.cloudfront.net/libs/js/fancybox3/jquery.fancybox.m
   in.css?v=1.854" type="text/css" />
 <link rel="stylesheet"
   href="https://dss4hwpyv4qfp.cloudfront.net/backend/css/common.css?v=1.854"
   type="text/css" />
 <link rel="stylesheet"
   href="https://dss4hwpyv4qfp.cloudfront.net/libs/js/spectrum/spectrum-
   mozello.css" type="text/css" />
```
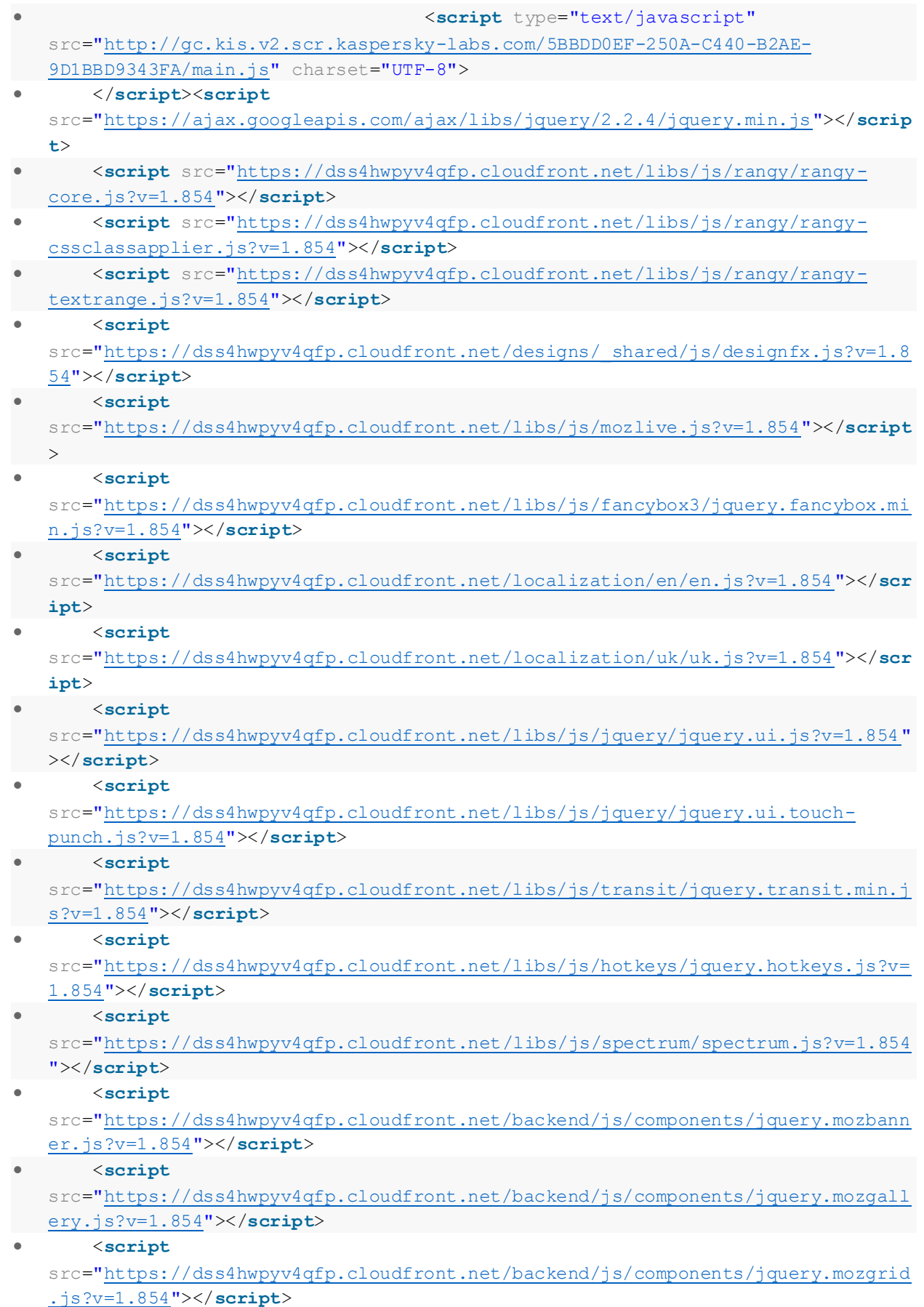

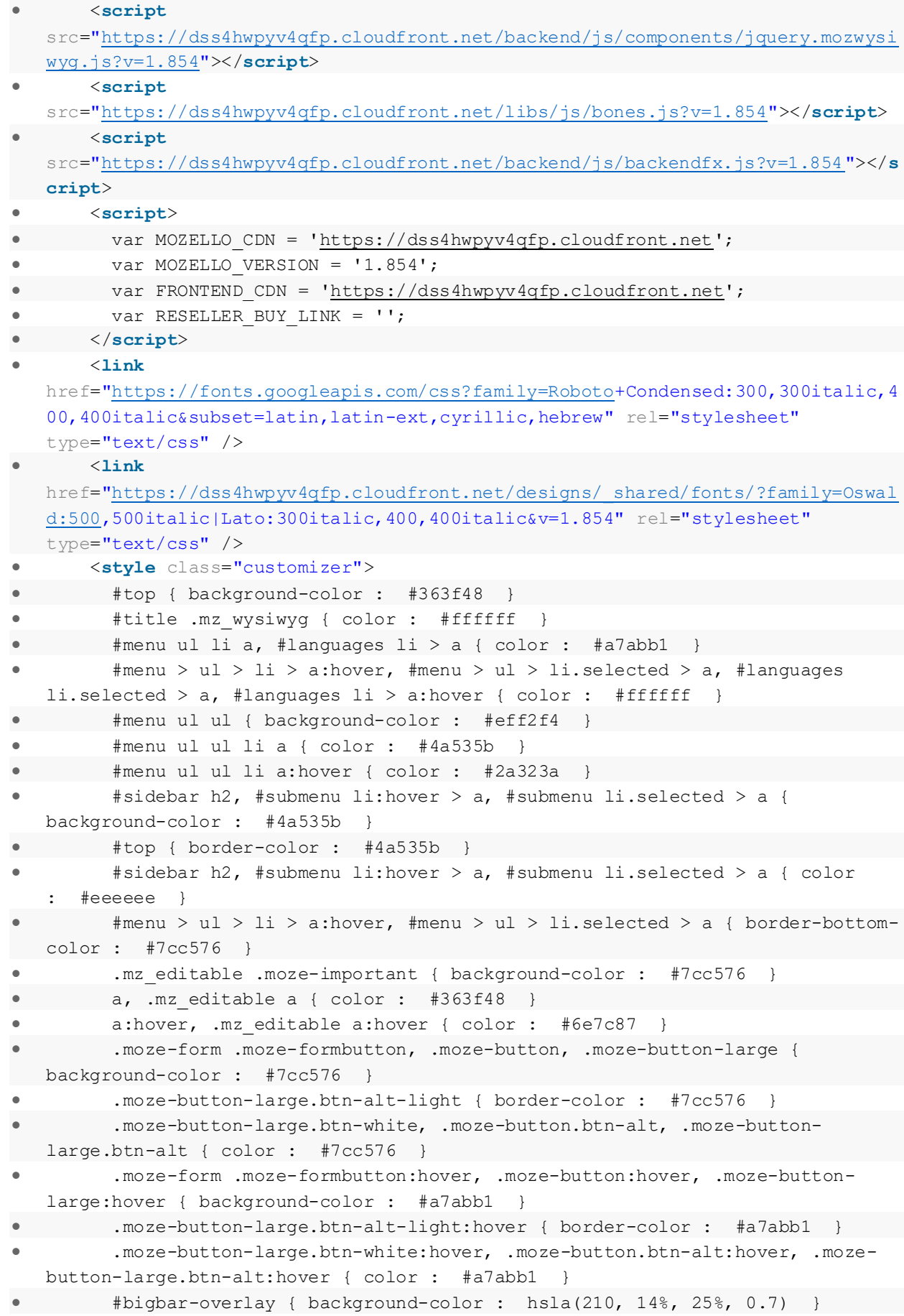

```
79
Продовження додатку А
```

```
.bigbar-h1 .mz wysiwyg, .bigbar-h2 .mz wysiwyg { color : #ffffff
 .mz_editable h1, .mz_editable h1.moze-megatitle, .mz_editable h1 a {
    color : #363f48 }
 .mz_editable h2, .sidebox h2 { color : #363f48 }
 .mz_editable h3 { color : #363f48 }
                body { background-color : #ebedef }
 #bottom .mz_wysiwyg { color : #6e7c87 }
 #bottom a { color : #a7abb1 }
                 #bottom a:hover { color : #4a535b }
 </style>
 <style class="customizer-
     fonts"> 
                      body, .mz_editable {
 font-family : 'Roboto Condensed', Arial, Helvetica, sans-serif;
 font-weight : 300;
 font-size: calc(16px * 1.05);
\bullet <br> \bullet \bullet \bullet #title .mz_wysiwyg {
 font-family : Oswald, 'Roboto Condensed', Arial, Helvetica, sans-serif;
 font-weight : 500;
                letter-spacing : -0.02em;
                 font-style : normal;
\bullet \qquad \qquad \rightarrow.mz editable h1, .mz editable h1.moze-megatitle {
 font-family : Oswald, 'Roboto Condensed', Arial, Helvetica, sans-serif;
 font-weight : 500;
 letter-spacing : -0.02em;
                 text-transform : uppercase;
\begin{picture}(20,20) \put(0,0){\dashbox{0.5}(20,0){ }} \put(15,0){\dashbox{0.5}(20,0){ }} \put(25,0){\dashbox{0.5}(20,0){ }} \put(35,0){\dashbox{0.5}(20,0){ }} \put(45,0){\dashbox{0.5}(20,0){ }} \put(55,0){\dashbox{0.5}(20,0){ }} \put(65,0){\dashbox{0.5}(20,0){ }} \put(65,0){\dashbox{0.5}(20,0){ }} \put(65,0){\dashbox{0.5}(20,0){ }} \put(65,0){\dashbox{.mz editable h2, .sidebox h2 {
 font-family : Lato, Arial, Helvetica, sans-serif;
                 font-weight : normal;
 letter-spacing : 0.02em;
 text-transform : uppercase;
 font-size: calc(1.95rem * 0.9);
\begin{picture}(20,20) \put(0,0){\dashbox{0.5}(20,0){ }} \put(15,0){\dashbox{0.5}(20,0){ }} \put(25,0){\dashbox{0.5}(20,0){ }} \put(35,0){\dashbox{0.5}(20,0){ }} \put(45,0){\dashbox{0.5}(20,0){ }} \put(55,0){\dashbox{0.5}(20,0){ }} \put(65,0){\dashbox{0.5}(20,0){ }} \put(65,0){\dashbox{0.5}(20,0){ }} \put(65,0){\dashbox{0.5}(20,0){ }} \put(65,0){\dashbox{ #sidebar h2 {
 font-family : Lato, Arial, Helvetica, sans-serif;
 font-weight : normal;
 letter-spacing : 0.02em;
 text-transform : uppercase;
 font-size: calc(15px * 0.9);
\begin{picture}(20,20) \put(0,0){\dashbox{0.5}(20,0){ }} \put(15,0){\dashbox{0.5}(20,0){ }} \put(25,0){\dashbox{0.5}(20,0){ }} \put(35,0){\dashbox{0.5}(20,0){ }} \put(45,0){\dashbox{0.5}(20,0){ }} \put(55,0){\dashbox{0.5}(20,0){ }} \put(65,0){\dashbox{0.5}(20,0){ }} \put(65,0){\dashbox{0.5}(20,0){ }} \put(65,0){\dashbox{0.5}(20,0){ }} \put(65,0){\dashbox{.mz editable h3 {
 font-family : Lato, Arial, Helvetica, sans-serif;
 font-weight : normal;
\begin{picture}(20,20) \put(0,0){\dashbox{0.5}(20,0){ }} \put(15,0){\dashbox{0.5}(20,0){ }} \put(25,0){\dashbox{0.5}(20,0){ }} \put(35,0){\dashbox{0.5}(20,0){ }} \put(45,0){\dashbox{0.5}(20,0){ }} \put(55,0){\dashbox{0.5}(20,0){ }} \put(65,0){\dashbox{0.5}(20,0){ }} \put(65,0){\dashbox{0.5}(20,0){ }} \put(65,0){\dashbox{0.5}(20,0){ }} \put(65,0){\dashbox{
```

```
80Продовження додатку А
```

```
 .bigbar-h1 .mz_wysiwyg {
 font-family : Oswald, 'Roboto Condensed', Arial, Helvetica, sans-serif;
                      font-weight : 500;
 letter-spacing : -0.02em;
 text-transform : uppercase;
 font-style : normal;
\begin{picture}(20,20) \put(0,0){\dashbox{0.5}(20,0){ }} \put(15,0){\dashbox{0.5}(20,0){ }} \put(25,0){\dashbox{0.5}(20,0){ }} \put(35,0){\dashbox{0.5}(20,0){ }} \put(45,0){\dashbox{0.5}(20,0){ }} \put(55,0){\dashbox{0.5}(20,0){ }} \put(65,0){\dashbox{0.5}(20,0){ }} \put(65,0){\dashbox{0.5}(20,0){ }} \put(65,0){\dashbox{0.5}(20,0){ }} \put(65,0){\dashbox{ .bigbar-h2 .mz_wysiwyg {
                      font-family : Lato, Arial, Helvetica, sans-serif;
 font-weight : normal;
 letter-spacing : 0.01em;
\begin{picture}(20,20) \put(0,0){\dashbox{0.5}(20,0){ }} \put(15,0){\dashbox{0.5}(20,0){ }} \put(25,0){\dashbox{0.5}(20,0){ }} \put(35,0){\dashbox{0.5}(20,0){ }} \put(45,0){\dashbox{0.5}(20,0){ }} \put(55,0){\dashbox{0.5}(20,0){ }} \put(65,0){\dashbox{0.5}(20,0){ }} \put(65,0){\dashbox{0.5}(20,0){ }} \put(65,0){\dashbox{0.5}(20,0){ }} \put(65,0){\dashbox{ .moze-form input, .moze-form select, .moze-form textarea {
 font-family : 'Roboto Condensed', Arial, Helvetica, sans-serif;
\begin{picture}(20,20) \put(0,0){\dashbox{0.5}(20,0){ }} \put(15,0){\dashbox{0.5}(20,0){ }} \put(25,0){\dashbox{0.5}(20,0){ }} \put(35,0){\dashbox{0.5}(20,0){ }} \put(45,0){\dashbox{0.5}(20,0){ }} \put(55,0){\dashbox{0.5}(20,0){ }} \put(65,0){\dashbox{0.5}(20,0){ }} \put(65,0){\dashbox{0.5}(20,0){ }} \put(65,0){\dashbox{0.5}(20,0){ }} \put(65,0){\dashbox{ .moze-button, .moze-button-large, .moze-form .moze-formbutton {
                      font-family : Lato, Arial, Helvetica, sans-serif;
 text-transform : uppercase;
 font-weight : 400;
\begin{tabular}{lllllllllll} \bullet & \multicolumn{3}{l} & \multicolumn{3}{l} \\ \bullet & \multicolumn{3}{l}{} & \multicolumn{3}{l} \\ \bullet & \multicolumn{3}{l}{} & \multicolumn{3}{l} \\ \bullet & \multicolumn{3}{l}{} & \multicolumn{3}{l} \\ \bullet & \multicolumn{3}{l}{} & \multicolumn{3}{l} \\ \bullet & \multicolumn{3}{l}{} & \multicolumn{3}{l} \\ \bullet & \multicolumn{3}{l}{} & \multicolumn{3}{l} \\ \bullet & \multicolumn{3}{l}{} & \multicolumn{3}{l} \\ \bullet & \multicolumn{3}{l}{} & \mult.mz editable .moze-blockquote {
 font-family : Lato, Arial, Helvetica, sans-serif;
                      font-style : italic;
 font-weight : 300;
\begin{picture}(20,20) \put(0,0){\dashbox{0.5}(20,0){ }} \put(15,0){\dashbox{0.5}(20,0){ }} \put(25,0){\dashbox{0.5}(20,0){ }} \put(35,0){\dashbox{0.5}(20,0){ }} \put(45,0){\dashbox{0.5}(20,0){ }} \put(55,0){\dashbox{0.5}(20,0){ }} \put(65,0){\dashbox{0.5}(20,0){ }} \put(65,0){\dashbox{0.5}(20,0){ }} \put(65,0){\dashbox{0.5}(20,0){ }} \put(65,0){\dashbox{.mz editable .moze-code {
                      font-family : 'Courier New', Courier, monospace;
\begin{picture}(20,20) \put(0,0){\dashbox{0.5}(20,0){ }} \put(15,0){\dashbox{0.5}(20,0){ }} \put(25,0){\dashbox{0.5}(20,0){ }} \put(35,0){\dashbox{0.5}(20,0){ }} \put(45,0){\dashbox{0.5}(20,0){ }} \put(55,0){\dashbox{0.5}(20,0){ }} \put(65,0){\dashbox{0.5}(20,0){ }} \put(65,0){\dashbox{0.5}(20,0){ }} \put(65,0){\dashbox{0.5}(20,0){ }} \put(65,0){\dashbox{ #menu ul li a {
 font-family : Lato, Arial, Helvetica, sans-serif;
 font-weight : 400;
 text-transform : uppercase;
\begin{picture}(20,20) \put(0,0){\dashbox{0.5}(20,0){ }} \put(15,0){\dashbox{0.5}(20,0){ }} \put(25,0){\dashbox{0.5}(20,0){ }} \put(35,0){\dashbox{0.5}(20,0){ }} \put(45,0){\dashbox{0.5}(20,0){ }} \put(55,0){\dashbox{0.5}(20,0){ }} \put(65,0){\dashbox{0.5}(20,0){ }} \put(65,0){\dashbox{0.5}(20,0){ }} \put(65,0){\dashbox{0.5}(20,0){ }} \put(65,0){\dashbox{\bullet #menu > ul > li > a {
 font-family : Lato, Arial, Helvetica, sans-serif;
 font-weight : 400;
                      text-transform : uppercase;
\bullet \bullet \bullet \bullet \bullet\bullet #languages li > a {
 font-family : 'Roboto Condensed', Arial, Helvetica, sans-serif; }
 </style>
\bullet \qquad \qquad \langle /head \rangle <body class="backend" >
 <div id="mz_topbar_opener"></div>
 <div id="mz_topbar">
 <ul>
 <li id="mz_topbar_closer"><a><span
       class="icon"></span> </a></li>
                               <li><a class="pages"><span
     class="icon"></span><span>Сторінки</span></a></li>
 <li><a class="blogs" data-href="/m/blog-summary/"><span
       class="icon"></span><span>Блог / Новини</span></a></li>
```

```
 <li class="has-submenu">
              <a class="design"><span
  class="icon"></span><span>Дизайн</span></a>
\sim \langleul>
 <li><a class="design animate" data-
  href="/m/design/"><span>змінити дизайн</span></a></li>
◆ <li><a class="customize"><span>Змінити колірну
  схему</span></a></li>
                <li><a class="customize-fonts"><span>Змінити шрифтову
  схему</span></a></li>
\langle \rangle + \langle \rangle\cdot \langle/li>
 <li><a class="address"><span
  class="icon"></span><span>Адреса</span></a></li>
            <li><a class="addons" href="/m/addons/"><span
  class="icon"></span><span>Додатково</span></a></li>
 <li><a class="settings" href="/m/settings/"><span
  class="icon"></span><span>Настройки</span></a></li>
            <li><a class="view" data-href="/m/view/"><span
  class="icon"></span><span>Перегляд</span></a></li>
 <li><a class="logout animate" data-href="/m/logout/"><span
  class="icon"></span><span>Вийти</span></a></li>
\langle \text{u1} \rangle• \langle/div>
 <script> 
          <div id="mz_customizer">
 <div id="mz_color_schemes" class="customizer-panel">
• a id="mz_customizer_advanced" class="navbutton">Додатково
  &raquo;</a>
\bullet \langle \langle div>
 <div id="mz_advanced_colors" class="customizer-panel" style="left:
  200px">
• exactled the save colors" class="navbutton"
  href="javascript:;" rel="nofollow">Save Colors</a> -->
\sim <a id="mz_customizer_schemes" class="cmdbutton">&laquo;
  Колірні схеми</a>
 <a id="mz_customizer_back" class="navbutton more">«
  Далее</a>
                 <a id="mz_customizer_more" class="navbutton general">Далее
  &raquo;</a>
\langle/div>
 <div id="mz_font_schemes" class="customizer-panel">
                  <a id="mz_font_customizer_back" class="navbutton more">«
  Далее</a>
a id="mz_font_customizer_more" class="navbutton
  general">Далее »</a>
\langle div>
\sim div> <a class="reset cmdbutton">Скинути</a>
                  <a class="close cmdbutton">Закрити</a>
 </div>
           </div>
```

```
 <div id="wrap">
 <div id="top">
 <div id="header">
 <div id="languages">
 <div class="mz_component mz_lngselect" data-
  name="languageselect" data-type="lngselect"> <ul>
 <li class="selected" >
 <a href="/">UKR</a>
                                    <div class="mz_overlay_bar"><span><a
  class="moze-add-language" title="Додати мову">&nbsp;</a></span></div>
\langle /li>
\langle \text{u1} \rangle\langle/div>
\langle div>
                       <div id="title">
 <div class="mz_component mz_wysiwyg mz_editable"
  data-cid="22837011" data-name="title" data-type="wysiwyg" data-premium=""
  data-role="title" data-toolbar="1"> <div class="moze-wysiwyg-editor"
  contenteditable="true">
 Спортивний клуб "БІНГО"&nbsp;      
     
\langle \rangle div>
\langle/div>
\langle div>
 <div class="mz_component mz_menu" id="menu" data-
  name="mainmenu" data-type="menu">
\langle \textbf{u} \rangle \langle \textbf{u} \rangle <li><a href="/" >Початок</a>
\langle /li>
 <li class="selected"><a href="/novini/"
  >Новини</a>
\langle /li>
 <li><a href="/poslugi/" >Послуги</a>
\langle /li>
 <li><a href="/pro-nas/" >Про нас</a>
                              \langle/li>
• b \langleli>\langlea href="/kontakti/" >Контакти</a>
\langle /li>
                          <li><a href="/galereja/" >Галерея</a>
\langle/li>\langle/ul>
\bullet <div class="mz_overlay_bar">
             <span>
 <a class="moze-pages text"><span>Сторінки</span></a>
 <a class="moze-add-page text"><span>Додати</span></a>
• \langle/span>
\bullet \langle div>
• \langle/div>
 <div style="clear: both"></div>
\langle div>
\langle \rangle \langle \rangle  <div id="main">
```

```
 <div>
          <div class="section section-customizable">
          <div class="container">
 <div id="sidebar-wrap">
                 <div class="mz_component mz_blog mz_editable mainblock" data-
  cid="22837001" data-name="mainblog" data-type="blog">
 <div class="mz_overlay_bar topedit newpost">
                 <span>
                    <a class="moze-blog-add text" href="/m/blog-
 post/params/blog/22837001/action/add/return/1/"><span>Додати нову
  статтю</span></a>
                 </span>
\langle div>
 <div class="moze-post" data-blog="22837001" data-pid="2090446"
  data-offset="1" data-count="1">
                               <div class="mz_overlay_bar topedit">
• \langle span\rangle <a class="moze-blog-edit text" href="/m/blog-
  post/params/blog/22837001/action/edit/post/2090446/return/1/"><span>Редагувати
  статтю</span></a>
 <a class="moze-blog-
  publish hide text"><span>Приховати</span></a>
 <a class="moze-blog-
  delete" title="Видалити" data-confirmation="Ви впевнені, що хочете видалити
  цю статтю?">&nbsp;</a>
                        </span>
\langle \langle div>
 <h1><a href="/novini/params/post/2090446/">Перша
  новина</a></h1>
 <div class="moze-postdetails moze-secondary">
 <span>
• 22. кві.
  2020, \leq \leq \leq \leq \leq \leq \leq \leq \leq \leq \leq \leq \leq \leq \leq \leq \leq \leq \leq \leq \leq \leq \leq \leq \leq \leq \leq \leq \leq \leq \leq \leq \leq \leq \leq \lea href="/novini/params/post/2090446/#comments">
 Немає
  коментарів
●                                   </a>
\bullet . <br> <br> <br> <br> <br> <br> <br> <br> <br> <br><br><br><br>
                                             &nbsp;<span
  class="unpublished" style="display: none">Не опубліковано</span>
●                           </span>
\langle div>
                               <p><img src="//site-
  951550.mozfiles.com/files/951550/medium/90297007_144022783768831_7575963229403
  217920_o.jpg"><br></p>
 </div> 
\langle/div>
 <div id="sidebar-bg"></div>
 <div id="sidebar">
                    <div class="mz_component mz_recentposts sidebox" data-
  name="recentposts" data-type="recentposts" data-cid="22837231">
                 <h2>Свіжі статті</h2>
```

```
 <ul>
\left\langle \frac{\text{d}}{\text{d}} \right\rangle \left\langle \frac{\text{d}}{\text{d}} \right\rangle <a href="/novini/params/post/2090446/">Перша
  новина</a><br />
                           <span>22. кві. 2020</span>
\langle/li>
\langle \text{UL}\rangle <div class="mz_overlay_bar hideable">
                   <a class="moze-control-visibility"
 onclick="javascript:mozLive({
 src: {id: '22837231'},
                           dest: null,
                           action: 'recentposts-toggle-hide',
 task: null,
 parameters: {}
\bullet \{\}\} $(this).parent().parent().toggleClass('mz_is_hidden');">
\langle a>
               </div>
               <div class="moze-control-hidden">Свіжі пости приховані</div>
\langle/div>
 <div class="mz_component mz_wysiwyg mz_editable sidebox"
  data-cid="22837232" data-name="sidecontent" data-type="wysiwyg" data-
  premium="" data-role="editor" data-toolbar="1"> <div class="moze-wysiwyg-
   editor" contenteditable="true">
● b ch2>Iнформація</h2><p>Lorem ipsum dolor sit amet,
  consectetuer adipiscing elit, sed diam nonummy nibh euismod tincidunt ut
  laoreet dolore magna aliquam erat volutpat.</p>
                   </div>
 <div class="mz_overlay_bar hideable">
 <a class="moze-control-visibility"
 onclick="javascript:mozLive({
                           src : { id: '22837232' },
\qquad \qquad \mathsf{dest} \qquad \qquad \mathsf{null}, action : 'wysiwyg-toggle-hide',
                           task : null,
                           parameters : {}
\bullet ) );
 $(this).parent().parent().toggleClass('mz_is_hidden');">
\langle a>
\bullet \langle div>
 <div class="moze-control-hidden">Текстове поле приховано</div>
            </div>
\langle \rangle \langle \rangle  <div class="clear"></div>
 </div>
 <div class="clear"></div>
• </div>
            </div>
 </div>
\bullet \langle div>
               </div>
```

```
 <div id="bottom">
          <div class="mz_component mz_wysiwyg mz_editable" data-cid="22837012"
  data-name="copyright" data-type="wysiwyg" data-premium="1" data-role="footer"
 data-toolbar="1"> <div class="moze-wysiwyg-editor" contenteditable="true">
                        Сайт створено з <a href="https://www.mozello.com/uk/"
  target="_blank" rel="nofollow" rel="nofollow">Mozello</a> - найзручнішим
  онлайн конструктором сайтів.
 </div>
          </div>
 <div id="social">
 <div class="mz_component mz_social" data-name="socialnetworks"
  data-type="social">
 <span>
 <div class="mz_overlay_bar">
                 <span>
 <a class="moze-social-edit" data-href="/m/social-
  edit/params/social/22837020/" title="Налаштування профілів соціальних
  мереж">&nbsp;</a>
                 </span>
\langle div>
 <a class="rss icon-rss" href="http://sportivnij-
  klub.mozello.com/novini/rss/" target="_blank"></a>
 </span>
\langle/div>
          </div>
          <br class="clear">
 </div> <div id="upload-status">
 <div id="upload-progress-bar">
                 <div id="upload-progress"></div>
              </div>
 <p id="upload-status-message"></p>
 <div class="upload-buttons">
                 <a id="upload-cancel-button" href="javascript:void(0);"
  onclick="location.reload();" rel="nofollow">Скасувати</a>
 </div>
          </div>
          <!-- This is a secret trap for spam robots, do not go to this link -->
 <a class="mz_notforhumans" href="/meduspods/">&nbsp;.</a>
 <div class="mz_component mz_popupmaster" data-cid="22837022" data-
  name="popupmaster" data-type="popupmaster"> <script
  src="https://dss4hwpyv4qfp.cloudfront.net/backend/js/components/jquery.popupma
  ster.js?v=1.854">
        </script>
        <script type="text/javascript">
 $(document).ready(function() {
 (new mozPopupMaster()).showPremiumTriangle(
                 false,
 false,
 ""
\bullet );
          });
        </script>
```
- </div>
- </**body** >
- </**html** >